## **[Письмо Федеральной службы по надзору в сфере образования и науки от 11](garantf1://70488438.0)  [февраля 2014 г. N 02-60](garantf1://70488438.0)**

Федеральная служба по надзору в сфере образования и науки направляет для использования в работе методические материалы по организации и проведению единого государственного экзамена (ЕГЭ):

1) [Методические материалы](#page-0-1) по подготовке и проведению ЕГЭ в пунктах проведения экзамена в 2014 году;

2) [Методические материалы](#page-47-0) по подготовке, проведению и обработке материалов ЕГЭ в региональных центрах обработки информации в 2014 году;

3) [Правила](#page-80-0) заполнения бланков ЕГЭ в 2014 году;

4) [Сборник форм,](#page-96-0) используемых при проведении ЕГЭ в 2014 году.

Приложение: на 156 л.

<span id="page-0-1"></span>С.С. Кравцов

<span id="page-0-0"></span>**Приложение 1 к [письму](#page-0-0) Федеральной службы по надзору в сфере образования и науки от 11 февраля 2014 г. N 02-60**

#### **Методические материалы**

**по подготовке и проведению ЕГЭ в пунктах проведения экзамена в 2014 году**

#### **Перечень условных обозначений, сокращений и терминов**

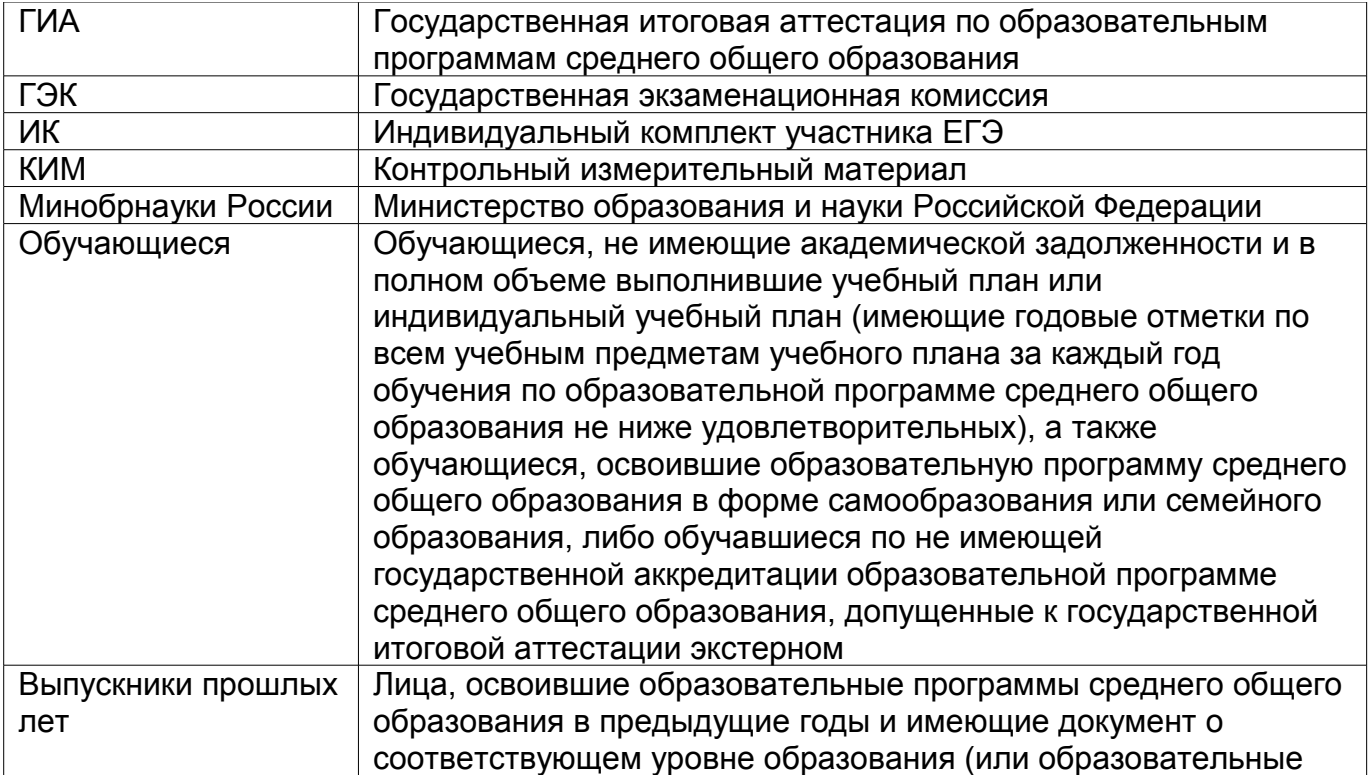

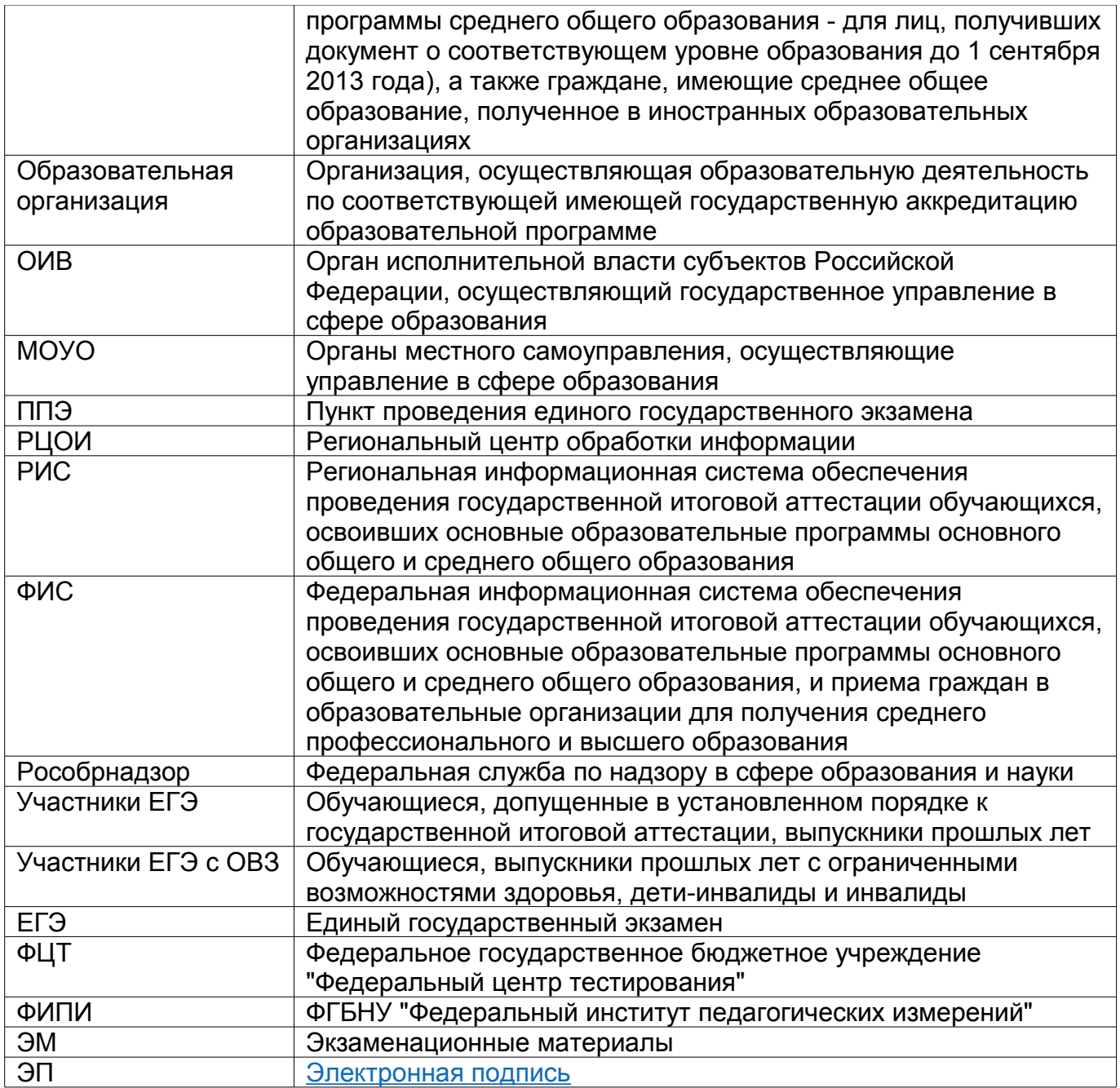

# **1. Нормативные правовые документы, регламентирующие проведение ЕГЭ**

1. [Федеральный закон](garantf1://70191362.0) от 29.12.2012 N 273-ФЗ "Об образовании в Российской Федерации".

2. [Постановление](garantf1://70342918.0) Правительства Российской Федерации от 31.08.2013 N 755 "О федеральной информационной системе обеспечения проведения государственной итоговой аттестации обучающихся, освоивших основные образовательные программы основного общего и среднего общего образования, и приема граждан в образовательные организации для получения среднего профессионального и высшего образования и региональных информационных системах обеспечения проведения государственной итоговой аттестации обучающихся, освоивших основные образовательные программы основного общего и среднего общего образования".

3. [Приказ](garantf1://70328618.0) Минобрнауки России от 28.06.2013 N 491 "Об утверждении порядка аккредитации граждан в качестве общественных наблюдателей при проведении государственной итоговой аттестации по образовательным программам основного общего и среднего общего образования, всероссийской олимпиады школьников и олимпиад школьников" (зарегистрирован Минюстом России 02.08.2013, регистрационный N 29234).

4. [Приказ](garantf1://70484436.0) Минобрнауки России от 26.12.2013 N 1400 "Об утверждении Порядка проведения государственной итоговой аттестации по образовательным программам среднего общего образования" (зарегистрирован Минюстом России 03.02.2014, регистрационный N 31205).

## **2. Требования к пунктам проведения экзаменов**

#### **Общая часть**

ЕГЭ проводится в ППЭ, места расположения которых утверждаются ОИВ по согласованию с ГЭК.

ППЭ - здание (сооружение), которое можно использовать для проведения ЕГЭ.

Утверждение перечня ППЭ, состава руководителей и организаторов ППЭ, распределения обучающихся по ППЭ осуществляется ОИВ по согласованию с ГЭК.

Общие требования к ППЭ

Количество, общая площадь и состояние помещений, предоставляемых для проведения ЕГЭ, должны обеспечивать проведение экзаменов в условиях, соответствующих требованиям санитарно-эпидемиологических правил и нормативов.

Количество ППЭ определяется исходя из общей численности участников ЕГЭ, территориальной доступности и вместимости аудиторного фонда. Количество ППЭ должно формироваться с учетом максимально возможного наполнения ППЭ и оптимальной схемы организованного прибытия участников ЕГЭ в ППЭ (время в пути, транспортная доступность).

Исходя из этого, формируются различные типы ППЭ:

Крупный ППЭ - количество участников от 150 до 300. При создании необходимой организованной схемы входа участников ЕГЭ в ППЭ и наличии необходимых ресурсов возможно создание ППЭ на большее число участников.

Средний ППЭ - количество участников от 60 до 150.

Малый ППЭ - количество участников до 60.

Количество и места расположения ППЭ определяются исходя из того, что в ППЭ должно присутствовать не менее 15 участников ЕГЭ. При отсутствии возможности организации ППЭ в соответствии с указанным требованием предусматриваются дополнительные меры контроля за соблюдением установленного порядка проведения ГИА.

В случае отсутствия возможности организации ППЭ в соответствии с установленными требованиями для участников ЕГЭ с ОВЗ, по медицинским показаниям не имеющих возможности прийти в ППЭ, экзамен организуется на дому.

В случае угрозы возникновения чрезвычайной ситуации ОИВ по согласованию с ГЭК принимают решение о переносе сдачи экзамена в другой ППЭ или на другой день, предусмотренный расписанием проведения ЕГЭ.

Организация помещений ППЭ

В ППЭ должны быть организованы:

А) Аудитории для участников ЕГЭ. Количество аудиторий определяется исходя из того, что в каждой аудитории должно присутствовать не более 25 участников ЕГЭ. Для каждого участника ЕГЭ должно быть выделено отдельное рабочее место.

В аудиториях ППЭ должны быть:

подготовлены часы, находящиеся в поле зрения участников ЕГЭ;

закрыты стенды, плакаты и иные материалы со справочно-познавательной информацией по соответствующим учебным предметам;

подготовлены рабочие места для участников ЕГЭ, обозначенные заметным номером;

предусмотрены места для личных вещей участников ЕГЭ.

В случае распределения в ППЭ участников ЕГЭ с ОВЗ готовятся аудитории, учитывающие состояние их здоровья, особенности психофизического развития и индивидуальных возможностей.

Б) Помещение (аудитория) для руководителя ППЭ, оборудованное рабочим местом и сейфом (или металлическим шкафом) для хранения экзаменационных материалов.

В) Помещение для представителей образовательных организаций, сопровождающих обучающихся.

Г) Помещения для представителей средств массовой информации, общественных наблюдателей и иных лиц, имеющих право присутствовать в ППЭ в день экзамена.

Указанные помещения должны быть изолированы от аудиторий для проведения экзамена.

Помещения, не использующиеся для проведения экзамена, на время проведения экзамена запираются и опечатываются.

Для организаторов вне аудитории и сотрудников, осуществляющих охрану правопорядка (сотрудников полиции), обеспечивающих вход участников ЕГЭ в ППЭ, должно быть оборудовано рабочее место с наличием стационарного или ручного металлодетектора. В случае организации крупного ППЭ рекомендуется оборудовать несколько входов в ППЭ с присутствием организаторов вне аудитории, сотрудников, осуществляющих охрану правопорядка (сотрудников полиции) и с наличием необходимого количества стационарных или ручных металлодетекторов.

#### **Лица, привлекаемые к проведению ЕГЭ в ППЭ**

а) руководитель и организаторы ППЭ;

б) члены ГЭК;

в) руководитель организации, в помещениях которой организован ППЭ, или уполномоченное им лицо;

г) технические специалисты по работе с программным обеспечением, оказывающие информационно-техническую помощь руководителю и организаторам ППЭ (в случае использования программного обеспечения при проведении экзамена), и по организации видеонаблюдения в ППЭ;

д) медицинские работники в ППЭ, а также ассистенты, оказывающие необходимую помощь участникам ЕГЭ с ОВЗ, с учетом состояния их здоровья, особенностей психофизического развития, в том числе непосредственно при проведении экзамена;

е) сотрудники, осуществляющие охрану правопорядка, и (или) сотрудники органов внутренних дел (полиции);

ж) представители от образовательных организаций, сопровождающие обучающихся.

В день проведения экзамена в ППЭ могут присутствовать:

представители средств массовой информации;

общественные наблюдатели, аккредитованные в установленном порядке;

должностные лица Рособрнадзора и (или) органа исполнительной власти субъекта Российской Федерации, осуществляющего переданные полномочия Российской Федерации в сфере образования.

Представители средств массовой информации присутствуют в аудиториях для проведения экзамена только до момента начала заполнения обучающимися, выпускниками прошлых лет регистрационных полей экзаменационной работы. Общественные наблюдатели могут свободно перемещаться по ППЭ. При этом в одной аудитории может находиться только 1 общественный наблюдатель.

Допуск в ППЭ всех лиц, осуществляется только при наличии у них документов, удостоверяющих их личность и подтверждающих их полномочия. Примерный перечень часто используемых при проведении ЕГЭ документов, удостоверяющих личность, приведен в [приложении 11.](#page-43-0)

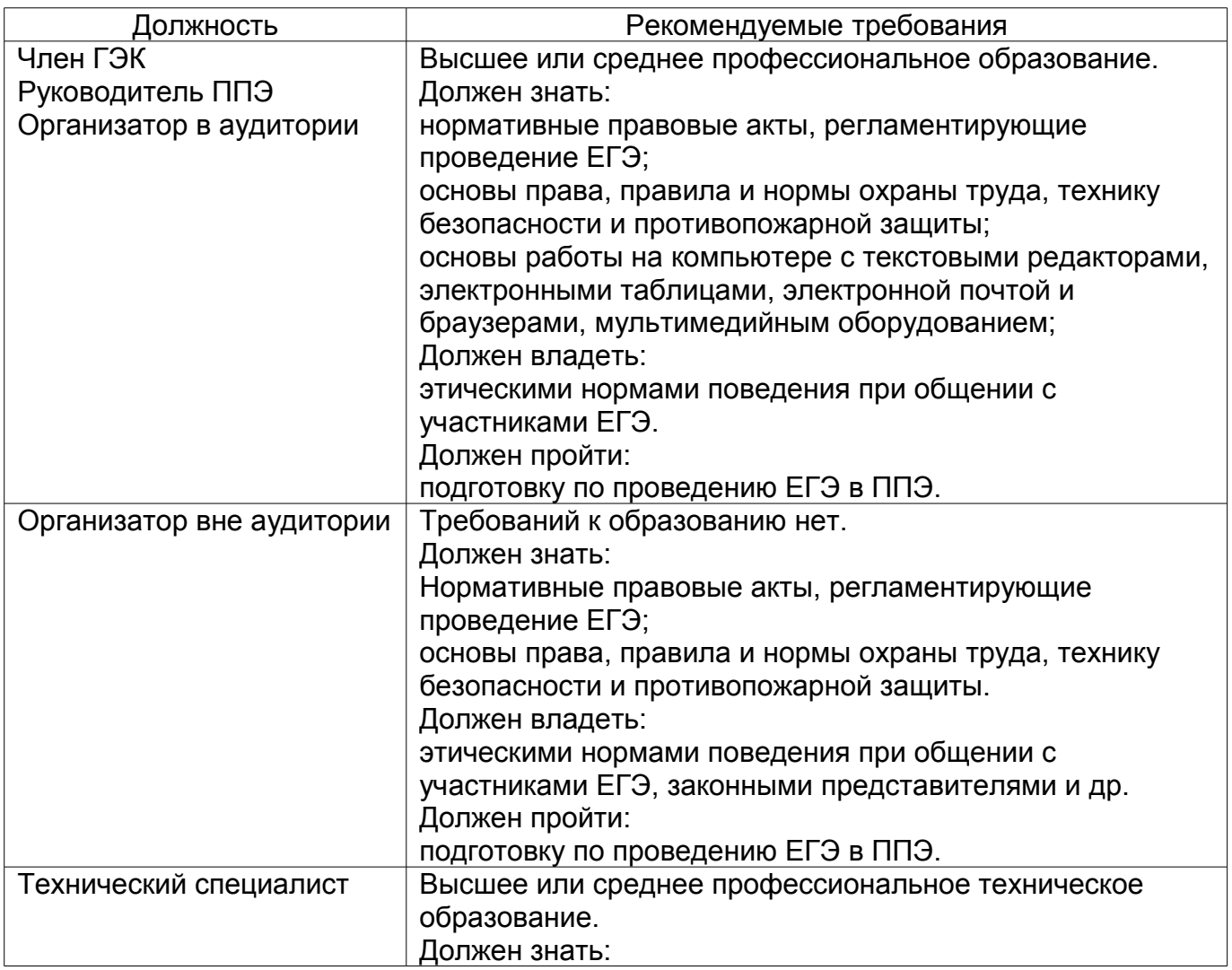

#### **Рекомендуемые требования, предъявляемые к работникам ППЭ**

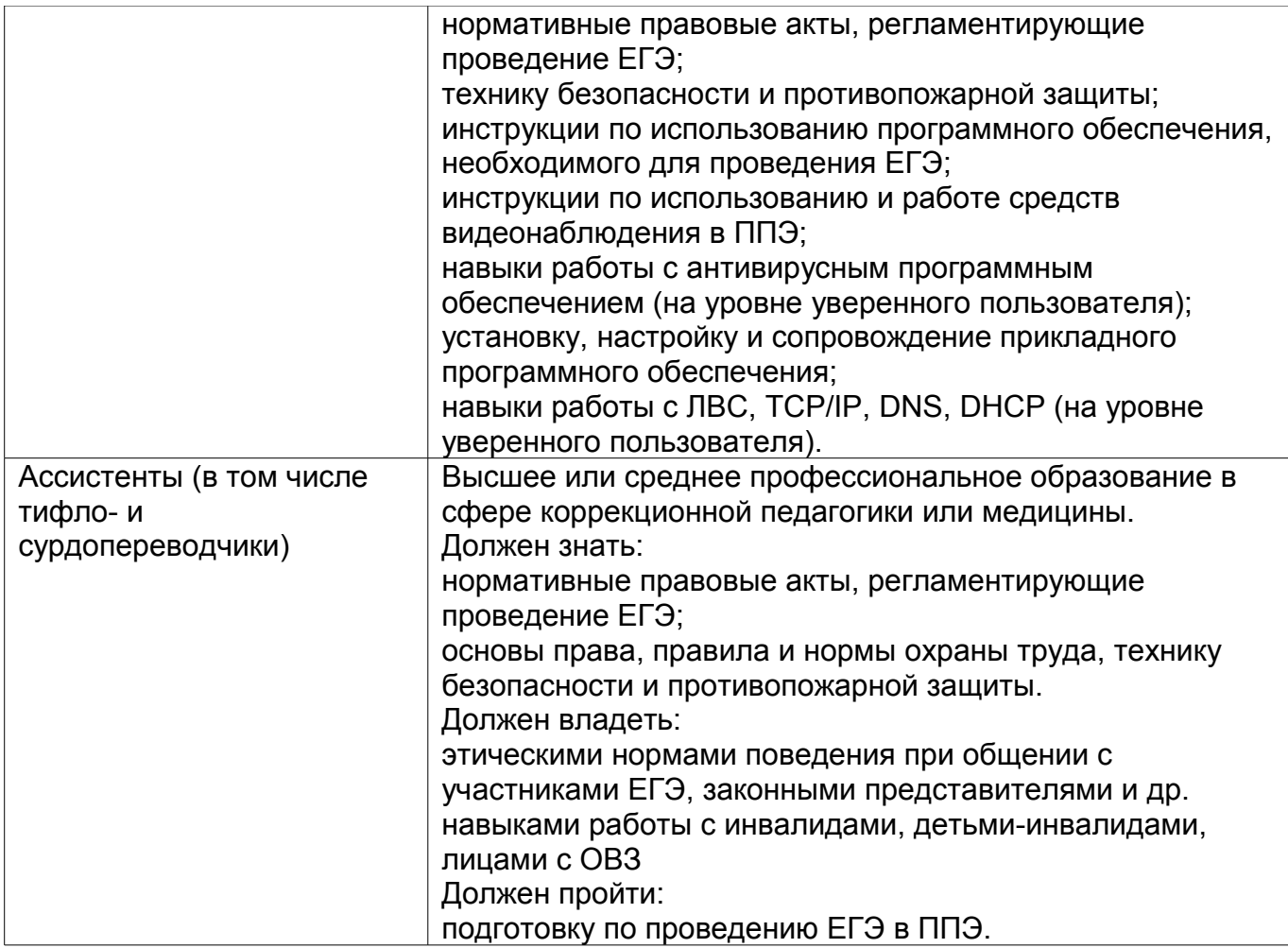

# **Техническое оснащение ППЭ**

Программное обеспечение и компьютерное оборудование помещения для руководителя ППЭ

Помещение (аудитория) для руководителя ППЭ оборудуется телефонной связью, принтером и персональным компьютером с необходимым программным обеспечением, а также сейфом (металлическим шкафом) для осуществления безопасного хранения экзаменационных материалов.

В случае если автоматизированное распределение участников ЕГЭ и организаторов по аудиториям осуществляется в ППЭ, персональный компьютер в помещении (аудитории) для руководителя ППЭ оборудуется специализированным программным обеспечением для автоматизированного распределения, а также средствами защиты персональных данных в соответствии с требованиями законодательства Российской Федерации.

В случае получения КИМ на электронных носителях руководители ППЭ также обеспечиваются специализированным программным обеспечением для проведения расшифровки и тиражирования экзаменационных материалов и доступом в сеть "Интернет".

Программное обеспечение и компьютерное оборудование в аудиториях ППЭ

В случае печати КИМ в аудиториях ППЭ каждая аудитория оборудуется компьютером и принтером для печати КИМ. Так же выделяется место (стол) для

раскладки материалов. Порядок печати КИМ в аудиториях ППЭ приведен в [приложении](#page-38-0) [8](#page-38-0) методических материалов.

Если по решению ГЭК сканирование экзаменационных работ участников ЕГЭ проводится в ППЭ (в аудиториях), то ППЭ также обеспечиваются сканерами.

Обеспечение безопасности в ППЭ

ППЭ оборудуются стационарными или переносными металлоискателями, средствами видеонаблюдения. По решению ОИВ ППЭ также могут быть оборудованы средствами подавления сигналов мобильной связи.

В ППЭ должны быть размещены объявления (таблички), оповещающие о ведении видеонаблюдения. Участники ЕГЭ, находящиеся в ППЭ во время проведения экзаменов, предупреждаются о ведении видеозаписи экзамена.

Технические требования и порядок применения средств видеонаблюдения и трансляции проведения экзамена в аудитории приведены в [приложениях 6](#page-35-0) и [7](#page-36-0) методических материалов.

## **Особенности организации ППЭ для участников ЕГЭ с ограниченными возможностями здоровья**

Для участников ЕГЭ с ОВЗ, а также тех, кто обучался по состоянию здоровья на дому, в образовательных организациях, в том числе санаторных, в которых проводятся необходимые лечебные, реабилитационные и оздоровительные мероприятия для нуждающихся в длительном лечении, ОИВ организуют проведение ЕГЭ в условиях, учитывающих состояние их здоровья, особенности психофизического развития и индивидуальных возможностей.

Материально-технические условия проведения экзамена должны обеспечивать возможность беспрепятственного доступа таких участников в аудитории, туалетные и иные помещения, а также их пребывания в указанных помещениях (наличие пандусов, поручней, расширенных дверных проемов, лифтов, при отсутствии лифтов аудитория располагается на первом этаже; наличие специальных кресел и других приспособлений).

В ППЭ выделяется помещение для организации питания и перерывов для проведения необходимых медико-профилактических процедур.

Для слепых участников ЕГЭ используется 2 комплекта экзаменационных материалов - стандартный ИК и его аналог на шрифте Брайля.

Участники ЕГЭ выполняют экзаменационную работу на шрифте Брайля. После завершения экзамена ответы экзаменационной работы переносятся в стандартные бланки ЕГЭ ассистентами-тифлопереводчиками в присутствии члена ГЭК и руководителя ППЭ.

Для слабовидящих участников ЕГЭ также используется 2 комплекта экзаменационных материалов - стандартный ИК и его аналог, распечатанный (скопированный) с использованием большего шрифта (не менее 16 pt) с копиями бланков увеличенного формата.

Участники ЕГЭ выполняют экзаменационную работу на увеличенных бланках. После завершения экзамена ответы экзаменационной работы переносятся в стандартные бланки ЕГЭ ассистентами в присутствии члена ГЭК и руководителя ППЭ.

Перечень необходимых технических средств и условий для организации проведения ЕГЭ различным категориям участников ЕГЭ с ОВЗ представлен в [приложении 5](#page-34-0) методических материалов.

## **ППЭ ТОМ: подготовка и организация**

ППЭ ТОМ - ППЭ, находящийся в труднодоступной отдаленной местности.

ППЭ ТОМ организуется в случае отсутствия возможности доставить участников ЕГЭ (или организаторов) в ППЭ. В ППЭ ТОМ осуществляется полный цикл подготовки и обработки материалов ЕГЭ - сбор данных, печать сопроводительных документов на экзамен, печать КИМ, сканирование бланков и сопроводительных документов после экзамена.

Требования, предъявляемые к ППЭ ТОМ, соответствуют общим требованиям к ППЭ и имеют дополнительные требования.

Дополнительные требования к ППЭ ТОМ:

Обязательное наличие системы видеонаблюдения обеспечивающей видеозапись процессов печати КИМ, подготовки, проведения и обработки результатов экзамена в ППЭ.

Если количество участников экзамена позволяет провести экзамен в одной аудитории, станции печати и сканирования могут быть установлены непосредственно в данной аудитории проведения экзамена.

Если количество участников экзамена не позволяет провести экзамен в одной аудитории, станции печати и сканирования могут быть установлены в помещении для руководителя ППЭ, оборудованном дополнительной камерой.

# **Готовность ППЭ**

Проверка готовности ППЭ проводится в 2 этапа:

1) до 31 марта - членами ГЭК. При проверке готовности указанные лица проверяют соответствие ППЭ требованиям, предъявляемым законодательством Российской Федерации, готовность (работоспособность, сохранность) оборудования ППЭ. По итогам проверки составляется протокол готовности ППЭ.

2) не позднее чем за 1 день до начала экзамена - руководителем ППЭ и руководителем организации, на базе которого организован ППЭ. Заполняется форма [ППЭ-01](#page-96-1) "Акт готовности ППЭ" совместно с руководителем организации, на базе которого организован ППЭ.

#### **3. Общий порядок подготовки и проведения ЕГЭ в ППЭ**

Доставка экзаменационных материалов в ППЭ

ЭМ доставляются в ППЭ членами ГЭК в день проведения экзамена по соответствующему учебному предмету.

В случае проведения автоматизированного распределения в ППЭ руководитель ППЭ до начала экзамена организует автоматизированное распределение участников ЕГЭ и организаторов по аудиториям.

В случае автоматизированного распределения в РЦОИ списки распределения передаются в ППЭ вместе с ЭМ с соблюдением мер информационной безопасности.

Вход участников в ППЭ

Допуск участников ЕГЭ в ППЭ осуществляется при наличии у них документов, удостоверяющих их личность, и при наличии их в списках распределения в данный ППЭ. Входом в ППЭ может быть либо вход в здание, на территории которого расположен ППЭ, либо (в зависимости от конфигурации здания, а также при наличии

неблагоприятных климатических условий) - в вестибюле (холле) данного здания.

Организаторы напоминают участникам ЕГЭ о требованиях установленного порядка проведения ГИА, в том числе о запрете наличия в ППЭ средств связи, и о последствиях выявления у участников ЕГЭ таких средств.

На входе в ППЭ организаторы проверяют наличие документов, удостоверяющих их личность, у участников ЕГЭ, устанавливают соответствие их личности представленным документам, проверяют наличие указанных лиц в списках распределения в данный ППЭ.

В случае отсутствия по объективным причинам у обучающегося документа, удостоверяющего личность, он допускается в ППЭ после письменного подтверждения его личности сопровождающим от образовательной организации (форма [ППЭ-20](#page-98-1) "Акт об идентификации личности участника ГИА").

При отсутствии участника ЕГЭ в списках распределения в данный ППЭ, участник ЕГЭ в ППЭ не допускается, член ГЭК фиксирует данный случай для дальнейшего принятия решения.

Сотрудники полиции с использованием стационарных или ручных металлодетекторов проверяют наличие у участников ЕГЭ запрещенных средств. При появлении сигнала металлодетектора сотрудник полиции и организатор предлагают участнику ЕГЭ показать предмет, вызывающий сигнал. В случае, если этим предметом является запрещенное средство, в том числе средство связи, организатор предлагает участнику ЕГЭ сдать данное средство сопровождающему. В случае отказа от сдачи запрещенного средства участник ЕГЭ в ППЭ не допускается. По медицинским показаниям участник ЕГЭ может быть освобожден от проверки с использованием металлодетекторов.

После проверки участники ЕГЭ допускаются в ППЭ. Организаторы вне аудитории оказывают содействие участникам ЕГЭ в перемещении по ППЭ. В вестибюле (холле) ППЭ на информационных стендах размещаются списки распределения участников ЕГЭ по аудиториям (форма [ППЭ-06-01](#page-97-1) "Список участников ЕГЭ образовательной организации"). Организаторы сообщают участникам ЕГЭ номера аудиторий и сопровождают участников ЕГЭ в аудитории в соответствии с автоматизированным распределением.

Организаторы в аудитории проверяют соответствие документа, удостоверяющего личность участника ЕГЭ согласно форме [ППЭ-05-02](#page-97-0) "Ведомость учёта участников ЕГЭ и экзаменационных материалов в аудитории ППЭ" и направляют участников ЕГЭ на рабочее место согласно спискам автоматизированного распределения.

Проведение ЕГЭ в аудитории

Не позднее чем за 15 минут до начала экзамена организатор в аудитории принимает у руководителя ППЭ ЭМ по форме [ППЭ-14-02](#page-98-0) "Ведомость выдачи и возврата экзаменационных материалов по аудиториям ППЭ".

Организаторы в аудитории демонстрируют участникам ЕГЭ целостность упаковки доставочного пакета с ИК.

В случае использования КИМ на электронных носителях член ГЭК организует расшифровку КИМ, тиражирование и комплектацию ЭМ для проведения ЕГЭ. По решению ГЭК тиражирование КИМ может проводиться в аудиториях в присутствии участников ЕГЭ. Организатор в аудитории осуществляет тиражирование на бумажных носителях КИМ и комплектацию экзаменационных материалов для проведения ЕГЭ. Порядок печати контрольно-измерительных материалов в аудиториях ППЭ приведен в [приложениях 8](#page-38-0) и [9](#page-41-0) методических материалов.

Организаторы проводят инструктаж для участников ЕГЭ и информируют о порядке проведения экзамена.

По указанию организатора в аудитории участники ЕГЭ вскрывают ИК. Участники ЕГЭ проверяют комплектность и качество печати ЭМ.

ИК участника ЕГЭ содержит: бланк регистрации, бланк ответов N 1, бланк ответов N 2, КИМ.

По указанию организаторов участники ЕГЭ заполняют регистрационные поля бланков ЕГЭ. По завершении заполнения регистрационных бланков ЕГЭ всеми участниками организаторы объявляют начало экзамена и время его окончания, фиксируют их на доске (информационном стенде), после чего участники ЕГЭ могут приступить к выполнению экзаменационной работы. Экзаменационная работа выполняется гелевой, капиллярной или перьевой ручками с чернилами черного цвета.

В случае нехватки места в бланке для ответов на задания с развернутым ответом по запросу участника ЕГЭ организаторы выдают ему дополнительный бланк. Организатор вписывает номер дополнительного бланка в предыдущий бланк ответов на задания с развернутым ответом.

Каждому участнику ЕГЭ также выдается форма для направления в ГЭК замечаний о нарушениях процедуры проведения ГИА. После проведения экзамена все формы (и заполненные, и незаполненные) собираются и направляются в ГЭК.

Участники ЕГЭ должны соблюдать порядок проведения и следовать указаниям организаторов в аудитории, а организаторы - обеспечивать порядок проведения экзамена в аудитории и осуществлять контроль за порядком проведения экзамена в аудитории и вне аудитории.

Во время экзамена участники ЕГЭ имеют право выходить из аудитории и перемещаться по ППЭ в сопровождении одного из организаторов вне аудитории.

Требования к соблюдению порядка проведения ЕГЭ в ППЭ

Во время экзамена запрещается:

участникам ЕГЭ - иметь при себе средства связи, электронно-вычислительную технику, фото, аудио и видеоаппаратуру, справочные материалы, письменные заметки и иные средства хранения и передачи информации, а также выносить из аудиторий и ППЭ ЭМ на бумажном или электронном носителях, фотографировать ЭМ;

организаторам, ассистентам, оказывающим необходимую помощь участникам ЕГЭ с ОВЗ, техническим специалистам - иметь при себе средства связи и выносить из аудиторий и ППЭ ЭМ на бумажном или электронном носителях, фотографировать ЭМ;

всем находящимся лицам в ППЭ - оказывать содействие участникам ЕГЭ, в том числе передавать им средства связи, электронно-вычислительную технику, фото, аудио и видеоаппаратуру, справочные материалы, письменные заметки и иные средства хранения и передачи информации.

Лица, допустившие нарушение указанных требований или иное нарушение порядка проведения экзамена, удаляются из ППЭ. Члены ГЭК составляют акт об удалении лица, нарушившего порядок экзамена в ППЭ. Если участник нарушил порядок проведения ЕГЭ, члены ГЭК составляют акт об удалении с экзамена участника ЕГЭ, нарушившего установленный порядок проведения ЕГЭ в ППЭ.

Если участник ЕГЭ по состоянию здоровья или другим объективным причинам не может завершить выполнение экзаменационной работы, то он может досрочно покинуть аудиторию. В таком случае члены ГЭК совместно с руководителем ППЭ составляют акт о досрочном завершении экзамена по объективным причинам.

Акты об удалении (форма [ППЭ-21\)](#page-99-1) с экзамена и о досрочном завершении экзамена по объективным причинам (форма [ППЭ-22\)](#page-99-0) в тот же день направляются в ГЭК и РЦОИ для учета при обработке экзаменационных работ.

Раздел "Аудирование" ЕГЭ по иностранным языкам

При проведении ЕГЭ по иностранным языкам в экзамен включается раздел

"Аудирование", все задания по которому записаны на аудионоситель.

Аудитории, выделяемые для проведения раздела "Аудирование", оборудуются средствами воспроизведения аудионосителей.

Для выполнения заданий раздела "Аудирование" организаторы в аудитории настраивают средство воспроизведения аудиозаписи так, чтобы было слышно всем участникам ЕГЭ. Аудиозапись прослушивается дважды, после чего участники приступают к выполнению экзаменационной работы.

Завершение экзамена в ППЭ

По истечении установленного времени организаторы объявляют об окончании выполнения заданий. После окончания экзамена организаторы предлагают участникам заполнить форму для направления в ГЭК замечаний о нарушениях процедуры проведения ГИА. Собирают ЭМ у участников ЕГЭ. Собранные ЭМ организаторы в аудитории упаковывают в пакеты, демонстрируют на камеру, установленную в аудитории, запечатанные доставочные пакеты, заполненный протокол о проведении ЕГЭ в аудитории, объявляют завершение экзамена в данной аудитории. Все собранные материалы организаторы в аудитории передают руководителю ППЭ по форме [ППЭ-14-](#page-98-0) [02](#page-98-0) "Ведомость выдачи и возврата экзаменационных материалов по аудиториям ППЭ".

Руководитель ППЭ после сбора материалов и заполнения, соответствующих форм передает все материалы членам ГЭК по акту передачи. На завершающем этапе проведения экзамена члены ГЭК обязаны совместно с руководителем ППЭ оформить необходимые протоколы по результатам проведения ЕГЭ в ППЭ и доставить ЭМ из ППЭ в РЦОИ, отчет о проведении ЕГЭ в ППЭ передается в ГЭК.

Экзаменационные работы участников ЕГЭ в тот же день доставляются членами ГЭК из ППЭ в РЦОИ, за исключением ППЭ, в которых по решению ГЭК проводится сканирование экзаменационных работ. В таких ППЭ сразу по завершении экзамена техническим специалистом производится сканирование экзаменационных работ в присутствии членов ГЭК, руководителя ППЭ, и общественных наблюдателей (при наличии). Отсканированные изображения экзаменационных работ передаются в РЦОИ для последующей обработки. Бумажные экзаменационные работы ЕГЭ направляются на хранение в РЦОИ.

После проведения экзамена помещения, выделенные для проведения ЕГЭ, передаются руководителю организации, на базе которого организовывался ППЭ.

# **4. Инструктивные материалы**

# **4.1. Инструкция для членов ГЭК в ППЭ**

#### **Подготовка к проведению ЕГЭ**

Члены ГЭК:

обеспечивают соблюдение установленного порядка проведения ГИА, в том числе обеспечивают доставку ЭМ в ППЭ, осуществляют контроль за проведением ЕГЭ в ППЭ;

осуществляют взаимодействие с руководителем и организаторами ППЭ, общественными наблюдателями, должностными лицами Рособрнадзора, ОИВ, присутствующими в ППЭ;

в случае выявления нарушений установленного порядка проведения ГИА принимают решения об удалении с экзамена участников ЕГЭ, а также иных лиц, находящихся в ППЭ, по согласованию с председателем ГЭК принимают решение об

остановке экзамена в ППЭ или отдельных аудиториях ППЭ.

Члены ГЭК информируются о месте расположения ППЭ, в который они направляются, не ранее чем за 3 рабочих дня до проведения экзамена по соответствующему учебному предмету. По решению председателя ГЭК допускается присутствие в ППЭ нескольких членов ГЭК, осуществляющих контроль за проведением экзамена.

Члены ГЭК, направленные в ППЭ, несут ответственность за:

целостность, полноту и сохранность доставочных пакетов с индивидуальными комплектами ЭМ, возвратных доставочных пакетов и пакета для руководителя ППЭ (далее - комплект документации) при передаче их в ППЭ на экзамен и из ППЭ в отделения РЦОИ для последующей обработки;

своевременность проведения проверки в случае подачи участником ЕГЭ апелляции о нарушении процедуры проведения экзамена и предоставление всех материалов рассмотрения апелляции в КК;

соблюдение информационной безопасности на всех этапах проведения экзамена.

На членов ГЭК возлагается обязанность по фиксированию всех случаев нарушения процедуры проведения экзамена в ППЭ.

На подготовительном этапе проведения экзамена члены ГЭК обязаны:

пройти подготовку по порядку исполнения своих обязанностей в период проведения ЕГЭ;

ознакомиться с нормативными правовыми документами, регламентирующими проведение ЕГЭ;

в день проведения экзамена получить в РЦОИ ЭМ, комплект документации для проведения экзамена в ППЭ (в случае автоматизированного распределения в РЦОИ);

проверить соответствие фактического количества переданных материалов количеству, которое отражено в форме [ППЭ 14-01](#page-98-2) "Сведения о передаваемых материалах" акта приемки-передачи экзаменационных материалов, и поставить подписи в разделе "Сведения о приёмке-передаче материалов" в двух экземплярах акта;

доставить ЭМ и комплект документации для проведения экзамена в ППЭ в день проведения экзамена не позднее чем за 1 час 30 минут до его начала.

В случае автоматизированного распределения в ППЭ присутствовать при автоматизированном распределении участников ЕГЭ и организаторов по аудиториям.

В случае использования КИМ на электронных носителях произвести расшифровку КИМ для проведения ЕГЭ согласно Порядку печати КИМ в аудиториях ППЭ [\(Приложение 8](#page-38-0) методических материалов).

# **Проведение экзамена в ППЭ**

На этапе проведения экзамена члены ГЭК обязаны:

контролировать процедуру проведения ЕГЭ в ППЭ;

оказывать содействие руководителю ППЭ в разрешении возникающих в процессе экзамена ситуаций, нерегламентированных нормативными правовыми актами и настоящими материалами;

контролировать исполнение установленного порядка проведения ЕГЭ в ППЭ работниками ППЭ и участниками ЕГЭ;

присутствовать при вскрытии резервного доставочного спецпакета с ИК в аудитории в случае необходимости проведения замены ИК (наличия полиграфических дефектов, непреднамеренной порчи и др.);

в случае принятия решения об удалении с экзамена участника ЕГЭ члены ГЭК совместно с руководителем ППЭ и ответственным организатором в аудитории должен составить акт об удалении участника ЕГЭ с экзамена;

в случае, когда участник ЕГЭ по состоянию здоровья или другим объективным причинам не может завершить выполнение экзаменационной работы, он может досрочно покинуть аудиторию. В таком случае член ГЭК совместно с руководителем ППЭ и организатором в аудитории должен составить акт о досрочном завершении экзамена по объективным причинам.

Члены ГЭК имеют право:

удалить с экзамена участников ЕГЭ, общественных наблюдателей, представителей СМИ и других лиц, нарушающих порядок проведения ЕГЭ;

в случае грубых нарушений, ведущих к массовому искажению результатов ЕГЭ, по согласованию с председателем ГЭК принять решение об остановке экзамена в данном ППЭ или в отдельно взятой аудитории;

по каждому факту удаления с экзамена или остановки экзамена провести проверку, с привлечением руководителя ППЭ, и составить надлежащий акт.

#### **Завершающий этап проведения ЕГЭ**

По окончании проведения экзамена члены ГЭК обязаны:

принять от участника ЕГЭ апелляцию о нарушении установленного порядка проведения ЕГЭ (форма [ППЭ-02](#page-96-3) "Апелляция о нарушении установленного порядка проведения" - 2 экземпляра);

провести проверку по факту изложенного участником ЕГЭ в апелляции о нарушении установленного порядка проведения ЕГЭ материала и заполнить форму [ППЭ-03](#page-96-2) "Протокол рассмотрения апелляции о нарушении установленного порядка проведения ЕГЭ", заполнить в форме раздел "Заключение по о результатах проверки изложенных в апелляции сведений о нарушении установленного порядка проведения ЕГЭ". Все апелляционные документы о нарушении установленного порядка проведения экзамена передаются в КК.

На завершающем этапе проведения экзамена члены ГЭК обязаны:

совместно с руководителем ППЭ оформить необходимые протоколы по результатам проведения ЕГЭ в ППЭ:

форма [ППЭ 14-01](#page-98-2) "Акт приёмки-передачи экзаменационных материалов в ППЭ";

форма [ППЭ 13-01](#page-98-5) "Протокол проведения ЕГЭ в ППЭ";

форма [ППЭ 13-02 МАШ](#page-98-4) "Сводная ведомость учёта участников и использования экзаменационных материалов в ППЭ";

форма [ППЭ-14-02](#page-98-0) "Ведомость выдачи и возврата экзаменационных материалов по аудиториям ППЭ".

Не позднее чем через 1 час после окончания экзамена получить от руководителя ППЭ упакованные ЭМ и комплект документации ППЭ для отправки в РЦОИ:

доставочные пакеты с ЭМ участников ЕГЭ;

конверты с использованными КИМ;

неиспользованные и некомплектные пакеты с ИК, испорченные ЭМ или ЭМ с нарушенной упаковкой;

неиспользованные комплекты возвратных доставочных пакетов;

неиспользованные дополнительные бланки ответов N 2;

форму [ППЭ-18-МАШ](#page-98-3) "Акт общественного наблюдения о проведении ЕГЭ в ППЭ";

любые другие документы, которые руководитель ППЭ считает нужным передать на хранение и обработку в РЦОИ (служебные записки и соответствующие заполненные протоколы).

Возвратный доставочный пакет с формами для направления в ГЭК замечаний о нарушениях процедуры проведения ГИА и отчет членов ГЭК о проведении ЕГЭ в ППЭ передаются в ГЭК.

### **4.2. Инструкция для руководителя ППЭ**

#### **Подготовка к проведению ЕГЭ**

Руководитель ППЭ совместно с руководителем организации, на базе которой организован ППЭ, обязан:

обеспечить готовность ППЭ к проведению ЕГЭ в соответствии с требованиями к  $\Pi \Pi 3(1)$ ;

проверить наличие и готовность помещений (аудиторий), необходимых для проведения ЕГ[Э\\*\(1\);](#page-23-0)

проверить готовность рабочего места для организаторов вне аудитории, обеспечивающих вход участников ЕГЭ;

обеспечить аудитории для проведения ЕГЭ заметным обозначением их номеров;

обеспечить аудитории и коридоры ППЭ заметными информационными плакатами о ведении видеонаблюдения в ППЭ;

установить не более 25 рабочих мест в аудиториях;

обеспечить каждое рабочее место в аудитории заметным обозначением его номера;

обеспечить каждую аудиторию часами, находящимися в поле зрения участников ЕГЭ;

убрать (закрыть) в аудиториях стенды, плакаты и иные материалы со справочнопознавательной информацией по соответствующим учебным предметам;

предусмотреть аудитории для лиц, сопровождающих участников ЕГЭ, представителей СМИ, общественных наблюдателей и других лиц, имеющих право присутствовать в ППЭ в день проведения ЕГЭ;

проверить готовность аудиторий и необходимого оборудования для участников ЕГЭ с ОВЗ;

опечатать все аудитории (помещения), не используемые для проведения экзамена;

подготовить ножницы для вскрытия специальных доставочных пакетов с ЭМ для каждой аудитории;

выделить помещение для руководителя ППЭ, оборудованное телефонной связью;

обеспечить размещение в ППЭ и функционирование в день экзамена пунктов медицинской помощи и охраны правопорядка;

за день до экзамена проверить пожарные выходы, средства первичного пожаротушения, иметь комплект ключей от всех рабочих аудиторий;

при проведении экзаменов по иностранным языкам обеспечить все аудитории звуковоспроизводящими средствами для прослушивания дисков с экзаменационными заданиями;

не позднее чем за 1 день до начала экзамена заполнить форму [ППЭ-01](#page-96-1) "Акт

готовности ППЭ" совместно с руководителем организации, на базе которого организован ППЭ;

провести проверку работоспособности средств видеонаблюдения в ППЭ;

в случае печати КИМ в ППЭ проверить техническое оснащение аудиторий и помещения для руководителя, необходимое для печати КИМ в ППЭ;

обеспечить ознакомление организаторов с инструктивными материалами под роспись в ведомости произвольной формы.

Ознакомить под роспись всех работников ППЭ со следующими материалами:

нормативными правовыми документами, регламентирующими проведение ЕГЭ;

инструкциями, определяющими порядок работы в ППЭ;

правилами заполнения бланков ответов участниками ЕГЭ;

порядком оформления форм, ведомостей, протоколов актов и служебных документов в аудитории и ППЭ.

Подготовить в необходимом количестве:

памятки с кодировкой образовательных организаций (форма [ППЭ-16](#page-98-6) "Расшифровка кодов образовательных организаций"), используемой при заполнении регистрационных частей бланков ЕГЭ;

инструкцию, зачитываемую организатором в аудитории перед началом экзамена для участников ЕГЭ [\(приложение 1](#page-23-2) методических материалов);

бумагу для черновиков из расчета по два листа на каждого участника ЕГЭ.

#### <span id="page-14-0"></span>**Проведение ЕГЭ в ППЭ**

В день проведения ЕГЭ руководитель ППЭ приступает к своим обязанностям не позднее чем за 2 часа до начала экзамена и несет персональную ответственность за соблюдение мер информационной безопасности и исполнение порядка проведения ЕГЭ в ППЭ на всех этапах проведения ЕГЭ в ППЭ.

До начала экзамена руководитель ППЭ должен:

проверить готовность аудиторий к проведению ЕГЭ[\\*\(2\);](#page-14-0)

дать распоряжение техническим специалистам, отвечающим за организацию видеонаблюдения в ППЭ, о начале видеонаблюдения в аудиториях и коридорах ППЭ;

не менее чем за полтора часа до начала экзамена получить от членов ГЭК:

доставочные пакеты с ЭМ;

пакет руководителя ППЭ;

дополнительные бланки ответов N 2;

комплекты возвратных доставочных пакетов;

проверить комплектность и целостность упаковки доставочных пакетов;

заполнить форму ППЭ-14-01 "Акт приема-передачи всех экзаменационных материалов" при получении ЭМ от члена ГЭК;

в случае автоматизированного распределения в ППЭ произвести автоматизированное распределение участников ЕГЭ и организаторов по аудиториям; в случае автоматизированного распределения в РЦОИ списки распределения передаются в ППЭ вместе с ЭМ;

разместить в сейфе помещения руководителя в ППЭ все ЭМ и обеспечить их надежное хранение до момента передачи в аудитории. Вскрытие и переупаковка спецпакетов с ИК категорически запрещены;

вскрыть пакет руководителя ППЭ $*(3)$ ;

обеспечить контроль за регистрацией работников ППЭ в день экзамена: организаторов в аудитории;

организаторов вне аудиторий.

провести краткий инструктаж для организаторов и работников ППЭ;

назначить ответственного организатора в аудитории и направить организаторов всех категорий на рабочие места в соответствии с формой [ППЭ-07-01](#page-97-6) "Список организаторов по аудиториям";

за один час до начала ЕГЭ выдать организатору вне аудитории форму [ППЭ-06-01](#page-97-1) "Список участников ЕГЭ в ППЭ" для размещения на информационном стенде при входе в ППЭ;

за один час до начала ЕГЭ выдать ответственному организатору в аудитории:

форму [ППЭ-05-01](#page-97-5) "Список участников ЕГЭ в аудитории ППЭ" (2 экземпляра);

форму [ППЭ-05-02](#page-97-0) "Ведомость учета участников ЕГЭ и экзаменационных материалов в аудитории ППЭ";

форму [ППЭ-12-01](#page-97-3) "Протокол проведения ЕГЭ в аудитории";

форма [ППЭ-12-02](#page-97-2) "Ведомость коррекции персональных данных участников ГИА в аудитории";

форму [ППЭ-12-03](#page-97-4) "Ведомость использования дополнительных бланков ответов N 2";

форму [ППЭ-16](#page-98-6) "Расшифровка кодов образовательных организаций";

инструкцию, зачитываемую организатором в аудитории перед началом экзамена для участников ЕГЭ;

таблички с номерами аудиторий, черновики;

не позднее чем за сорок пять минут до начала экзамена обеспечить допуск участников ЕГЭ согласно спискам распределения; сопровождающих от образовательных организаций, лиц, имеющих право присутствовать в ППЭ, при наличии у них документов, удостоверяющих их личность и подтверждающих полномочия;

не позднее чем за 15 минут до начала экзамена выдать ответственному организатору в аудитории доставочные пакеты с ЭМ по форме [ППЭ-14-02](#page-98-0) "Ведомость выдачи и возврата экзаменационных материалов по аудиториям ППЭ".

Выдать общественным наблюдателям форму ППЭ 18-МАШ "Акт общественного наблюдения о проведении ЕГЭ в ППЭ".

Во время экзамена руководитель ППЭ совместно с членом (членами) ГЭК должен осуществлять контроль за ходом проведения экзамена, проверять помещения ППЭ на предмет присутствия посторонних лиц, решать вопросы, не предусмотренные настоящей инструкцией.

# **Этап завершения ЕГЭ в ППЭ**

После проведения экзамена руководитель ППЭ должен:

в присутствии члена (членов) ГЭК после окончания экзамена получить от всех ответственных организаторов в аудитории следующие материалы:

запечатанные возвратные доставочные пакеты с экзаменационными работами участников ЕГЭ;

пакет с использованными КИМ, неиспользованные ИК, испорченные или имеющие полиграфические дефекты ИК;

форму [ППЭ-05-02](#page-97-0) "Ведомость учета участников ЕГЭ и экзаменационных материалов в аудитории ППЭ";

форму [ППЭ-12-01](#page-97-3) "Протокол проведения ЕГЭ в аудитории";

форма [ППЭ-12-02](#page-97-2) "Ведомость коррекции персональных данных участников ГИА в

аудитории";

форму [ППЭ-12-03](#page-97-4) "Ведомость использования дополнительных бланков ответов N 2";

возвратные доставочные пакеты с формами для направления в ГЭК замечаний о нарушениях процедуры проведения ГИ[А\\*\(4\);](#page-23-3)

проверить качество заполнения сопроводительных бланков на возвратных доставочных пакетах;

содействовать членам ГЭК в проведении проверки изложенных в поданной апелляции сведений и в оформлении формы заключения комиссии;

заполнить формы формы [ППЭ 14-01](#page-98-2) "Акт приёмки-передачи экзаменационных материалов в ППЭ"; [ППЭ 13-01](#page-98-5) "Протокол проведения ЕГЭ в ППЭ"; [ППЭ 13-02 МАШ](#page-98-4) "Сводная ведомость учёта участников и использования экзаменационных материалов в ППЭ", [ППЭ-14-02](#page-98-0) "Ведомость выдачи и возврата экзаменационных материалов по аудиториям ППЭ";

оформить и передать члену ГЭК ЭМ по форме ППЭ-14-01 "Акт приемки-передачи экзаменационных материалов" (два экземпляра).

После завершения экзамена и сбора материалов из всех аудиторий руководитель ППЭ дает указание техническим специалистам остановить видеонаблюдение. Видеонаблюдение может быть остановлено последовательно по мере завершения экзамена и предоставления материалов из отдельных аудиторий.

Передать помещения, выделенные для проведения ЕГЭ, руководителю организации, на базе которой организовывался ППЭ.

#### **4.3. Инструкция для организатора в аудитории**

# **Подготовка к проведению ЕГЭ**

В качестве организаторов в аудитории ППЭ привлекаются лица, прошедшие соответствующую подготовку и удовлетворяющие требованиям, предъявляемым к работникам ППЭ. До начала экзамена организатор в аудитории должен пройти обучение порядку и процедуре проведения ЕГЭ и ознакомиться с:

нормативными правовыми документами, регламентирующими проведение ЕГЭ;

инструкциями, определяющими порядок работы организаторов в аудитории;

правилами заполнения бланков ответов участников ЕГЭ;

порядком оформления ведомостей, протоколов и актов, заполняемых при проведении ЕГЭ в аудиториях.

В день проведения экзамена организатор в аудитории ППЭ должен:

явиться в ППЭ не позднее чем за один час тридцать минут до начала экзамена и зарегистрироваться у руководителя ППЭ;

получить у руководителя ППЭ информацию о назначении ответственных организаторов в аудитории и распределении по аудиториям ППЭ согласно форме [ППЭ-](#page-97-6)[07-01](#page-97-6) "Список организаторов по аудиториям";

пройти инструктаж у руководителя ППЭ по процедуре проведения экзамена; получить у руководителя ППЭ:

форму [ППЭ-05-01](#page-97-5) "Список участников ЕГЭ в аудитории ППЭ" (2 экземпляра);

форму [ППЭ-05-02](#page-97-0) "Ведомость учета участников ЕГЭ и экзаменационных материалов в аудитории ППЭ";

форму [ППЭ-12-01](#page-97-3) "Протокол проведения ЕГЭ в аудитории ППЭ";

форму [ППЭ-12-02](#page-97-2) "Ведомость коррекции персональных данных участников ЕГЭ в аудитории";

форму [ППЭ-12-03](#page-97-4) "Ведомость использования дополнительных бланков ответов N 2";

форму [ППЭ-16](#page-98-6) "Расшифровка кодов образовательных организаций";

краткую инструкцию для участников ЕГЭ;

ножницы для вскрытия пакета с ЭМ;

возвратный пакет для КИМ;

не позднее чем за 45 минут до начала экзамена пройти в свою аудиторию,<br>рить ее готовность к экзамену (в том числе готовность системы проверить ее готовность к экзамену (в том числе готовность системы видеонаблюдения) и приступить к выполнению своих обязанностей;

вывесить у входа в аудиторию один экземпляр формы [ППЭ-05-01](#page-97-5) "Список участников ЕГЭ в аудитории ППЭ";

раздать на рабочие места участников ЕГЭ черновики (минимальное количество два листа) на каждого участника ЕГЭ;

подготовить на доске необходимую информацию для заполнения бланков регистрации в соответствии с полученной у руководителя формой [ППЭ-16](#page-98-6) "Расшифровка кодов образовательных организаций".

## **Проведение экзамена**

Организатору во время проведения экзамена в ППЭ запрещается:

иметь при себе средства связи;

оказывать содействие обучающимся, выпускникам прошлых лет, в том числе передавать им средства связи, электронно-вычислительную технику, фото, аудио и видеоаппаратуру, справочные материалы, письменные заметки и иные средства хранения и передачи информации;

выносить из аудиторий и ППЭ экзаменационные материалы на бумажном или электронном носителях, фотографировать экзаменационные материалы.

Вход участников ЕГЭ в аудиторию

Ответственный организатор при входе участников ЕГЭ в аудиторию должен:

сверить данные документа, удостоверяющего личность участника ЕГЭ, с данными в форме [ППЭ-05-02](#page-97-0) "Ведомость учета участников ЕГЭ и экзаменационных материалов в аудитории ППЭ". В случае расхождения персональных данных участника ЕГЭ в документе, удостоверяющем личность, с данными в форме ППЭ-05-02 "Ведомость учета участников ЕГЭ и ЭМ, в аудитории ППЭ" ответственный организатор заполняет форму ППЭ 12-02 "Ведомость коррекции персональных данных участников ЕГЭ в аудитории";

сообщить участнику ЕГЭ номер его места в аудитории;

указать место, где участник ЕГЭ может оставить свои личные вещи.

Участники ЕГЭ могут взять с собой в аудиторию только документ, удостоверяющий личность, уведомление (пропуск) на экзамен, черную гелевую, капиллярную или перьевую ручку, при необходимости лекарства и питание, а также дополнительные материалы, которые можно использовать на ЕГЭ по отдельным предметам.

На ЕГЭ разрешается пользоваться следующими дополнительными устройствами и материалами: по математике - линейкой; по физике - линейкой и непрограммируемым калькулятором; по химии - непрограммируемым калькулятором; по географии -

линейкой, транспортиром, непрограммируемым калькулятором. Непрограммируемые калькуляторы:

а) обеспечивают выполнение арифметических вычислений (сложение, вычитание, умножение, деление, извлечение корня) и вычисление тригонометрических функций (sin, cos, tg, ctg, arcsin, arcos, arctg);

б) не осуществляют функции средства связи, хранилища базы данных и не имеют доступ к сетям передачи данных (в том числе к сети "Интернет").

### Организатор должен:

помочь участнику ЕГЭ занять отведенное ему место строго в соответствии с формой [ППЭ-05-01](#page-97-5) "Список участников ЕГЭ в аудитории ППЭ", при этом следить, чтобы участники ЕГЭ не менялись местами;

напомнить участникам ЕГЭ о ведении видеонаблюдения в ППЭ и запрете иметь при себе во время проведения экзамена мобильные телефоны, иные средства связи, электронно-вычислительную технику.

Выдача экзаменационных материалов.

Не позднее чем за 15 минут до начала экзамена ответственный организатор принимает у руководителя ППЭ ЭМ - доставочный(-ые) спецпакет(-ы) с ИК.

В случае использования КИМ на электронных носителях член ГЭК организует расшифровку КИМ. Организатор в аудитории осуществляет тиражирование на бумажных носителях КИМ и упаковку экзаменационных материалов для проведения ЕГЭ. Тиражирование КИМ проводится в аудиториях в присутствии участников ЕГЭ.

До начала экзамена организатор в аудитории должен:

предупредить участников ЕГЭ о ведении видеонаблюдения в аудитории и коридорах ППЭ;

продемонстрировать участникам ЕГЭ целостность упаковки доставочного спецпакета с ИК;

вскрыть доставочный спецпакет с ИК;

зафиксировать дату и время вскрытия в форме [ППЭ-12-01](#page-97-3) "Протокол проведения ЕГЭ в аудитории ППЭ". В каждом ИК находятся: КИМ, бланк регистрации, бланк ответов N 1, бланк ответов N 2;

раздать всем участникам ЕГЭ ИК в произвольном порядке (при раздаче ИК кладется на край стола);

зачитать краткую инструкцию для участников ЕГЭ, в процессе чтения краткой инструкции дать указание участникам ЕГЭ вскрыть конверт с ИК и проверить его содержимое;

в случае обнаружения участником ЕГЭ в ИК лишних или недостающих бланков ЕГЭ или КИМ, несоответствия цифровых значений штрих-кодов на бланке регистрации и на листах КИМ со значениями на конверте с ИК, а также наличия в них полиграфических дефектов полностью заменить ИК. Факт замены фиксируется в форме [ППЭ-12-01](#page-97-3) "Протокол проведения ЕГЭ в аудитории ППЭ". Замена может производиться из неиспользованных ИК участников ЕГЭ в аудиториях или из резервного доставочного пакета в присутствии члена ГЭК. Для замены ИК обратиться к руководителю ППЭ через организатора вне аудитории и получить ИК из резервного доставочного спецпакета;

по указанию ответственного организатора участники ЕГЭ заполняют бланк регистрации и регистрационные поля бланков ответов N 1 и N 2;

после заполнения всеми участниками ЕГЭ бланков регистрации и регистрационных полей бланков ответов N 1 и N 2 объявить начало экзамена, продолжительность и время окончания экзамена и зафиксировать на доске (информационном стенде) время начала и окончания экзамена.

Начало экзамена

Участники ЕГЭ начинают выполнение экзаменационных заданий.

Во время экзамена организатор в аудитории должен:

проверить правильность заполнения регистрационных полей на всех бланках у каждого участника ЕГЭ и соответствие данных участника ЕГЭ (ФИО, серии и номера документа, удостоверяющего личность) в бланке регистрации и документе, удостоверяющем личность. В случае обнаружения ошибочного заполнения полей регистрации организаторы дают указание участнику ЕГЭ внести соответствующие исправления.

следить за порядком в аудитории и не допускать:

разговоров участников ЕГЭ между собой;

обмена любыми материалами и предметами между участниками ЕГЭ;

наличие средств связи, электронно-вычислительной техники, фото, аудио и видеоаппаратуры, справочных материалов, кроме разрешенных, письменных заметок и иных средств хранения и передачи информации;

произвольного выхода участника ЕГЭ из аудитории и перемещения по ППЭ без сопровождения организатора вне аудитории;

содействия обучающимся, выпускникам прошлых лет, в том числе в передаче им средств связи, электронно-вычислительной техники, фото, аудио и видеоаппаратуры, справочных материалов, письменных заметок и иных средств хранения и передачи информации;

выноса из аудиторий и ППЭ экзаменационных материалов на бумажном или электронном носителях, фотографирования экзаменационных материалов участниками ЕГЭ, а также ассистентами или техническими специалистами;

следить за состоянием участников ЕГЭ и при ухудшении самочувствия направлять участников ЕГЭ в сопровождении организаторов вне аудиторий в медицинский пункт. В этом случае организатор в аудитории рекомендует участнику ЕГЭ завершить экзамен и прийти на пересдачу;

следить за работой системы видеонаблюдения и сообщать обо всех случаях неполадок руководителю ППЭ и члену ГЭК;

в случае если участник ЕГЭ предъявил претензию по содержанию задания своего КИМ, необходимо зафиксировать суть претензии в служебной записке и передать ее руководителю ППЭ (служебная записка должна содержать информацию об уникальном номере КИМ, задании и содержании замечания).

Удаление с экзамена

При установлении факта наличия и (или) использования участниками ЕГЭ средств связи и электронно-вычислительной техники во время проведения ЕГЭ или иного нарушения ими установленного порядка проведения ЕГЭ, такой участник удаляется с экзамена. В этом случае организатор совместно с членом ГЭК, руководителем ППЭ должен:

заполнить форму [ППЭ-21](#page-99-1) "Акт об удалении участника ЕГЭ с экзамена";

внести соответствующую запись в форму [ППЭ-05-02](#page-97-0) "Ведомость учёта участников ЕГЭ и экзаменационных материалов в аудитории ППЭ";

поставить в бланке регистрации в поле "Удален с экзамена" соответствующую метку.

В случае если участник ЕГЭ по состоянию здоровья или другим объективным причинам не может завершить выполнение экзаменационной работы, он может покинуть аудиторию, при этом организатор должен пригласить медицинского работника и члена ГЭК:

совместно с членами ГЭК, руководителем ППЭ заполнить форму [ППЭ-22](#page-99-0) "Акт о

досрочном завершении экзамена по объективным причинам";

внести соответствующую запись в форму [ППЭ-05-02](#page-97-0) "Ведомость учёта участников ЕГЭ и экзаменационных материалов в аудитории ППЭ";

поставить соответствующую метку в бланке участника ЕГЭ в поле "Не закончил экзамен по уважительной причине".

Выдача дополнительных бланков

В случае если участник ЕГЭ полностью заполнил бланк ответов N 2, организатор должен:

убедиться, чтобы обе стороны основного бланка ответов N 2 были полностью заполнены, в противном случае ответы, внесенные на дополнительный бланк ответов N 2, оцениваться не будут;

выдать по просьбе участника ЕГЭ дополнительный бланк ответов N 2;

зафиксировать количество выданных дополнительных бланков ответов N 2 в форме [ППЭ-05-02](#page-97-0) "Ведомость учёта участников ЕГЭ и экзаменационных материалов в аудитории" и прописать номера выданных дополнительных бланков в форме [ППЭ-12-03](#page-97-4) "Ведомость использования дополнительных бланков ответов N 2";

заполнить верхнее поле в дополнительном бланке (при выдаче дополнительного бланка в поле "Дополнительный бланк ответов N 2" основного бланка вписать номер выдаваемого дополнительного бланка ответов N 2, а на выданном дополнительном бланке ответов N 2 проставить номер листа в соответствующем поле бланка).

Завершение экзамена и организация сбора экзаменационных материалов у участников ЕГЭ

Участники ЕГЭ, досрочно завершившие выполнение экзаменационной работы, могут сдать ее организаторам и покинуть ППЭ, не дожидаясь окончания экзамена. Организатору необходимо принять у них все ЭМ.

За 30 минут и за 5 минут до окончания экзамена уведомить об этом участников ЕГЭ и напомнить о временных рамках экзамена.

За 15 минут до окончания экзамена:

пересчитать лишние ИК в аудитории;

отметить в форме [ППЭ-05-02](#page-97-0) "Ведомость учета участников ЕГЭ и экзаменационных материалов в аудитории ППЭ" факты неявки на экзамен участников ЕГЭ.

По окончании экзамена организатор должен:

объявить, что экзамен окончен;

предложить участникам ЕГЭ заполнить форму для направления в ГЭК замечаний о нарушениях процедуры проведения ГИА;

принять у участников ЕГЭ:

бланки регистрации, бланки ответов N 1, бланки ответов N 2, дополнительные бланки ответов N 2,

вариант КИМ, вложенный обратно в конверт,

форму для направления в ГЭК замечаний о нарушениях процедуры проведения ГИА;

черновики;

поставить прочерк "Z" на полях бланков ответов N 2, предназначенных для записи ответов в свободной форме, но оставшихся незаполненными (в том числе и на его оборотной стороне), а также в выданных дополнительных бланках ответов N 2;

заполнить форму [ППЭ-05-02](#page-97-0) "Ведомость учёта участников ЕГЭ и экзаменационных материалов в аудитории";

пересчитать бланки ЕГЭ и запечатать их в возвратные доставочные пакеты;

запечатать в возвратный доставочный пакет формы для направления в ГЭК

замечаний о нарушениях процедуры проведения ГИА и заполнить информацию: код региона, номер ППЭ и номер аудитории.

При этом запрещается:

использовать какие-либо иные пакеты вместо выданных возвратных доставочных пакетов,

вкладывать вместе с бланками какие-либо другие материалы,

скреплять бланки (скрепками, степлерами и т.п.),

менять ориентацию бланков в пакете (верх-низ, лицевая-оборотная сторона); сложить собранные у участников ЕГЭ материалы:

в возвратные доставочные пакеты - бланки регистрации, бланки ответов N 1, бланки ответов N 2, в том числе и дополнительные бланки ответов N 2. Дополнительный бланк ответов N 2 необходимо размещать за основным бланком ответов N 2;

в пакеты - конверты с КИМ;

черновики;

заполнить форму ППЭ-11 на возвратном пакете "Сопроводительный бланк к материалам единого государственного экзамена" и поставить свою подпись;

заполнить форму [ППЭ-12-01](#page-97-3) "Протокол проведения ЕГЭ в аудитории ППЭ".

По завершении экзамена в аудитории ответственный организатор в центре видимости камеры видеонаблюдения объявляет окончание экзамена. После проведения сбора экзаменационных материалов и подписания протокола о проведении экзамена в аудитории (Форма ППЭ-12-01) ответственный организатор громко объявляет все данные протокола, в том числе наименование предмета, количество участников ЕГЭ в данной аудитории и количество экзаменационных материалов (использованных и неиспользованных), а также время подписания протокола. Демонстрируют запечатанные возвратные доставочные пакеты с ЭМ участников ЕГЭ.

Сдать руководителю ППЭ:

возвратные пакеты с бланками ответов участников ЕГЭ;

возвратный пакет с КИМ;

возвратный доставочный пакет с формами для направления в ГЭК замечаний о нарушениях процедуры проведения ГИА;

черновики;

форму [ППЭ-05-01](#page-97-5) "Список участников ЕГЭ в аудитории ППЭ" (2 экземпляра);

форму [ППЭ-05-02](#page-97-0) "Ведомость учета участников ЕГЭ и экзаменационных материалов в аудитории ППЭ";

форму [ППЭ-12-01](#page-97-3) "Протокол проведения ЕГЭ в аудитории ППЭ";

форму [ППЭ-12-02](#page-97-2) "Ведомость коррекции персональных данных участников ЕГЭ в аудитории";

форму [ППЭ-12-03](#page-97-4) "Ведомость использования дополнительных бланков ответов N 2";

неиспользованные ИК;

служебные записки.

Организаторы покидают ППЭ после передачи всех материалов руководителю ППЭ.

#### **4.4. Инструкция для организатора вне аудитории**

**Подготовка к проведению ЕГЭ**

В качестве организаторов вне аудитории ППЭ привлекаются лица, прошедшие соответствующую подготовку и удовлетворяющие требованиям, предъявляемым к работникам ППЭ.

До начала экзамена организатор вне аудитории должен:

пройти обучение порядку и процедуре проведения ЕГЭ;

ознакомиться с нормативными правовыми документами, регламентирующими проведение ЕГЭ, и инструкциями, определяющими порядок работы организаторов в аудитории;

пройти инструктаж у руководителя ППЭ по процедуре проведения экзамена.

В день проведения экзамена организатор вне аудитории ППЭ должен:

явиться в ППЭ не позднее чем за один час тридцать минут до начала экзамена и зарегистрироваться у руководителя ППЭ;

получить у руководителя ППЭ информацию о назначении организаторов и распределении на места дежурства;

за один час до начала ЕГЭ получить от руководителя ППЭ форму [ППЭ-06-01](#page-97-1) "Список участников ЕГЭ" для размещения на информационном стенде при входе в ППЭ;

за 45 минут до начала экзамена пройти на свое место дежурства и приступить к выполнению своих обязанностей.

#### **Проведение экзамена**

Организатору вне аудитории во время проведения экзамена в ППЭ запрещается: иметь при себе средства связи;

оказывать содействие обучающимся, выпускникам прошлых лет, в том числе передавать им средства связи, электронно-вычислительную технику, фото, аудио и видеоаппаратуру, справочные материалы, письменные заметки и иные средства хранения и передачи информации;

выносить из аудиторий и ППЭ экзаменационные материалы на бумажном или электронном носителях, фотографировать экзаменационные материалы.

Организатор вне аудитории должен:

обеспечить организацию входа участников ЕГЭ в ППЭ, при этом осуществлять проверку документов, удостоверяющих личность, наличие участника в списках распределения в данный ППЭ, наличие у участников ЕГЭ средств связи и иных запрещенных средств и материалов;

помогать участникам ЕГЭ ориентироваться в помещениях ППЭ, указывать местонахождение нужной аудитории, а также осуществлять контроль за перемещением по ППЭ лиц, имеющих право присутствовать в ППЭ в день проведения экзамена;

следить за соблюдением тишины и порядка в ППЭ;

сопровождать участников ЕГЭ при выходе из аудитории во время экзамена.

#### **Завершение экзамена**

Организатор вне аудитории должен:

контролировать организованный выход из ППЭ участников ЕГЭ, завершивших экзамен;

выполнять все указания руководителя ППЭ и членов ГЭК, оказывая содействие в решении ситуаций, не предусмотренных настоящей инструкцией.

После завершения экзамена организаторы вне аудитории покидают ППЭ по указанию руководителя ППЭ.

<span id="page-23-0"></span>\*(1) см. Требования к ППЭ.

 $\mathcal{L}=\{1,2,3,4,5\}$ 

\*(2) Аудитории, не задействованные для проведения ЕГЭ, должны быть закрыты и опечатаны.

<span id="page-23-1"></span>\*(3) В случае несовпадения фактического количества документов в пакете руководителя с количеством, обозначенным в сопроводительном листе, составить в произвольной форме служебную записку, в которой следует отметить несоответствия, и передать ее членам ГЭК.

<span id="page-23-3"></span>\*(4) После проведения экзамена все формы (и заполненные, и не заполненные) собираются и направляются в ГЭК.

<span id="page-23-2"></span>**Приложение 1**

## **Инструкция для участника ЕГЭ, зачитываемая организатором в аудитории перед началом экзамена**

Текст, который выделен жирным шрифтом должен быть прочитан участникам ЕГЭ слово в слово. Это делается для стандартизации процедуры проведения. Комментарии, отмеченные курсивом, не читаются участникам. Они даны в помощь организатору.

На доске в аудитории оформляется образец регистрационных полей бланка регистрации участника ЕГЭ. Организатор в аудитории на доске заполняет регион, код ППЭ, номер аудитории, код предмета и его название, дату проведения ЕГЭ. Оставшиеся поля - код образовательной организации, класс, ФИО, данные паспорта, пол - участники ЕГЭ заполняют, используя свои данные из уведомления на экзамен и документа, удостоверяющего личность.

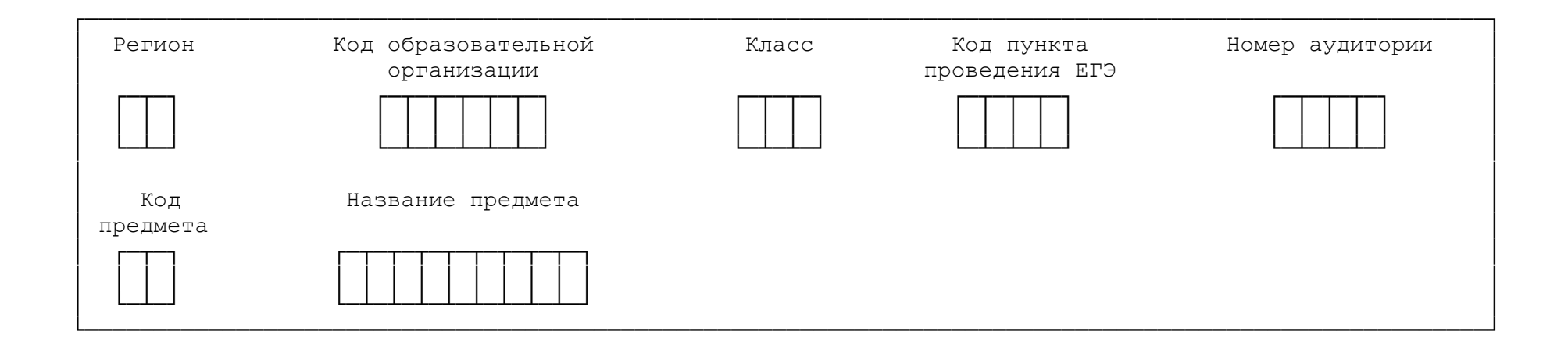

Код региона, предмета, ППЭ, номер аудитории писать следует начиная с первой позиции.

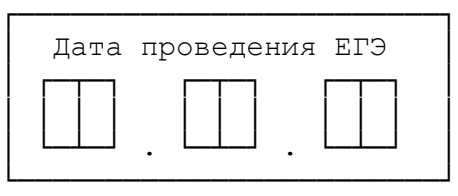

На экзаменах допускается использование: на математике - линейки; на физике линейки, непрограммируемого калькулятора с возможностями вычисления тригонометрических функций; на химии - непрограммируемого калькулятора; на географии - линейки, транспортира, непрограммируемого калькулятора.

Непрограммируемые калькуляторы:

а) обеспечивают выполнение арифметических вычислений (сложение, вычитание, умножение, деление, извлечение корня) и вычисление тригонометрических функций (sin, cos, tg, ctg, arcsin, arcos, arctg);

б) не осуществляют функции средства связи, хранилища базы данных и не имеют доступ к сетям передачи данных (в том числе к сети "Интернет").

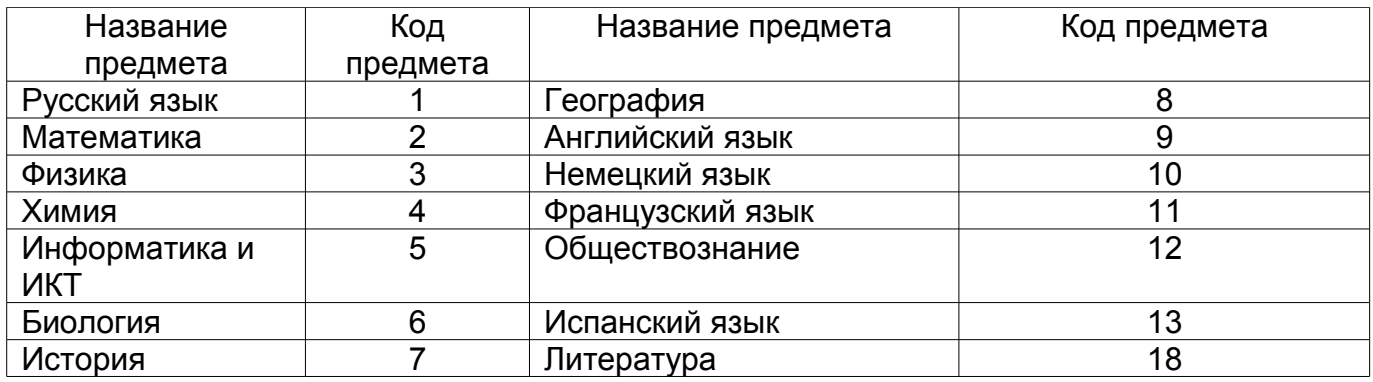

## **Инструкция для участников ЕГЭ**

Уважаемые участники экзамена! Сегодня Вы сдаете экзамен по (назовите соответствующий предмет) в форме ЕГЭ.

В целях предупреждения нарушений порядка проведения ЕГЭ в аудиториях ППЭ ведется видеонаблюдение.

Во время проведения экзамена вы должны соблюдать порядок проведения ЕГЭ. Во время проведения экзамена запрещается:

иметь при себе средства связи, электронно-вычислительную технику, фото, аудио и видеоаппаратуру, справочные материалы, письменные заметки и иные средства хранения и передачи информации;

разговаривать, вставать с мест, пересаживаться, обмениваться любыми материалами и предметами;

выносить из аудиторий и ППЭ экзаменационные материалы на бумажном или электронном носителях, фотографировать экзаменационные материалы;

пользоваться справочными материалами, кроме тех, которые указаны в тексте КИМ;

перемещаться по ППЭ во время экзамена без сопровождения организатора.

В случае нарушения установленного порядка проведения ЕГЭ Вы будете удалены с экзамена. Участники, нарушившие порядок проведения экзамена, повторно к сдаче ЕГЭ в текущем году не допускаются.

В случае нарушения порядка проведения экзамена работниками ППЭ или другими участниками экзамена вы имеете право подать апелляцию о нарушении установленного порядка проведения ЕГЭ. Апелляция о нарушении установленного порядка проведения ЕГЭ подается до выхода из ППЭ.

Ознакомиться с результатами ЕГЭ вы можете в образовательной организации или в местах, в которых были зарегистрированы на сдачу ЕГЭ.

Плановая дата ознакомления с результатами: \_\_\_\_\_\_\_\_\_\_\_\_\_(назвать дату).

После получения результатов ЕГЭ вы можете подать апелляцию о несогласии с выставленными баллами. Апелляция подается в течение двух рабочих дней со дня объявления результатов ЕГЭ.

Во время экзамена на вашем рабочем столе, помимо экзаменационных материалов, могут находиться только:

гелевая, капиллярная или перьевая ручка с чернилами черного цвета;

документ, удостоверяющий личность.

Организатор обращает внимание участников ЕГЭ на доставочный пакет с ЭМ.

Экзаменационные материалы в аудиторию поступили в доставочном пакете. Упаковка пакета не нарушена

(продемонстрировать и вскрыть, используя ножницы).

В нем находятся индивидуальные комплекты с экзаменационными материалами.

Вам выдаются индивидуальные комплекты и конверты с формой для направления в государственную экзаменационную комиссию замечаний о нарушениях процедуры проведения ЕГЭ. Просим вас заполнить форму после выполнения всех заданий и форму организатору вместе с экзаменационными материалами.

(организатор раздает участникам ИК).

Проверьте целостность своего индивидуального комплекта. Осторожно вскройте пакет, отрывая клапан (справа налево) по линии перфорации

(организатор показывает место перфорации на конверте).

До начала работы с бланками проверьте комплектацию, выданных экзаменационных материалов. В индивидуальном комплекте:

бланк регистрации,

бланк ответов N 1,

бланк ответов N 2 и КИМ.

Ознакомьтесь с информацией в средней части бланка регистрации по работе с индивидуальным комплектом и убедитесь в правильной комплектации вашего конверта.

Проверьте, совпадает ли номер штрих-кода на листе КИМ со штрих-кодом на конверте индивидуального комплекта. Номер штрих-кода КИМ находится в нижнем левом углу конверта с подписью КИМ.

Проверьте, совпадает ли номер штрих-кода на бланке регистрации со штрихкодом на конверте индивидуального комплекта. Номер бланка регистрации находится в нижнем правом углу конверта с подписью БР.

Внимательно просмотрите текст КИМ, проверьте качество текста на полиграфические дефекты, количество страниц КИМ.

При обнаружении несовпадений штрих-кодов, наличия лишних (нехватки) бланков, типографских дефектов заменить полностью индивидуальный комплект.

Сделать паузу для проверки участниками целостности ИК

Приступаем к заполнению бланка регистрации.

Записывайте буквы и цифры в соответствии с образцом на бланке. Каждая цифра, символ записывается в отдельную клетку.

Заполните регистрационные поля в соответствии с информацией на доске (информационном стенде).

Обратите внимание участников на доску.

Заполняем код региона, код образовательного учреждения, класс, код ППЭ, номер аудитории, код предмета и его название, дату проведения ЕГЭ. Поля "код образовательного учреждения" и "класс" заполняйте согласно уведомлению (пропуску) на экзамен. Поля "служебная отметка" и "резерв-1" не заполняются.

Заполняем сведения об участнике единого государственного экзамена, поля: фамилия, имя, отчество, данные документа, удостоверяющего личность, пол.

Сделать паузу для заполнения участниками полей БР

Поставьте вашу подпись в поле "подпись участника", расположенном в нижней части бланка регистрации.

Приступаем к заполнению регистрационных полей бланков ответов.

Регистрационные поля в бланке ответов N 1 и бланке ответов N 2 заполняются в соответствии с информацией на доске. Поставьте вашу подпись в поле "подпись участника", расположенном в верхней части бланка ответов N 1.

Служебные поля "Резерв" не заполняйте.

Напоминаем основные правила по заполнению бланков ответов.

При выполнении заданий внимательно читайте инструкции к заданиям, указанные у вас в КИМ. Записывайте ответы в соответствии с этими инструкциями.

В области ответов на задания типа А в бланке ответов N 1 под номером выполняемого вами задания вы должны поставить метку "крестик" в клеточку, номер которой соответствует номеру выбранного вами ответа.

При выполнении заданий части В краткий ответ записывайте справа от номера задания типа В.

Вы можете заменить ошибочный ответ.

Для этого в соответствующее поле области замены ошибочных ответов на задания типа А следует внести номер ошибочно заполненного задания, а в строку клеточек внести метку верного ответа.

Для изменения ответа на задание типа В надо в соответствующих полях замены проставить номер исправляемого задания типа В и записать новое значение верного ответа на указанное задание.

Обращаем ваше внимание, на бланках ответов N 1 и N 2 запрещается делать какие-либо записи и пометки, не относящиеся к ответам на задания, в том числе содержащие информацию о личности участника ЕГЭ. Вы можете делать пометки в черновиках и КИМ. Обращаем ваше внимание на то, что ответы, записанные в черновиках и КИМ, не проверяются.

По всем вопросам, связанным с проведением экзамена (за исключением вопросов по содержанию КИМ) вы можете обращаться к нам. В случае необходимости выхода из аудитории оставьте ваши экзаменационные материалы на рабочем столе. На территории пункта вас будет сопровождать организатор.

В случае плохого самочувствия незамедлительно обращайтесь к нам. В пункте присутствует медицинский работник. Напоминаем, что по состоянию здоровья вы можете завершить экзамен и прийти на пересдачу.

Инструктаж закончен. Вы можете приступать к выполнению заданий.

Начало экзамена: (объявить время начала экзамена)

Окончание экзамена: (указать время)

Запишите на доске время начала и окончания экзамена.

Время, отведенное на инструктаж и заполнение регистрационных частей бланков ЕГЭ, в общее время экзамена не включается.

Не забывайте переносить ответы из черновика в бланк ответов.

Желаем удачи!

Во время проведения экзамена организатор проверяет правильность заполнения регистрационных полей на всех бланках, соответствие данных участника ЕГЭ в документе, удостоверяющем личность, и в бланке регистрации.

За 30 минут до окончания экзамена необходимо объявить

До окончания экзамена осталось 30 минут.

Не забывайте переносить ответы из текста работы и черновика в бланки ответов.

За 5 минут до окончания экзамена необходимо объявить

До окончания экзамена осталось 5 минут, досрочная сдача экзаменационных материалов прекращается.

По окончанию времени экзамена объявить:

Экзамен окончен. Положите на край стола свои бланки. КИМ вложите в конверт индивидуального комплекта.

Организаторы осуществляют сбор экзаменационных материалов в организованном порядке

**Приложение 2**

# **Памятка о правилах проведения ЕГЭ в 2014 году (для ознакомления участников ЕГЭ/законных представителей под роспись)**

# **Информация для участников ЕГЭ и их родителей/законных представителей**

1. В целях обеспечения безопасности, обеспечения порядка проведения и предотвращения фактов нарушения порядка проведения ЕГЭ пункты проведения экзамена (ППЭ) в 2014 году оборудуются стационарными и переносными металлоискателями; ППЭ и аудитории для экзамена оборудуются системами видеонаблюдения; по решению государственной экзаменационной комиссии (ГЭК) ППЭ оборудуются системами подавления сигналов подвижной связи.

2. В день экзамена участник ЕГЭ должен прибыть в ППЭ не менее чем за 45 минут до его начала.

3. Допуск участников ЕГЭ в ППЭ осуществляется при наличии у них документов, удостоверяющих их личность, и при наличии их в списках распределения в данный ППЭ. Внимание! Свидетельство о рождении документом, удостоверяющим личность, не является. Примерный перечень часто используемых документов, удостоверяющих личность, приведен в приложении 11. При отсутствии у участника ЕГЭ документа, удостоверяющего личность, предупредите администрацию образовательной организации.

4. В день экзамена участнику ЕГЭ в ППЭ запрещается иметь при себе средства связи, электронно-вычислительную технику, фото, аудио и видеоаппаратуру, справочные материалы, письменные заметки и иные средства хранения и передачи информации.

Рекомендуем взять с собой на экзамен только необходимые вещи. Необходимые личные вещи участники ЕГЭ обязаны оставить в специально выделенном в аудитории месте.

5. Участники ЕГЭ занимают рабочие места в аудитории в соответствии со

списками распределения. Изменение рабочего места не допускается.

6. Во время экзамена участники ЕГЭ не имеют права общаться друг с другом, свободно перемещаться по аудитории и ППЭ; выходить из аудитории без разрешения организатора.

При выходе из аудитории во время экзамена участник ЕГЭ должен оставить экзаменационные материалы и черновики на рабочем столе. Запрещено выносить из аудиторий и ППЭ экзаменационные материалы или фотографировать их.

7. Участники ЕГЭ, допустившие нарушение указанных требований или иное нарушение установленного порядка проведения ЕГЭ, удаляются с экзамена. По данному факту лицами, ответственными за проведение ЕГЭ в ППЭ, составляется акт, который передаётся на рассмотрение председателю ГЭК. Если факт нарушения участником ЕГЭ порядка проведения экзамена подтверждается, председатель ГЭК принимает решение об аннулировании результатов участника ЕГЭ по соответствующему предмету. К дальнейшей сдаче экзамена по этому предмету участник в текущем году не допускается.

8. Экзаменационная работа выполняется гелевой, капиллярной или перьевой ручками с чернилами черного цвета.

9. Участник ЕГЭ может при выполнении работы использовать черновики и делать пометки в КИМ. Внимание! Черновики и КИМ не проверяются и записи в них не учитываются при обработке!

10. Участник ЕГЭ, который по состоянию здоровья или другим объективным причинам не может завершить выполнение экзаменационной работы, имеет право досрочно покинуть аудиторию. В таком случае организаторы приглашают члена ГЭК, который составляет акт о досрочном завершении экзамена по объективным причинам. В дальнейшем участник ЕГЭ, при желании, сможет сдать экзамен по данному предмету в дополнительные сроки.

11. Участник ЕГЭ, завершивший выполнение экзаменационной работы раньше установленного времени окончания экзамена, имеет право сдать ее организаторам и покинуть ППЭ, не дожидаясь завершения окончания экзамена.

12. Каждому участнику ЕГЭ вместе с экзаменационными материалами выдается форма для направления в ГЭК замечаний о нарушении процедуры проведения ЕГЭ. Форма заполняется участником ЕГЭ по завершении экзамена до выхода из ППЭ.

13. Результаты экзаменов по каждому предмету утверждаются, изменяются и (или) аннулируются по решению председателя ГЭК. Изменение результатов возможно в случае проведения перепроверки экзаменационных работ. О проведении перепроверки вы будете проинформированы. Аннулирование возможно в случае выявления нарушений при проведении экзамена. Если нарушение было совершено участником ЕГЭ, его результаты аннулируются без предоставления возможности пересдать экзамен в текущем году.

14. Ознакомление участников ЕГЭ с полученными ими результатами ЕГЭ по общеобразовательному предмету осуществляется не позднее трех рабочих дней со дня их утверждения председателем ГЭК.

15. Результаты экзаменов действительны 4 (четыре) года следующих за годом получения таких результатов.

16. Участники ЕГЭ - выпускники текущего учебного года, получившие неудовлетворительный результат по русскому языку или математике, могут быть допущены, по решению ГЭК, повторно к сдаче экзамена по данному предмету (только по одному) в текущем году в дополнительные сроки.

17. Участник ЕГЭ имеет право подать апелляцию о нарушении установленного порядка проведения ЕГЭ и (или) о несогласии с выставленными баллами в

конфликтную комиссию.

18. Апелляцию о нарушении установленного порядка проведения экзамена участник ЕГЭ подает в день проведения экзамена члену ГЭК, не покидая ППЭ.

19. Апелляция о несогласии с выставленными баллами подается в течение двух рабочих дней со дня объявления результатов экзамена по соответствующему общеобразовательному предмету. Обучающиеся подают апелляцию о несогласии с выставленными баллами в образовательную организацию, которой они были допущены к ГИА, выпускники прошлых лет - по решению ГЭК в ППЭ или места, в которых они были зарегистрированы на сдачу ЕГЭ.

20. Участники ЕГЭ заблаговременно информируются о времени, месте и порядке рассмотрения апелляций.

21. В случае удовлетворения конфликтной комиссией апелляции участника ЕГЭ о нарушении установленного порядка проведения экзамена, председатель ГЭК принимает решение об аннулировании результата экзамена данного участника ЕГЭ по соответствующему общеобразовательному предмету, а также о его допуске к экзаменам в дополнительные сроки.

22. При установлении фактов нарушения установленного порядка проведения экзамена, которые могли повлечь за собой искажение результатов экзаменов всех участников ЕГЭ, председатель ГЭК принимает решение об аннулировании результатов ГИА по соответствующему учебному предмету для всех участников ЕГЭ и о допуске к экзаменам в дополнительные сроки участников ЕГЭ, непричастных к фактам выявленных нарушений.

23. В случае удовлетворения конфликтной комиссией апелляции участника ЕГЭ о несогласии с выставленными баллами принимается решение об изменении результата экзамена. В случае отклонения апелляции участника ЕГЭ о несогласии с выставленными баллами результат, который был до апелляции, сохраняется.

Данная информация была подготовлена в соответствии с нормативными правовыми документами, регламентирующими проведение ЕГЭ:

1. [Федеральным законом](garantf1://70191362.0) от 29.12.2012 N 273-ФЗ "Об образовании в Российской Федерации".

2. [Постановлением](garantf1://70342918.0) Правительства Российской Федерации от 31.08.2013 N 755 "О федеральной информационной системе обеспечения проведения государственной итоговой аттестации обучающихся, освоивших основные образовательные программы основного общего и среднего общего образования, и приема граждан в образовательные организации для получения среднего профессионального и высшего образования и региональных информационных системах обеспечения проведения государственной итоговой аттестации обучающихся, освоивших основные образовательные программы основного общего и среднего общего образования".

3. [Приказом](garantf1://70328618.0) Министерства образования и науки Российской Федерации от 28.06.2013 N 491 "Об утверждении порядка аккредитации граждан в качестве общественных наблюдателей при проведении государственной итоговой аттестации по образовательным программам основного общего и среднего общего образования, всероссийской олимпиады школьников и олимпиад школьников".

4. [Приказом](garantf1://70484436.0) Министерства образования и науки Российской Федерации от 26.12.2013 N 1400 "Об утверждении Порядка проведения государственной итоговой аттестации по образовательным программам среднего общего образования".

С правилами проведения ЕГЭ ознакомлен (а):

Участник ЕГЭ

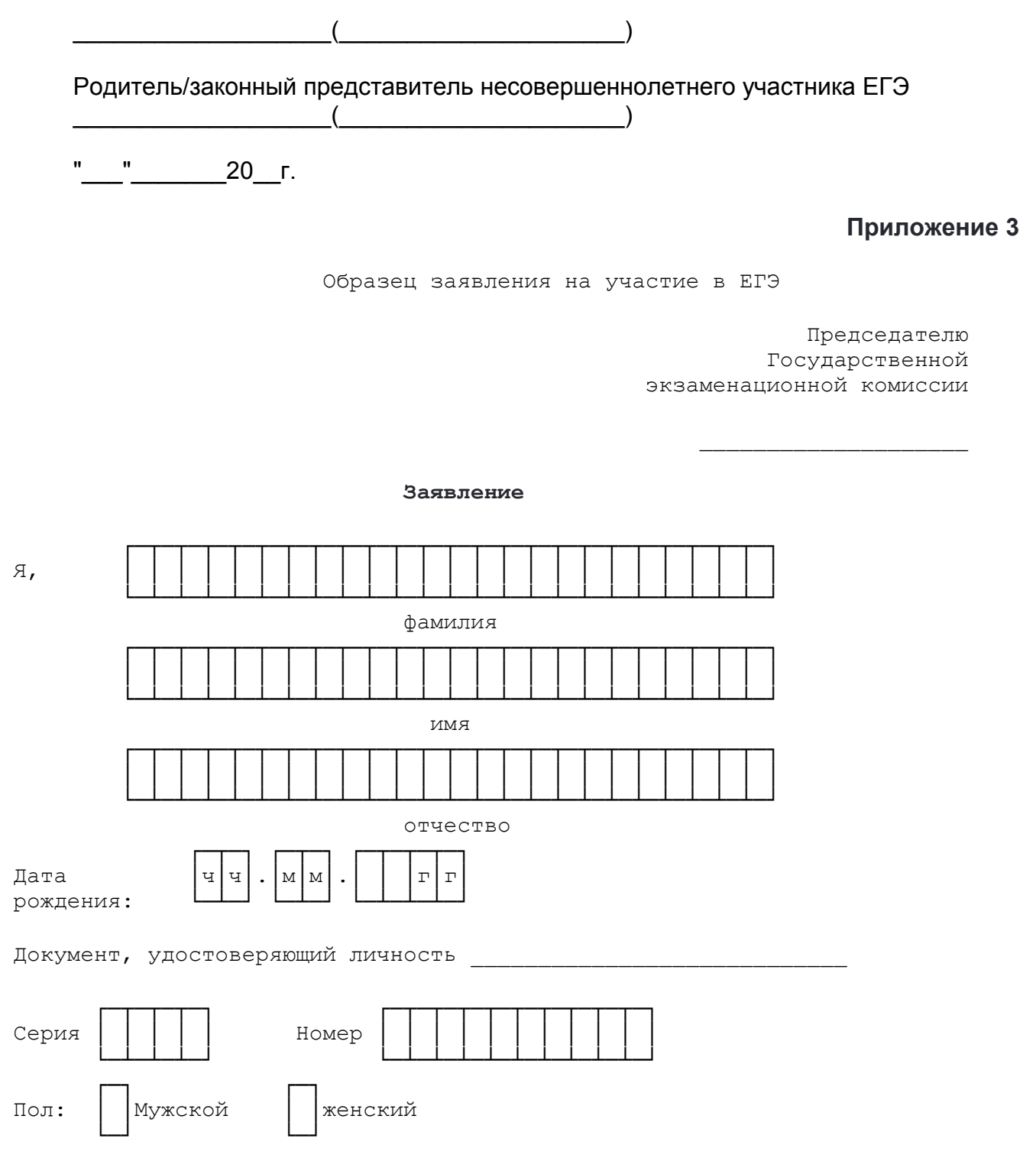

 прошу зарегистрировать меня для участия в едином государственном экзамене по следующим общеобразовательным предметам:

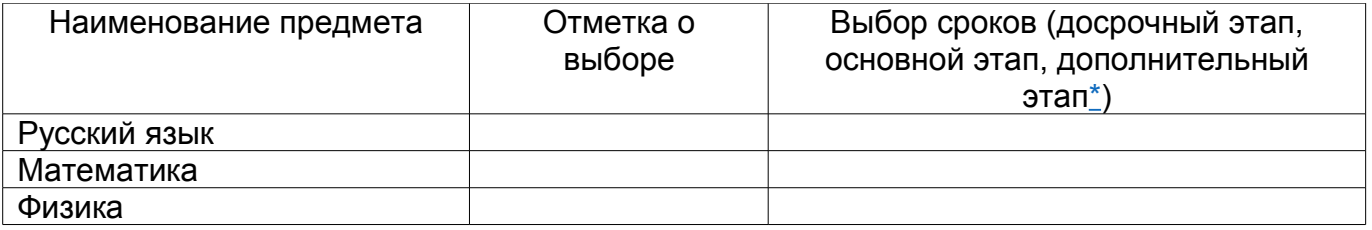

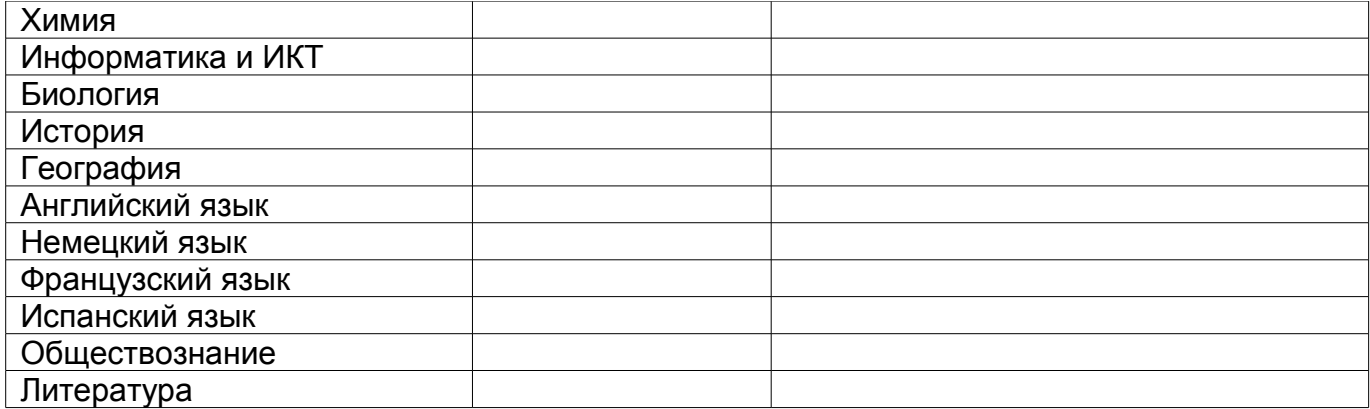

<span id="page-32-0"></span>\* Для принятия решения о допуске в досрочный этап необходимо представить один из следующих документов:

1) для обучающихся и выпускников прошлых лет, призванных на военную службу в период проведения ГИА, - при представлении повестки военного комиссариата;

2) обучающихся, выезжающих на российские или международные спортивные соревнования, конкурсы, смотры, олимпиады и тренировочные сборы в период проведения ГИА, - по представлению спортивной и иных организаций, направляющих обучающихся на соответствующие мероприятий;

3) обучающихся, выезжающих на постоянное место жительства в период проведения ГИА, - при представлении документов, подтверждающих разрешение на въезд и (или) проживание в иностранном государстве;

4) обучающихся, выезжающих для продолжения обучения в иностранное государство в период проведения ГИА, - при представлении документов, подтверждающих зачисление или допуск к конкурсу, вступительным испытаниям в иностранной образовательной организации;

5) обучающихся, выпускников прошлых лет, направляемых по медицинским показаниям в лечебно-профилактические медицинские организации для проведения лечебных, реабилитационных и оздоровительных мероприятий в период проведения ГИА, - при представлении направления, выданного лечебно-профилактической медицинской организацией.

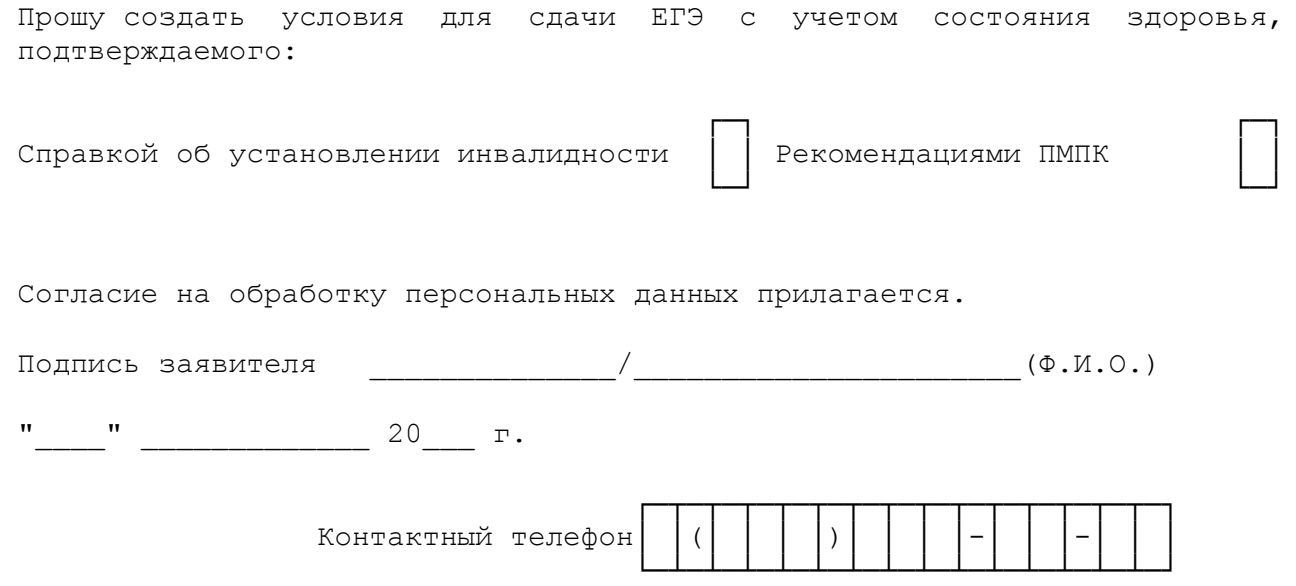

┌─┬─┬─┬─┬─┬─┬─┐

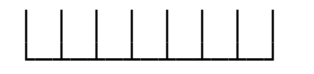

Регистрационный номер

#### **Приложение 4**

Образец согласия на обработку персональных данны[х\\*](#page-34-1)

 **СОГЛАСИЕ НА ОБРАБОТКУ ПЕРСОНАЛЬНЫХ ДАННЫХ**

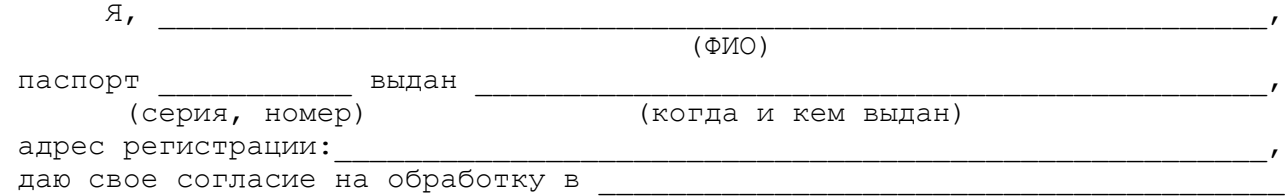

 (наименование организации) моих персональных данных, относящихся исключительно к перечисленным ниже категориям персональных данных: фамилия, имя, отчество; пол; дата рождения; тип документа, удостоверяющего личность; данные документа, удостоверяющего личность; гражданство; информация о выбранных экзаменах; информация об отнесении участника единого государственного экзамена к категории лиц с ограниченными возможностями здоровья, инвалидов; информация о результатах экзаменов.

 Я даю согласие на использование персональных данных исключительно в целях формирования федеральной информационной системы обеспечения проведения государственной итоговой аттестации обучающихся, освоивших основные образовательные программы основного общего и среднего общего образования, и приема граждан в образовательные организации для получения среднего профессионального и высшего образования (ФИС) и региональной информационной системы обеспечения проведения государственной итоговой аттестации (РИС), а также на хранение данных об этих результатах на электронных носителях.

 Настоящее согласие предоставляется мной на осуществление действий в отношении моих персональных данных, которые необходимы для достижения указанных выше целей, включая (без ограничения) сбор, систематизацию, накопление, хранение, уточнение (обновление, изменение), использование, передачу третьим лицам для осуществления действий по обмену информацией (операторам ФИС и РИС), обезличивание, блокирование персональных данных, а также осуществление любых иных действий, предусмотренных действующим законодательством Российской Федерации.

Я проинформирован, что \_\_\_\_\_\_\_\_\_\_\_\_\_\_\_\_\_\_\_\_\_\_\_\_\_\_\_\_\_\_\_\_ гарантирует

(наименование организации)

 обработку моих персональных данных в соответствии с действующим законодательством Российской Федерации как неавтоматизированным, так и автоматизированным способами.

 Данное согласие действует до достижения целей обработки персональных данных или в течение срока хранения информации.

 Данное согласие может быть отозвано в любой момент по моему письменному заявлению.

 Я подтверждаю, что, давая такое согласие, я действую по собственной воле и в своих интересах.

 $''$   $''$   $''$   $201$   $F$ .

Подпись Расшифровка подписи

\* Согласие на обработку персональных данных несовершеннолетних лиц подписывают их родители (законные представители).

<span id="page-34-1"></span> $\mathcal{L}=\{1,2,3,4,5\}$ 

# <span id="page-34-0"></span>**Приложение 5**

# **Особенности организации ППЭ для участников ЕГЭ с ограниченными возможностями здоровья**

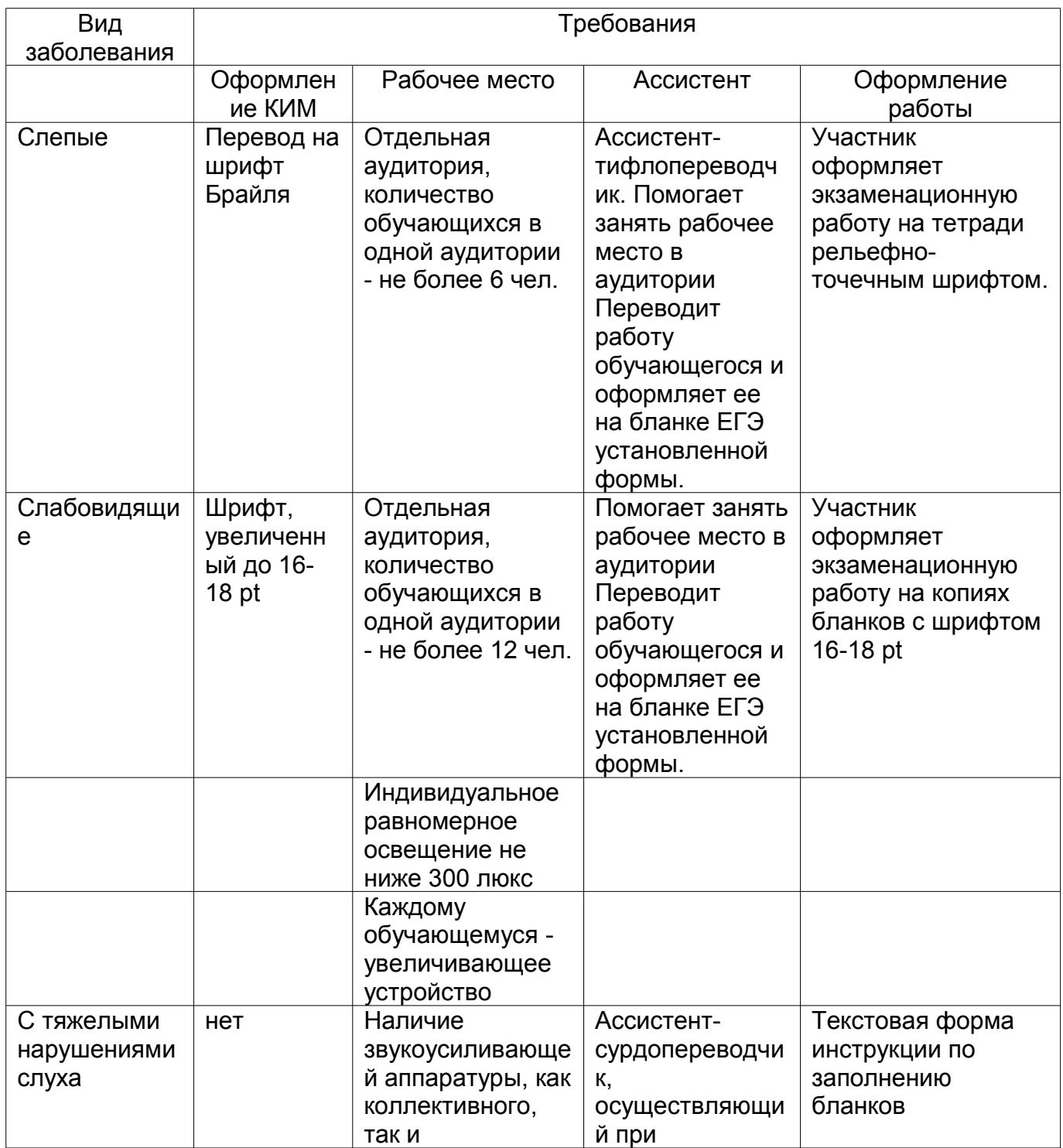

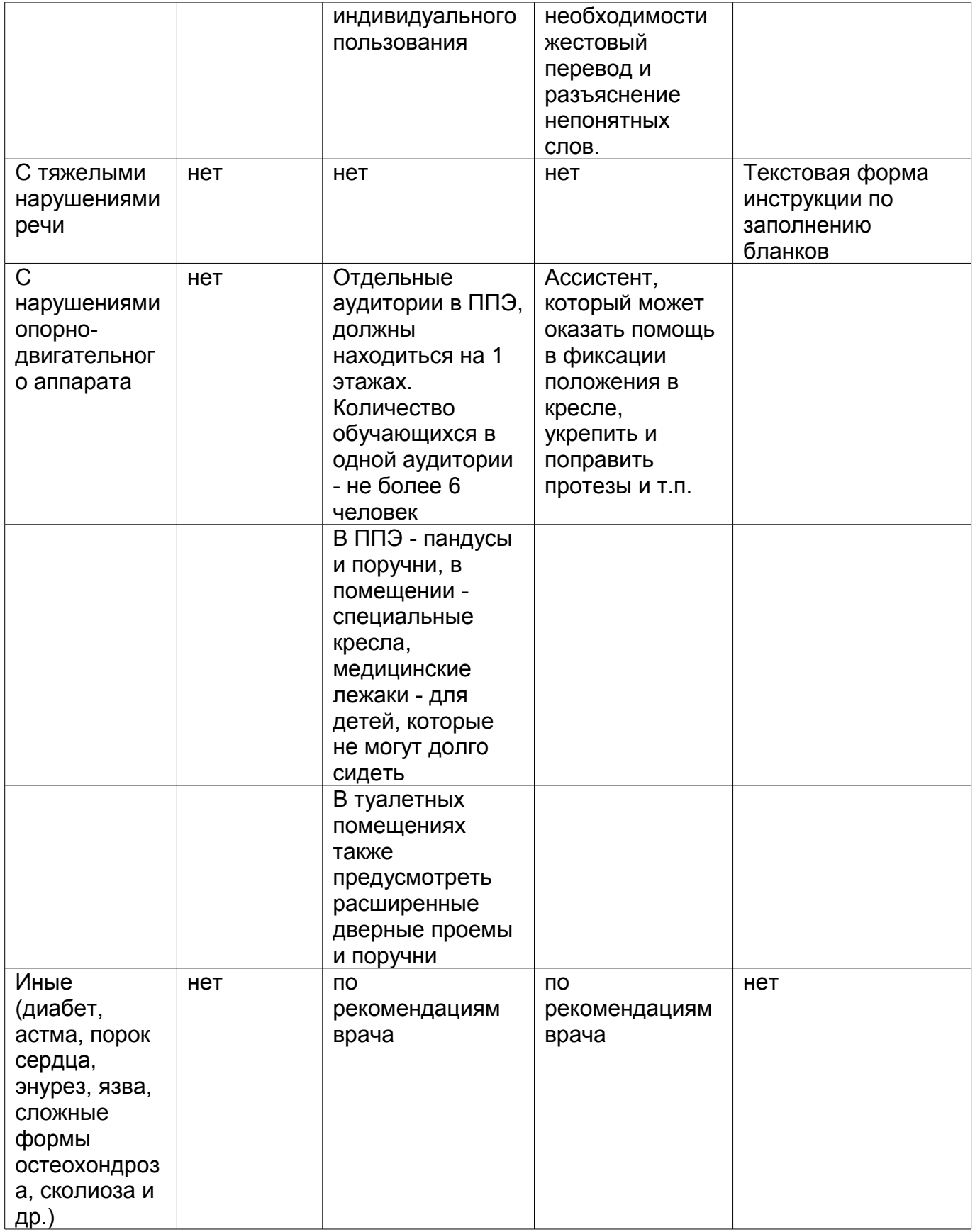

<span id="page-35-0"></span>**Приложение 6**
#### **Основные технические требования к оборудованию для видеотрансляции, видеопротоколирования экзамена и хранилищам архивов видеозаписей**

#### **Организация видеонаблюдения в коридорах и аудиториях ППЭ**

В аудитории ППЭ устанавливается:

а) либо система видеонаблюдения с возможностью трансляции видео- и аудиопотоков в сеть Интернет;

б) либо система видеонаблюдения без возможности трансляции вещания видеои аудиопотоков в сеть Интернет (далее - видеозапись).

В каждой аудитории должно быть не менее 1 видеоустройства.

По решению ОИВ возможна установка видеоустройств в коридорах по ходу следования участников ЕГЭ в ППЭ и на входе в ППЭ.

В аудиториях, в которых сдают экзамены участники ЕГЭ с ОВЗ, используется только система видеонаблюдения без возможности трансляции вещания видео- и аудиопотоков в сеть Интернет.

Срок хранения видеозаписи экзамена составляет 3 месяца со дня проведения экзамена. Срок хранения видеозаписи, на основе которой было принято решение об аннулировании экзамена, удалении с экзамена, остановки экзамена и др. составляет 3 года.

При проведении видеотрансляции через Интернет пропускная способность канала связи из ППЭ определяется из расчета 256 Кбит/с на каждую камеру видеонаблюдения и не менее 256 Кбит/с для передачи данных для печати сопроводительных документов и/или КИМ. При невозможности обеспечения достаточной пропускной способности канала связи допустимо снижение ее до 128 Кбит/с на каждую камеру при соответствующем снижении качества изображения.

Канал связи в ППЭ должен обеспечивать:

конфиденциальность, аутентичность (подлинность) и целостность информации, передаваемой по каналам связи;

подтверждение получения и авторства сообщений;

защиту данных от несанкционированного доступа со стороны ЛВС и каналов передачи данных;

защиту данных от несанкционированного доступа к информационным ресурсам.

**Приложение 7**

#### **Порядок применения средств видеонаблюдения и трансляции изображения в ППЭ**

Трансляция и видеозапись изображения сопровождается информацией о наименовании субъекта Российской Федерации, коде ППЭ, номере аудитории.

Трансляция изображения осуществляется в режиме реального времени с 8.00 до 17.00 согласно расписанию ЕГЭ в день проведения по местному времени.

Трансляция и видеозапись в аудитории проведения экзаменов начинается с 9.00 до фактического окончания экзамена (завершение записи происходит по распоряжению руководителя ППЭ, максимальное время - до 16.00).

Трансляция и видеозапись в помещении для руководителя ППЭ начинается с 8.00 до завершения экзаменов, до момента передачи помещения в распоряжение руководителя организации, на базе которой организован ППЭ.

Трансляция и видеозапись изображения заканчивается после завершения всех экзаменов, включая оформления протоколов, сбор материалов и передачу их члену ГЭК.

Руководитель ППЭ назначает в ППЭ одного или нескольких технических специалистов, ответственных за работу видеонаблюдения (как с трансляцией, так и без нее) в ППЭ. Технические специалисты обеспечивают контроль за работой средств видеонаблюдения.

#### **Установка и эксплуатация средства видеонаблюдения**

При установке камер видеонаблюдения на высоте, обеспечивающей отсутствие помех для видеонаблюдения и расположение в зоне видимости камер видеонаблюдения объектов видеонаблюдения, проводятся их настройка и проверка работоспособности в соответствии с эксплуатационной документацией.

Средство видеонаблюдения с момента включения обеспечивает непрерывную передачу изображения, в том числе обеспечивает звуко- и видеозапись с момента начала работы ППЭ до завершения всех действий руководителем ППЭ, связанных с оформлением документации и сбором экзаменационных материалов.

Средство видеонаблюдения устанавливается таким образом, чтобы не нарушалась информационная безопасность (содержание КИМ, персональные данные участников ЕГЭ и работников ППЭ).

Производить видеонаблюдение необходимо при условии, что заполненные бланки регистрации, бланки ответов, КИМ участников ЕГЭ, документы работников ППЭ и участников ЕГЭ были не читаемы и не распознаны в ходе видеонаблюдения. Наблюдение за работой участников ЕГЭ и работников ППЭ должно осуществляться таким образом, чтобы сохранялась конфиденциальность персональных данных.

В случае печати КИМ в аудитории запрещается видеонаблюдение за действиями членов ГЭК по расшифровке КИМ на экране монитора компьютера, где происходит печать КИМ.

При входе в ППЭ, а также в аудиториях проведения ЕГЭ на видном месте должны быть размещены таблички формата "А4" с надписью "В помещении ведется видеонаблюдение".

# **Организация работы по использованию программно-аппаратного комплекса (ПАК) средств видеотрансляции в день экзамена**

Руководитель ППЭ в день экзамена не позднее чем за 2 часа до начала экзамена дает указание техническим специалистам проверить работоспособность ПАК в помещении для руководителя ППЭ, коридорах ППЭ (в случае размещения камер в коридорах ППЭ) и не позднее чем за 1 час до начала экзамена, в аудиториях проведения экзаменов.

Руководитель ППЭ, организаторы в аудиториях сообщают всем присутствующим, что в ППЭ ведется видеонаблюдение, звуко- и видеозапись.

По завершению экзамена в аудитории ответственный организатор в центре видимости камеры объявляет окончание экзамена. После проведения сбора экзаменационных материалов и подписания протокола о проведении экзамена в аудитории (Форма [ППЭ-12-01\)](#page-97-0) ответственный организатор громко объявляет все данные протокола, в том числе наименование предмета, количество участников ЕГЭ в данной аудитории и количество экзаменационных материалов (использованных и неиспользованных), а также время подписания протокола. Демонстрируют запечатанные возвратные доставочные пакеты с экзаменационными материалами участников ЕГЭ в сторону видеокамеры.

После завершения экзамена и передачи всех материалов из аудитории руководитель ППЭ дает указание остановить видеонаблюдение техническим специалистам в аудиториях.

В период видеотрансляции и после завершения экзамена технический специалист ведет журнал доступа к программно-аппаратному комплексу (ПАК), образец которого представлен в [приложении 12](#page-45-0) к методическим материалам.

## **Приложение 8**

#### **Порядок печати КИМ в аудиториях ППЭ**

#### **1. Общая информация**

При печати КИМ в аудиториях ППЭ используются следующие основные принципы:

технология обеспечения ЭМ с электронными КИМ и печати КИМ в аудиториях ППЭ используется для тех ППЭ, в которые бумажные ЭМ не могут быть доставлены в течение 1 суток с момента доставки ЭМ в ОИВ (ОИВ подают отдельные специальные заявки на обеспечение ЭМ с электронными КИМ, по форме аналогичные заявкам на обеспечение бумажными ЭМ);

в электронный вид переводятся полные аналоги бумажных КИМ: т.е. каждый электронный КИМ является уникальным;

электронные КИМ шифруются пакетами по 15 и 5 штук (по аналогии с доставочными пакетами ЭМ в бумажной форме), записываются на CD-диск и вкладываются в доставочный пакет (в пакет в электронном виде вкладываются именно те КИМ, которые должны были бы содержаться в ИК в бумажном виде);

ключи шифрования КИМ генерируются для каждого субъекта РФ на каждый день экзамена;

закрытые ключи для расшифровки КИМ распространяются в зашифрованном виде через специализированный портал ФЦТ непосредственно перед экзаменом (за 1 час до начала экзамена).

В день проведения экзамена (за 2 часа до начала экзамена) член ГЭК доставляет ЭМ в ППЭ и передает их руководителю ППЭ. Вместе с экзаменационными материалами член ГЭК доставляет в ППЭ комплект документации, необходимой для проведения ЕГЭ в ППЭ и списки автоматизированного распределения участников ЕГЭ и организаторов по аудиториям. Выдача ЭМ в аудитории начинается за 30 минут до начала экзамена.

Член ГЭК должен прибыть в ППЭ с принадлежащей ему [ЭП](garantf1://12084522.21) на защищенном носителе.

Член ГЭК за 1 час до начала экзамена в помещении для руководителя ППЭ на компьютере, подключенном к сети Интернет, используя свою [ЭП,](garantf1://12084522.21) получает с указанного портала необходимый для расшифровки КИМ закрытый ключ (зашифрованный его ЭП), записывает его на обычный флеш-носитель и передает техническому специалисту ППЭ.

Получив закрытый ключ, технический специалист сразу приступает к обходу всех аудиторий ППЭ, в которых на установленных в них АРМ печати КИМ выполняет копирование закрытого ключа в соответствующий каталог на жестком диске и запуск ПО печати КИМ.

В это время осуществляется вход участников ЕГЭ в аудитории ППЭ и размещение их на свои места.

За 30 минут до начала экзамена руководитель ППЭ раздает доставленные ЭМ по аудиториям ППЭ. Организатор в каждой аудитории демонстрирует участникам ЕГЭ целостность доставочного пакета и информирует о процедуре печати КИМ в аудитории. После инструктажа производится вскрытие доставочного пакета с ЭМ, а второй организатор извлекает из вскрытого доставочного пакета CD-диск с зашифрованными КИМ и устанавливает его в CD-привод АРМ печати КИМ.

Одновременно член ГЭК приступает к обходу всех аудиторий ППЭ, в которых он лично выполняет запуск процедуры расшифровки и печати КИМ. Для этого он подключает к АРМ печати КИМ защищенный носитель со своей [ЭП](garantf1://12084522.21) и в ПО печати КИМ выполняет расшифровку закрытого ключа. После этого он извлекает из компьютера защищенный носитель с ЭП и направляется в следующую аудиторию ППЭ.

После выполнения этих операций один из организаторов в аудитории выполняет расшифровку и печать КИМ с CD-диска. Ориентировочное время выполнения данной операции (для 15 участников ЕГЭ) до 15 минут при скорости печати принтера не менее 20 страниц в минуту. Организатор проверяет соответствие номеров напечатанных КИМ с номерами ИК. Напечатанные КИМ раздаются участникам ЕГЭ в аудитории в соответствии с номерами КИМ указанными на выданных им ИК.

После выдачи участникам ЕГЭ ЭМ организатор проводит инструктаж по правилам поведения на экзамене и заполнению бланков.

За 15 минут до окончания экзамена организатор извлекает CD-диск с зашифрованными КИМ из CD-привода и убирает его в пакет для передачи в РЦОИ после завершения экзамена (вместе с остальными ЭМ).

Контроль за процедурой использования ПО печати КИМ (запуском и завершением работы с ПО, расшифровкой и печатью КИМ), вскрытием доставочного пакета и последующего использования ЭМ, содержащих КИМ в электронной форме (CD-диск с зашифрованными КИМ, напечатанные на бумаге КИМ, количество напечатанных КИМ, ЭМ не использованные для сдачи экзаменов при условии, что число участников ЕГЭ в аудитории меньше числа ИК в доставочном пакете) дополнительно могут осуществлять общественные наблюдатели при их присутствии в аудитории во время экзамена.

В случае обнаружения участником ЕГЭ брака или некомплектности ЭМ организаторы выдают ему новый ИК (из имеющегося доставочного пакета, если в аудитории участников ЕГЭ меньше, чем ИК в доставочном пакете, или из резервного доставочного пакета, полученного у руководителя ППЭ). Аналогичная замена производится в случае порчи ЭМ участником экзамена. Замена ИК производится полностью, включая КИМ.

В случае сбоя работы ПО печати КИМ член ГЭК или организатор вызывает технического специалиста ППЭ для восстановления работоспособности оборудования и/или системного ПО (при этом член ГЭК может продолжить выполнение запуска процедуры расшифровки и печати КИМ в других аудиториях, а затем вернуться в эту аудиторию).

В течение всего времени работы ПО печати КИМ формируется протокол его использования, включающий в себя информацию о времени начала и завершения работы с ПО, расшифрованных и отправленных на принтер КИМ с указанием времени выполнения операций. После каждого сеанса работы с ПО печати КИМ указанный протокол кодируется и сохраняется на компьютере.

После завершения экзамена член ГЭК проходит по аудиториям и копирует (с использованием ПО печати КИМ) сформированные протоколы на носитель информации (обычный флеш-накопитель). Флеш-накопители с протоколами передается в РЦОИ вместе с ЭМ данного ППЭ.

#### **2. Техническая подготовка ППЭ**

В каждой аудитории ППЭ, в которой будет проводиться печать КИМ технический специалист должен:

установить специального ПО криптозащиты информации на станции печати КИМ, установить ПО Печати КИМ на станции печати,

проверить работоспособность лазерного принтера, подключенного к станции печати, при необходимости установить и настроить принтеры,

проверить отсутствие внешних сетевых подключений к станции печати,

проверить работоспособность ПО печати КИМ на всех рабочих станциях, выполнить тестовую печать с использование тестового изображения.

Установка и настройка станций печати во всех аудиториях должна быть завершена за день до экзамена.

Технический специалист должен проверить работоспособность и наличие в помещении для руководителя ППЭ рабочей станции, имеющей надёжный канал связи с выходом в Интернет.

#### **3. Запуск ПО Печать КИМ в ППЭ**

Не менее чем за час до начала экзамена в ППЭ технический специалист должен запустить ПО печати КИМ на всех станциях печати и включить, подключённый к ним принтер.

Не менее чем за полчаса до начала экзамена в ППЭ технический специалист совместно с членом ГЭК должен загрузить со специализированного портала в Интернете закрытый ключ расшифровки КИМ, соответствующий [ЭП](garantf1://12084522.21) члена ГЭК. Загрузка ключа выполняется на рабочей станции в помещении для руководителя ППЭ, имеющей выход в Интернет.

Закрытый ключ записывается на внешний носитель.

Технический специалист вместе с членом ГЭК проходит по всем аудиториям печати и загружает на станцию печати закрытый ключ.

Одновременно член ГЭК с использованием своей [ЭП](garantf1://12084522.21) выполняет расшифровку КИМ.

После завершения печати КИМ в аудитории технический специалист должен сформировать файл экспорта с протоколом печати КИМ.

Файлы экспорта из всех аудиторий записываются на внешний носитель и передаются члену ГЭК для передачи в РЦОИ

#### **4. Инструкция для члена ГЭК**

Член ГЭК в день экзамена должен получить в РЦОИ персональную [ЭП](garantf1://12084522.21) на внешнем носителе.

Не менее чем за полчаса до начала экзамена в ППЭ совместно с техническим специалистом должен загрузить со специализированного портала закрытый ключ

расшифровки КИМ. Загрузка ключа выполняется на рабочей станции в помещении руководителя ППЭ, имеющей выход в интернет.

Член ГЭК выдаёт по одному доставочному пакету с ЭМ в каждую аудиторию, в которой будет проходить печать КИМ.

Член ГЭК вместе с техническим специалистом проходит по всем аудиториям и загружает на станцию печати свою [ЭП](garantf1://12084522.21) и выполняет расшифровку КИМ (Организатор в аудитории предварительно должен загрузить на станцию печати зашифрованные КИМ из доставочного пакета).

Предварительно технический специалист загружает на станцию печати закрытый ключ расшифровки КИМ.

После завершения экзамена член ГЭК должен получить от технического специалиста файлы экспорта с протоколами печати КИМ из каждой аудитории.

От организатора в аудитории член ГЭК должен получить:

бумажные протоколы печати КИМ;

распечатанные КИМ (использованные КИМ, КИМ имеющие полиграфические дефекты, неукомплектованное КИМ);

ведомость учета экзаменационных материалов.

#### **5. Организатор в аудитории**

Организатор в аудитории получает от члена ГЭК доставочный пакет с ЭМ.

Демонстрирует целостность пакета и проводит инструктаж по процедуре печати КИМ в аудитории.

Полученный пакет вскрывается, из него вынимается внешний носитель с электронными КИМ, которые организатор загружает на станцию печати (средствами ПО печати КИМ)

После того как член ГЭК выполнил расшифровку КИМ, организатор выполняет печать КИМ.

Распечатанные КИМ должны быть скомплектованы с ИК, содержащимися в доставочном пакете (комплектация выполняется по номеру КИМ). Организатор проверяет соответствие номеров напечатанных КИМ с номерами ИК. Напечатанные КИМ раздаются участникам ЕГЭ в аудитории в соответствии с номерами КИМ указанными на выданных им ИК.

После выдачи участникам ЕГЭ ЭМ организатор проводит инструктаж по правилам поведения на экзамене и заполнению бланков.

За 15 минут до окончания экзамена извлекает CD-диск с зашифрованными КИМ из CD-привода и убирает его в пакет для передачи в РЦОИ после завершения экзамена (вместе с остальными ЭМ).

После завершения печати КИМ организатор печатает бумажный протокол печати КИМ и приглашает технического специалиста ППЭ для экспорта электронного протокола КИМ, а также заполняет ведомость учета экзаменационных материалов.

Комплект распечатанных КИМ, бумажный протокол и ведомость учета экзаменационных материалов организатор передаёт члену ГЭК.

**Приложение 9**

**Требования к техническому оснащению ППЭ для печати КИМ в аудиториях ППЭ**

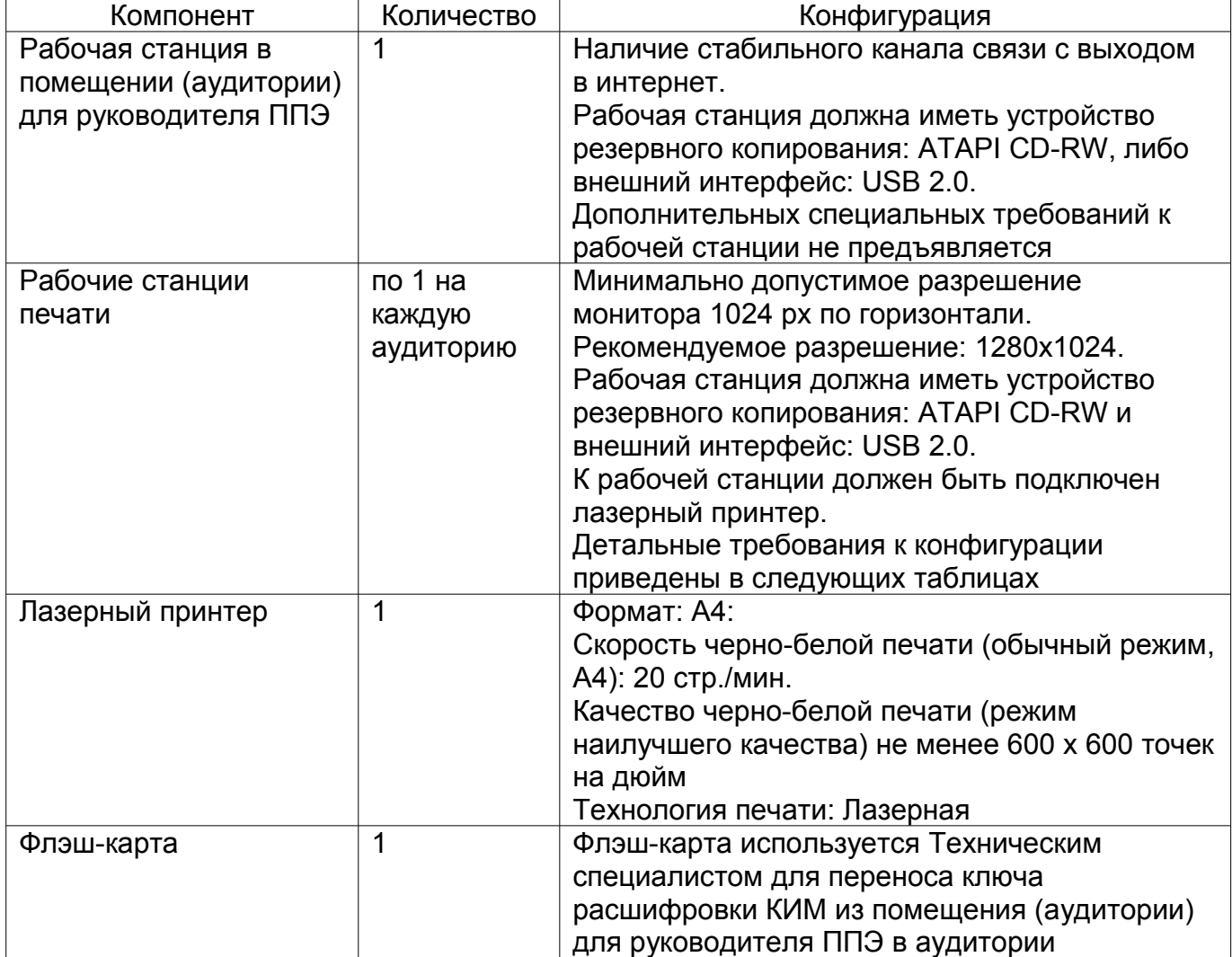

**Приложение 10**

# **Основные требования к техническому обеспечению в помещении (аудитории) для руководителя ППЭ**

# **Таблица 1. Системные характеристики компьютера в помещении (аудитории) для руководителя ППЭ**

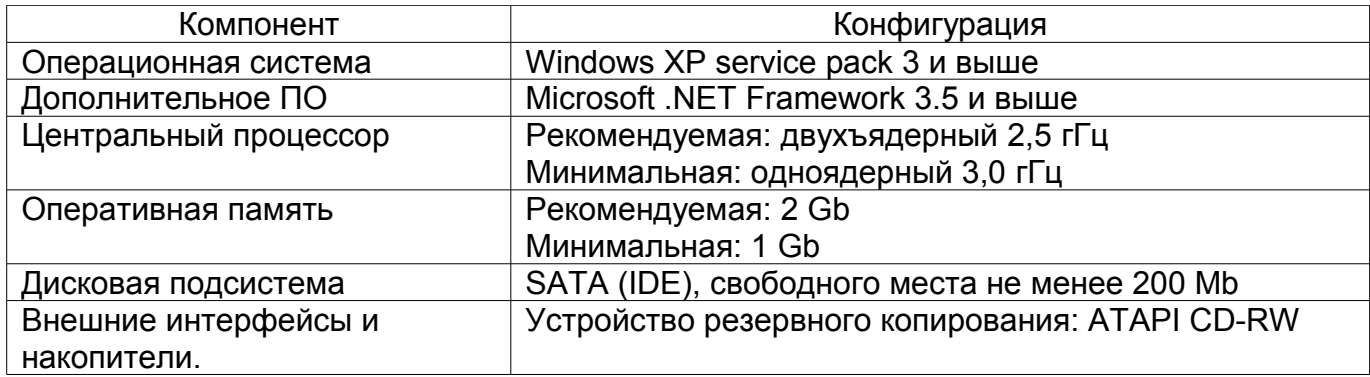

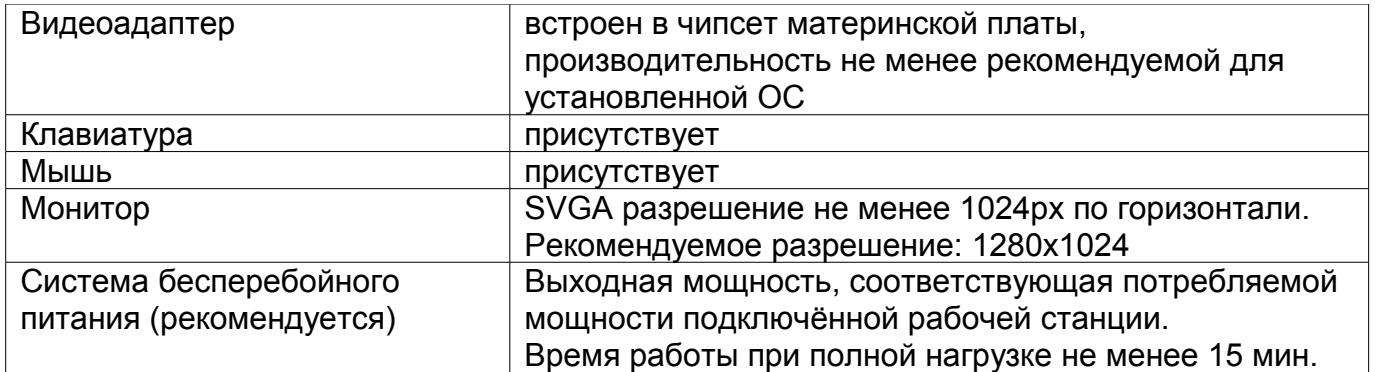

# **Таблица 2. Основные технические требования к принтеру, установленного в помещении (аудитории) для руководителя ППЭ**

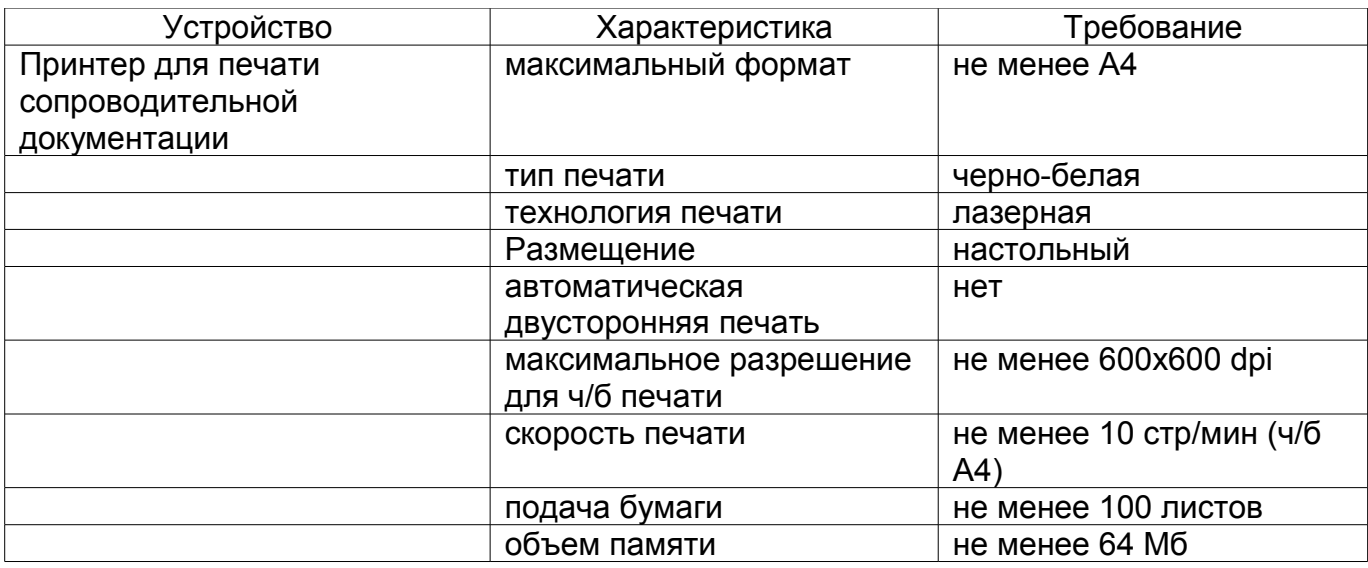

# **Приложение 11**

## **Примерный перечень часто используемых при проведении ЕГЭ документов, удостоверяющих личность**

# **Документы, удостоверяющие личность граждан Российской Федерации**

1. Паспорт гражданина Российской Федерации, удостоверяющий личность гражданина Российской Федерации на территории Российской Федерации.

2. Паспорт Российской Федерации для выезда из Российской Федерации и въезда в Российскую Федерацию, удостоверяющий личность гражданина Российской Федерации за пределами территории Российской Федерации (заграничный).

3. Дипломатический паспорт.

4. Служебный паспорт.

5. Паспорт моряка (удостоверение личности моряка).

6. Удостоверение личности военнослужащего

7. Временное удостоверение личности гражданина Российской Федерации, выдаваемое на период оформления паспорта.

# **Документы, удостоверяющие личность иностранных граждан**

- 1. Паспорт гражданина иностранного государства.
- 2. Разрешение на временное проживание.
- 3. Вид на жительство.

# **Документы, удостоверяющие личность лица без гражданства**

- 1. Разрешение на временное проживание.
- 2. Вид на жительство.

# **Документы, удостоверяющие личность беженцев**

1. Удостоверение беженца.

2. Свидетельство о рассмотрении ходатайства о признании гражданина беженцем.

# <span id="page-45-0"></span>**Приложение 12**

# **Образец журнала доступа к программно-аппаратному комплексу (ПАК)**

Наименование субъекта Российской Федерации\_\_\_\_\_\_\_\_\_\_\_\_\_\_\_\_\_\_\_\_\_\_\_\_\_\_\_\_\_\_\_\_\_\_\_\_\_\_\_\_\_\_\_\_\_\_\_\_\_\_\_\_\_\_\_\_\_\_\_\_\_\_\_\_ Наименование и адрес ППЭ \_\_\_\_\_\_\_\_\_\_\_\_\_\_\_\_\_\_\_\_\_\_\_\_\_\_\_\_\_\_\_\_\_\_\_\_\_\_\_\_\_\_\_\_\_\_\_\_\_\_\_\_\_\_\_\_\_\_\_\_\_\_\_\_\_\_\_\_\_\_\_\_\_ \_\_\_\_\_\_\_

Номер аудитории ППЭ \_\_\_\_\_\_\_\_\_\_\_\_\_\_\_\_\_\_\_\_

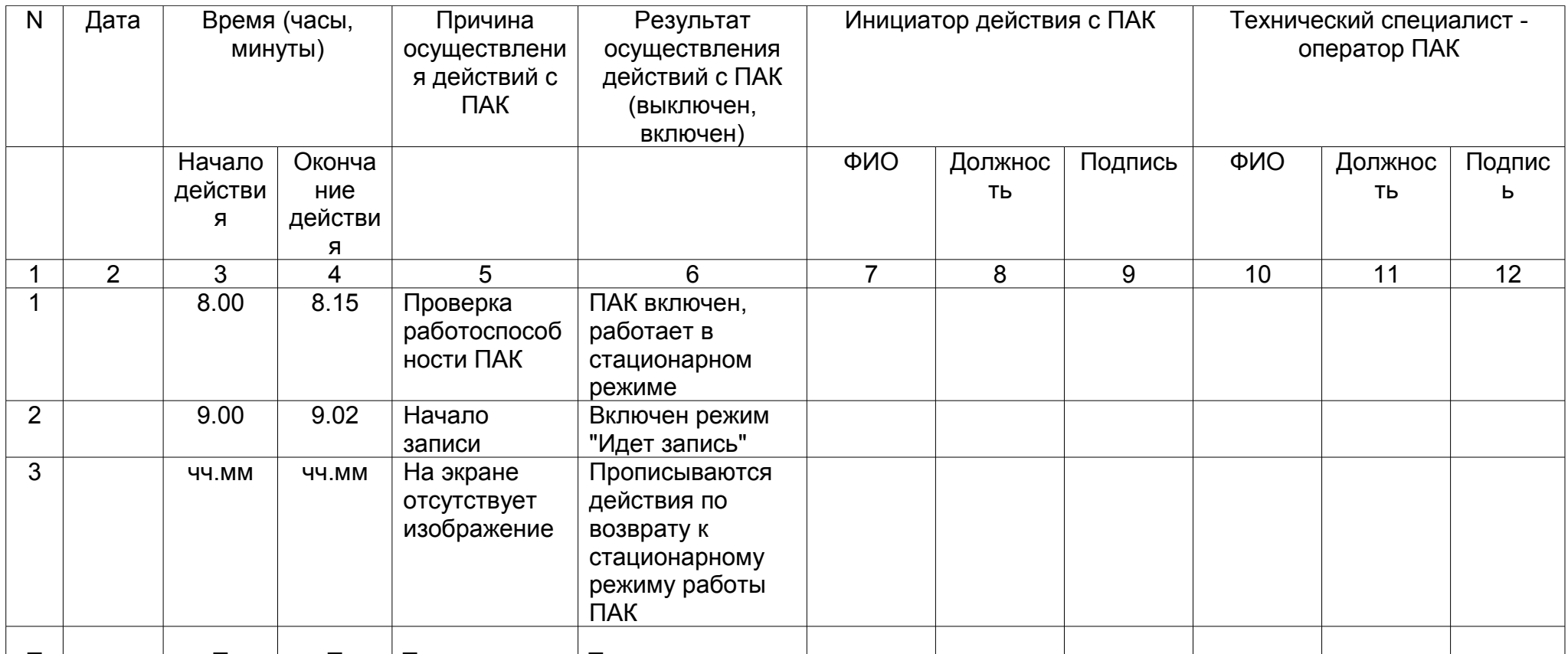

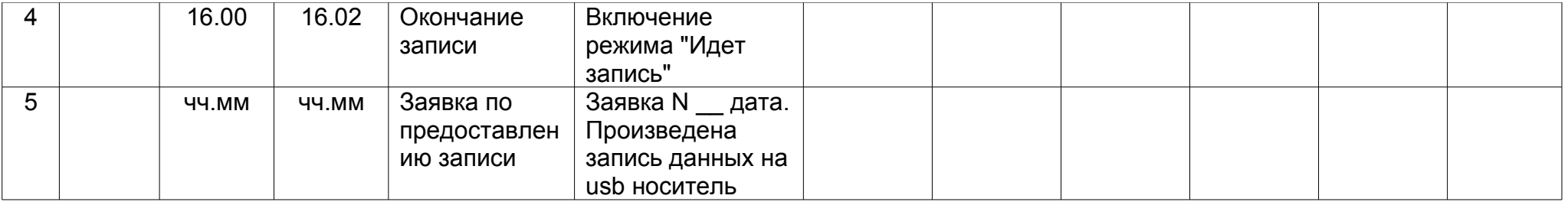

Руководитель образовательной организации, на базе которой организован ППЭ\_\_\_\_\_\_\_\_\_\_\_\_\_\_\_\_\_\_\_\_\_\_\_\_\_\_\_\_\_\_\_/ФИО/

<span id="page-47-0"></span>**Приложение 2 к [письму](#page-47-0) Федеральной службы по надзору в сфере образования и науки от 11 февраля 2014 г. N 02-60**

## **Методические материалы по подготовке, проведению и обработке материалов ЕГЭ в региональных центрах обработки информации в 2014 году**

# **Перечень условных обозначений, сокращений и терминов**

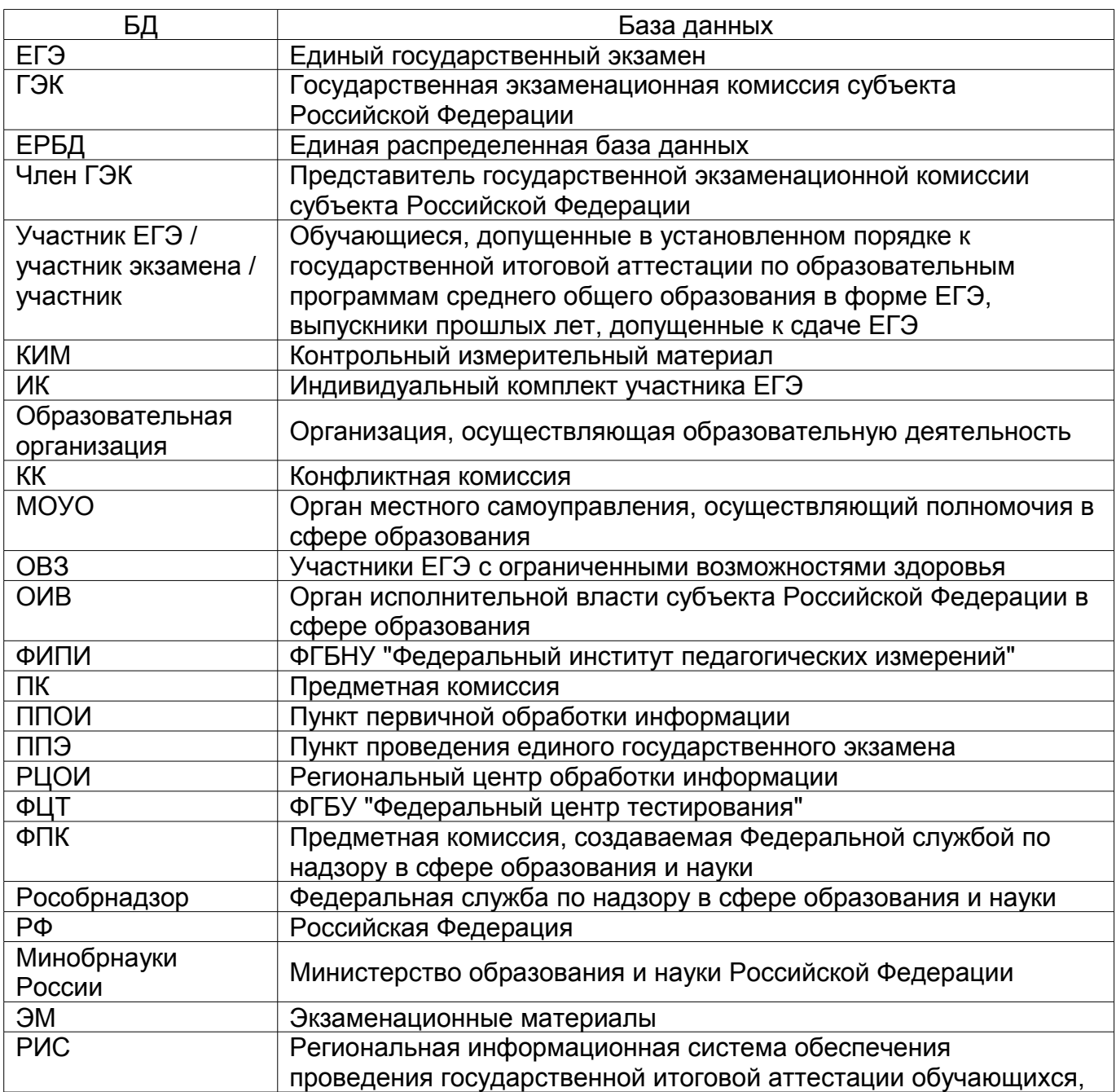

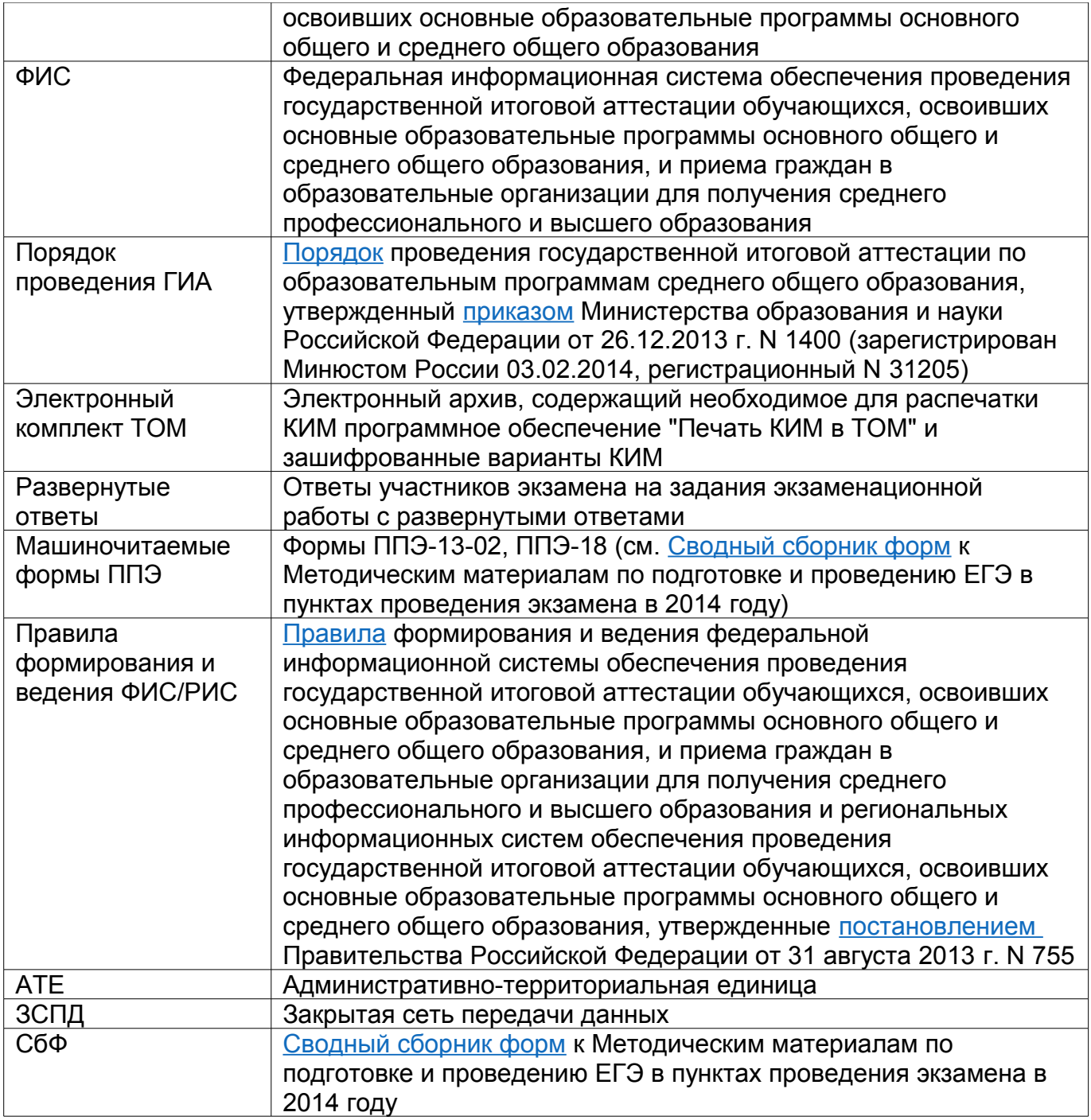

# **1. Введение**

Настоящий документ разработан в соответствии с действующими нормативными правовыми актами по подготовке и проведению ЕГЭ:

1. [Федеральным законом](garantf1://70191362.0) от 29.12.2012 N 273-ФЗ "Об образовании в Российской Федерации".

2. [постановлением](garantf1://70342918.0) Правительства Российской Федерации от 31 августа 2013 N 755 "О федеральной информационной системе обеспечения проведения государственной итоговой аттестации обучающихся, освоивших основные образовательные программы основного общего и среднего общего образования, и

приема граждан в образовательные организации для получения среднего профессионального и высшего образования и региональных информационных системах обеспечения проведения государственной итоговой аттестации обучающихся, освоивших основные образовательные программы основного общего и среднего общего образования".

3. [приказом](garantf1://70484436.0) Министерства образования и науки Российской Федерации от 26.12.2013 N 1400 "Об утверждении Порядка проведения государственной итоговой аттестации по образовательным программам среднего общего образования".

## **2. Общая часть**

2.1. РЦОИ является организацией, осуществляющей информационное и организационно-технологическое обеспечение проведения ЕГЭ в субъекте РФ.

2.2. РЦОИ является оператором РИС. В соответствии с [п. 2](garantf1://70342918.1002) Правил ведения и формирования ФИС/РИС, оператором РИС может выступать:

- непосредственно ОИВ - на основе положения о соответствующем органе;

- организация, определенная в соответствии с [Федеральным законом](garantf1://70253464.0) от 5 апреля 2013 г. N 44-ФЗ "О контрактной системе в сфере закупок товаров, работ, услуг для обеспечения государственных и муниципальных нужд" - на основе государственного контракта;

- бюджетное учреждение, находящееся в ведении ОИВ (например, региональный центр обработки информации, РЦОИ) - на основе государственного задания, сформированного соответствующим органом согласно [статье 9.2](garantf1://10005879.902) Федерального закона от 12.01.1996 N 7-ФЗ "О некоммерческих организациях".

2.3. РЦОИ в своей деятельности руководствуется нормативными правовыми актами Минобрнауки России, Рособрнадзора и ОИВ.

2.4. В части информационного и организационно-технологического обеспечения РЦОИ также следует указаниям ФЦТ.

2.5. С учетом административно-территориальных и демографических особенностей субъекта Российской Федерации, в структуру РЦОИ может входить один или несколько ППОИ. Все созданные на территории субъекта Российской Федерации ППОИ находятся в технологическом оперативном подчинении РЦОИ.

2.6. В период организации и проведения ЕГЭ РЦОИ осуществляет:

- технологическое и информационное взаимодействие с ФЦТ;

- обеспечение деятельности по формированию и эксплуатации РИС, а также взаимодействию с ФИС в порядке, установленном [Правилами](garantf1://70342918.1000) формирования и ведения ФИС/РИС;

- техническое функционирование РИС;

- обеспечение безопасного хранения и использования сведений, содержащихся в РИС;

- обеспечение работоспособности защищенных каналов связи;

- технологическое и информационное взаимодействие с ППЭ, ППОИ;

информационное обеспечение работы ГЭК, ПК, КК, ОИВ, МОУО, образовательных организаций в части организации и проведения ЕГЭ.

- обработку экзаменационных работ участников ЕГЭ;

- обработку результатов участников ЕГЭ (автоматизированные процессы, связанные с изменением результатов участников ЕГЭ по решению КК и ГЭК).

2.7. Информационный обмен при взаимодействии ФИС и РИС осуществляется в электронной форме через защищенную сеть передачи данных.

2.8. РЦОИ осуществляет обработку бланков ЕГЭ по всем учебным предметам, по которым проводится ЕГЭ.

2.9. РЦОИ обеспечивает информационно-технологическое взаимодействие с местами регистрации участников ЕГЭ на всех этапах подготовки и проведения ЕГЭ.

2.10. Сроки обработки экзаменационных материалов.

Обработка ЭМ, включая проверку развернутых ответов ПК, должна быть завершена в следующие сроки, определенные порядком проведения ГИА:

- по русскому языку и математике - не позднее шести календарных дней после проведения соответствующего экзамена;

- по остальным учебным предметам - не позднее четырех календарных дней после проведения соответствующего экзамена;

- по экзаменам, которые проводятся досрочно и в дополнительные сроки, - не позднее трех календарных дней после проведения соответствующего экзамена.

На протяжении всего периода работы РЦОИ с момента получения ЭМ до окончания работ по выдаче информации о результатах ЕГЭ все помещения РЦОИ должны быть обеспечены системой непрерывного видеонаблюдения и видеозаписи.

2.11. РЦОИ работает в помещениях, исключающих возможность доступа к ним посторонних лиц и распространения информации ограниченного доступа, а также оснащенных соответствующим комплексом средств информационной безопасности, позволяющим обеспечить защиту персональных данных.

2.12. В РЦОИ на этапе подготовки и проведения обработки результатов ЕГЭ могут присутствовать:

- члены ГЭК - по решению председателя ГЭК;

- общественные наблюдатели, аккредитованные в установленном порядке, - по желанию;

- должностные лица Рособрнадзора, органа исполнительной власти субъекта Российской Федерации, осуществляющего переданные полномочия Российской Федерации в сфере образования, - по решению соответствующих органов.

# **3. Формирование РИС и информационный обмен с ФИС**

3.1. ФЦТ осуществляет поставку специализированных программных средств, применяемых для формирования и ведения РИС.

3.2. Руководители ОИВ и руководитель РЦОИ назначают лиц, имеющих право доступа к РИС, в целях внесения и использования сведений в РИС.

3.3. Формирование и ведение РИС, в том числе внесение в РИС сведений, обработка, хранение и использование содержащейся в ней информации, взаимодействие с ФИС, доступ к информации, содержащейся в РИС, а также защита информации осуществляются с соблюдением требований, установленных законодательством Российской Федерации об информации, информационных технологиях и о защите информации, с применением единых классификаторов и справочников, стандартизированных технических и программных средств, в том числе позволяющих осуществлять обработку информации на основе использования единых форматов и классификаторов учетных данных и стандартных протоколов.

3.4. РЦОИ осуществляет формирование и ведение РИС и внесение сведений в ФИС в соответствии с [Правилами](garantf1://70342918.1000) формирования и ведения ФИС/РИС, порядком проведения ГИА, а также согласно плану - графику предоставления информации в ФИС, РИС разработанному ФЦТ.

3.5. РЦОИ осуществляет мониторинг полноты, достоверности и актуальности

сведений, внесенных в РИС.

3.6. Для ведения РИС в субъекте РФ могут быть задействованы ППОИ, которые обеспечивают сбор данных РИС одного или нескольких муниципальных районов, осуществляют взаимодействие с поставщиками информации данного муниципального района. В этом случае деятельность ППОИ должна осуществляться с соблюдением требований [законодательства](garantf1://12048567.4) Российской Федерации в сфере защиты персональных данных.

3.7. Информационный обмен при взаимодействии ФИС и РИС осуществляется еженедельно, а в период проведения ЕГЭ - ежедневно, несколько раз в сутки (с 1 марта по 31 августа).

3.8. РЦОИ обеспечивает бесперебойную и непрерывную работу каналов связи для взаимодействия РИС и ФИС.

3.9. Срок хранения сведений, внесенных в РИС, составляет десять лет.

#### **4. Планирование ЕГЭ**

4.1. Планирование ЕГЭ - комплекс мероприятий, направленный на сбор, формирование и структурирование информации в РИС и ФИС, необходимой для планирования всех этапов подготовки, проведения и обработки материалов ЕГЭ.

4.2. Планирование ЕГЭ осуществляется на региональном и федеральном уровнях с использованием специализированного программного обеспечения. При необходимости ряд мероприятий по планированию ЕГЭ может осуществляться в образовательных организациях и ППОИ.

4.3. Планирование ЕГЭ осуществляется в соответствии с [Правилами](garantf1://70342918.1000) формирования и ведения ФИС/РИС, а также документами Рособрнадзора и ФЦТ, определяющими сроки и этапы внесения информации в РИС/ФИС.

4.4. Планирование ЕГЭ включает:

- актуализацию данных РЦОИ, ГЭК, ОИВ;

- формирование, ведение и актуализацию региональных справочников МОУО, АТЕ, ППОИ, образовательных организаций;

- формирование, ведение и актуализацию справочника участников ЕГЭ;

- формирование, ведение и актуализацию справочника ППЭ, включая информацию об аудиторном фонде;

- регистрацию участников ЕГЭ на сдачу ЕГЭ по конкретному предмету в конкретный день;

- формирование, ведение и актуализацию справочника работников ППЭ;

- формирование, ведение и актуализацию справочника экспертов-членов ПК;

- распределение участников ЕГЭ и работников ППЭ по ППЭ и аудиториям по каждому экзамену

- выдачу уведомления об экзамене участнику ЕГЭ (форма [У-1\)](#page-99-0).

#### **5. Подготовка к проведению ЕГЭ**

5.1. До начала проведения экзамена необходимо выполнить распределение участников ЕГЭ и организаторов ЕГЭ по ППЭ и аудиториям ППЭ.

5.2. Автоматизированное распределение участников ЕГЭ и организаторов ЕГЭ по аудиториям ППЭ производится в РЦОИ или ППЭ.

5.3. Принятие решения о проведении автоматизированного распределения участников ЕГЭ и организаторов ЕГЭ по аудиториям ППЭ принимается только при обеспечении автоматизированного рабочего места в ППЭ, где будет проводиться автоматизированное распределение, соответствующим комплексом средств информационной безопасности, позволяющим обеспечить защиту персональных данных участников ЕГЭ и организаторов ЕГЭ.

5.3.1. В случае, когда в субъекте РФ автоматизированное распределение участников ЕГЭ и организаторов ЕГЭ проводится централизованно в РЦОИ:

- информация об автоматизированном распределении участников ЕГЭ и организаторов ЕГЭ по аудиториям ППЭ и формы (ведомости, бланки актов, в том числе формы ППЭ-13-02 МАШ, ППЭ 18 МАШ) для проведения ЕГЭ в ППЭ передаются в запечатанных конвертах;

- передача материалов в ППЭ производится членом ГЭК;

5.3.2. В случае, когда в субъекте РФ автоматизированное распределение участников ЕГЭ и организаторов ЕГЭ проводится в ППЭ:

- РЦОИ передает в электронном виде данные для автоматизированного распределения и программный модуль для проведения распределения участников ЕГЭ и организаторов ЕГЭ по аудиториям в ППЭ;

- автоматизированное распределение участников ЕГЭ и организаторов ЕГЭ по аудиториям ППЭ проводится в присутствии члена ГЭК непосредственно перед экзаменом на автоматизированном рабочем месте, оснащенном соответствующим комплексом средств информационной безопасности;

- информация об автоматизированном распределении участников ЕГЭ и организаторов ЕГЭ по аудиториям ППЭ и формы (ведомости, бланки актов, в том числе формы [ППЭ 13-02 МАШ,](#page-98-0) ППЭ-18 МАШ) для проведения ЕГЭ в ППЭ распечатываются непосредственно в ППЭ;

- информация об автоматизированном распределении участников ЕГЭ и организаторов ЕГЭ по аудиториям ППЭ передается после завершения экзамена в ППЭ членом ГЭК в РЦОИ в электронном виде на электронных носителях или по защищенной сети передачи данных для ее загрузки в РИС.

5.4. При автоматизированном распределении участников ЕГЭ и организаторов ЕГЭ в ППЭ защита информации осуществляется с соблюдением требований, установленных [законодательством](garantf1://12048555.4) Российской Федерации об информации, информационных технологиях и о защите информации.

5.5. При отсутствии в РИС/ФИС информации об автоматизированном распределении участников ЕГЭ, выполнении участником ЕГЭ экзаменационной работы в ППЭ и (или) аудитории, не соответствующим результатам автоматизированного распределения, а также при загрузке результатов обработки экзаменационных работ участников ЕГЭ, не зарегистрированных на экзамен, работы таких участников ЕГЭ соответствующих ППЭ будут задержаны до выяснения обстоятельств допуска участников ЕГЭ в ППЭ и сдачи ими экзамена. В случае выявления нарушений порядка проведения ЕГЭ при допуске таких участников ЕГЭ в ППЭ или сдаче ими экзамена, результаты ЕГЭ таких участников будут аннулированы в соответствии с порядком проведения ГИА.

# **6. Подготовка к обработке материалов ЕГЭ в РЦОИ**

6.1. Руководитель РЦОИ (ППОИ) обеспечивает готовность РЦОИ (ППОИ) к проведению обработки материалов ЕГЭ в соответствии с "Правилами для руководителя РЦОИ" [\(Приложение 1\)](#page-64-0)/"Правилами для руководителя ППОИ" ([Приложение 2\)](#page-69-0) соответственно.

6.2. Руководитель РЦОИ обеспечивает работу следующих сотрудников, участвующих в обработке ЭМ:

- администратора проектов;

- начальников смены;

- ответственных за приемку экзаменационных материалов (из ППЭ);

- ответственных за хранение материалов;

- операторов сканирования;

- операторов распознавания (как правило, начальник смены или старший верификатор);

- старших верификаторов (как правило, начальник смены);

- верификаторов;

- координаторов станции экспертизы;

- ответственного за обработку апелляций и коррекций (как правило, начальник смены);

- помощников операторов сканирования и помощников координаторов станции экспертизы (при необходимости).

6.3. Не позднее чем за сутки до начала обработки материалов ЕГЭ, администратор проектов РЦОИ обеспечивает настройку аппаратно-программного комплекса для проведения обработки ЭМ.

6.4. Не позднее чем за сутки до начала обработки материалов ЕГЭ, руководитель ППОИ обеспечивает настройку аппаратно-программного комплекса для проведения обработки бланков регистрации.

6.5. Информация о количестве и составе материалов ЕГЭ, поступающих на обработку из ППЭ, содержится в машиночитаемой форме ППЭ-13-02 МАШ и является необходимой для проведения обработки регистрационных бланков и бланков ответов N 1.

6.6. В РЦОИ проводится обработка следующих материалов:

- машиночитаемых форм ППЭ;

- регистрационных бланков;

- бланков ответов N 1;

- бланков ответов N 2, в том числе дополнительных бланков ответов N 2;

- файлов, содержащих информацию о проведении автоматизированного распределения участников ЕГЭ и организаторов ЕГЭ по аудиториям ППЭ (если распределение производилось в ППЭ);

- результатов обработки ЭМ в ППОИ;

- протоколы проверки (форма [3-РЦОИ\)](#page-99-1).

6.7. Обработке подлежат все бланки участников ЕГЭ, включая случаи:

- удаления с экзамена участника ЕГЭ в связи с нарушением установленного порядка проведения ГИА;

- досрочного завершения экзамена участником ЕГЭ по объективным причинам.

При передаче в РЦОИ бланков ЕГЭ удаленного участника и участника ЕГЭ, не завершившего экзамен по объективным причинам, проводится выверка информации, внесенной в машиночитаемую форму [ППЭ 13-02 МАШ,](#page-98-0) и ведомости, содержащей перечень бланков регистрации, в которые была внесена информация о том, что участник не завершил экзамен или удален с экзамена. Результаты выверки учитываются при верификации бланков регистрации в обязательном порядке.

6.8. Подготовка к проверке развернутых ответов участников ЕГЭ на задания экзаменационной работы.

6.8.1. Не позднее чем за 14 календарных дней до начала проведения обработки ЭМ, председатель ПК и руководитель РЦОИ согласуют график работы ПК в период проведения обработки ЭМ по соответствующему учебному предмету, исходя из действующих требований к срокам проведения обработки ЭМ.

6.8.2. Не позднее чем за 14 календарных дней до начала проведения экзаменов, председатель ПК передает руководителю РЦОИ расписание работы экспертов ПК, включая список экспертов ПК, являющихся членами ФПК, для обеспечения возможности назначения в РИС экспертов на проверку работ.

6.8.3. Председатель ПК согласует с руководителем РЦОИ график работы экспертов ПК, проводящих проверку незаполненных участниками ЕГЭ бланков ответов N 2, дополнительных бланков ответов N 2.

6.8.4. Не позднее чем за 14 календарных дней до начала экзаменов, руководитель РЦОИ обеспечивает внесение информации в РИС о составе региональных ПК, включая информацию об экспертах ПК, являющихся членами ФПК.

6.9. Руководитель РЦОИ обеспечивает контроль непрерывной и бесперебойной работы системы видеонаблюдения и хранения видеозаписей в помещениях РЦОИ при проведении работ по приемке, обработке и хранении ЭМ.

# **7. Порядок передачи КИМ в ТОМ**

7.1. При направлении заявки на ЭМ ЕГЭ основного этапа проведения ЕГЭ ОИВ согласует с ФЦТ сроки предоставления:

- ИК для каждого участника ЕГЭ в ТОМ;

- электронного архива, содержащего необходимое для распечатки КИМ программное обеспечение "Печать КИМ в ТОМ", и зашифрованные варианты КИМ;

- ключей для расшифровки КИМ, предназначенных для использования при проведении каждого конкретного экзамена.

7.2. ФЦТ формирует электронный архив, содержащий необходимое для распечатки КИМ программное обеспечение "Печать КИМ в ТОМ", и зашифрованные варианты КИМ.

7.3. ФЦТ передает по защищенным каналам связи через технологический портал в РЦОИ электронные комплекты ТОМ для каждой ТОМ, направляет в ОИВ необходимое количество ИК для заполнения при проведении ЕГЭ в ТОМ, а также необходимое количество дополнительных бланков ответов N 2 и возвратных доставочных пакетов.

7.4. РЦОИ получает и готовит к передаче в каждый ТОМ электронные комплекты ТОМ для каждого отдаленного ППЭ.

7.5. ОИВ обеспечивает заблаговременную передачу в отдаленные ППЭ:

- ИК для заполнения при проведении ЕГЭ в ТОМ;

- подготовленного электронного комплекта ТОМ;

- дополнительных бланков ответов N 2;

- комплектов возвратных доставочных пакетов.

7.6. В соответствии с согласованным с ОИВ графиком ФЦТ передает в РЦОИ через технологический портал ЕГЭ ключи для расшифровки зашифрованных КИМ по соответствующему учебному предмету для ТОМ.

7.7. РЦОИ передает в отдаленный ППЭ полученный ключ для расшифровки КИМ с помощью любых каналов связи: Интернет, факс, телефон, рация. В случае наличия в ТОМ нескольких отдаленных ППЭ, в которых будет производиться печать КИМ, ключ для расшифровки ЭМ из РЦОИ передается в каждый отдаленный ППЭ.

#### **8. Приемка и учет экзаменационных материалов**

8.1. РЦОИ осуществляет автоматизированный учет ЭМ в РИС при получении ЭМ, выдаче ЭМ в ППЭ, возврате ЭМ из ППЭ после проведения экзамена.

8.2. Учет ЭМ осуществляется с использованием специализированных программных средств для приемки и учета ЭМ (далее - станция приемки), предоставленных ФЦТ, и проводится ответственным за приемку ЭМ сотрудником РЦОИ в присутствии члена ГЭК.

8.3. Станция приемки должна быть установлена в защищенной сети передачи данных и удаленно - на складе организации, доставляющей ЭМ в субъект РФ, - для обеспечения работ по регистрации в РИС поступивших ЭМ и регистрации в РИС ЭМ, направляемых в ППЭ для использования при проведении ЕГЭ.

8.4. Для обеспечения корректной работы удаленной станции приемки, а также с целью своевременного обновления информации в РИС, необходимо обеспечить не реже, чем один раз в сутки, синхронизацию информации удаленной станции приемки со станцией приемки, которая установлена в РЦОИ и осуществляет взаимодействие с РИС.

8.5. Регистрация поступивших ЭМ осуществляется с использованием удаленной станции приёмки. Регистрация ЭМ проводится в соответствии с заявками на обеспечение ЭМ субъекта РФ, направленными в ФЦТ.

8.6. По результатам регистрации станция приемки формирует акт приемкипередачи ЭМ и предоставляет информацию о комплектности коробок с ЭМ.

8.7. В процессе работы со станцией приемки на всех этапах (приемка ЭМ, распределение ЭМ по ППЭ, возврат ЭМ) ответственный за приемку ЭМ сотрудник РЦОИ действует в соответствии с "Правилами для ответственного за приемку ЭМ сотрудника РЦОИ (ППОИ)" [\(Приложение 3\)](#page-70-0).

8.7.1. Учет ЭМ осуществляется посредством регистрации идентификационных номеров доставочных упаковок ЭМ на станции приемки или удаленной станции приемки путем сканирования штрих-кодов, нанесенных на коробки с ЭМ.

8.7.2. Учет ЭМ и распределение по ППЭ может осуществляться заблаговременно. Выдача ЭМ по ППЭ проводится не ранее, чем за один день до экзамена. В процессе распределения ЭМ при помощи станции приемки (удаленной станции приемки) регистрируется информация о перечне ЭМ, направляемых в каждый конкретный ППЭ для проведения экзамена.

8.7.3. РЦОИ (ППОИ) осуществляет учет полученных ЭМ после проведения экзамена. При этом отдельно регистрируются ЭМ, подлежащие дальнейшей автоматизированной обработке: бланки регистрации; бланки ответов N 1; бланки ответов N 2 (включая дополнительные бланки ответов N 2); машиночитаемые формы ППЭ). Также регистрируются ЭМ, не подлежащие дальнейшей автоматизированной обработке: неиспользованные ЭМ, испорченные ЭМ, а также ЭМ, содержащие типографский брак.

8.8. Информация о количестве и составе материалов, поступающих на обработку, содержится в машиночитаемой форме [ППЭ 13-02-МАШ](#page-98-0) и является необходимой для проведения обработки бланков ЕГЭ.

8.9. При возникновении любых нештатных ситуаций (неверная комплектация ЭМ, нарушение доставочной упаковки ЭМ и прочее) ответственный за приемку ЭМ сотрудник РЦОИ составляет акт, в котором фиксируются все обстоятельства нештатной ситуации и который визируется руководителем РЦОИ и передается в ГЭК и в ФЦТ.

8.10. По результатам приемки ЭМ на каждом этапе ответственный сотрудник РЦОИ (ППОИ) оформляет акт приемки-передачи ЭМ. При этом приемка ЭМ от члена ГЭК проводится ответственным за приемку сотрудником РЦОИ по акту приемкипередачи, составляемому на основании машиночитаемой формы [ППЭ 13-02 МАШ,](#page-98-0) в

соответствии с Правилами для ответственного за приемку [\(Приложение 3\)](#page-70-0).

8.11. Приемка и обработка ЭМ может проводиться в ППОИ в случае их создания.

8.12. Результаты обработки ЭМ в ППОИ поступают в РЦОИ и вносятся в установленные сроки обработки в РИС.

8.13. Приемка и обработка следующих материалов проводятся непосредственно в РЦОИ (даже в случае создания ППОИ):

- бланков ответов N 2, в том числе дополнительных бланков ответов N 2,

- файлов, содержащих информацию о проведении автоматизированного распределения участников ЕГЭ и организаторов ЕГЭ по аудиториям ППЭ (если распределение производилось в ППЭ).

8.14. Принятые экзаменационные материалы направляются на обработку и хранение в соответствии со схемой приемки и обработки ЭМ.

# **9. Краткая схема обработки ЭМ в РЦОИ каждого типа ЭМ**

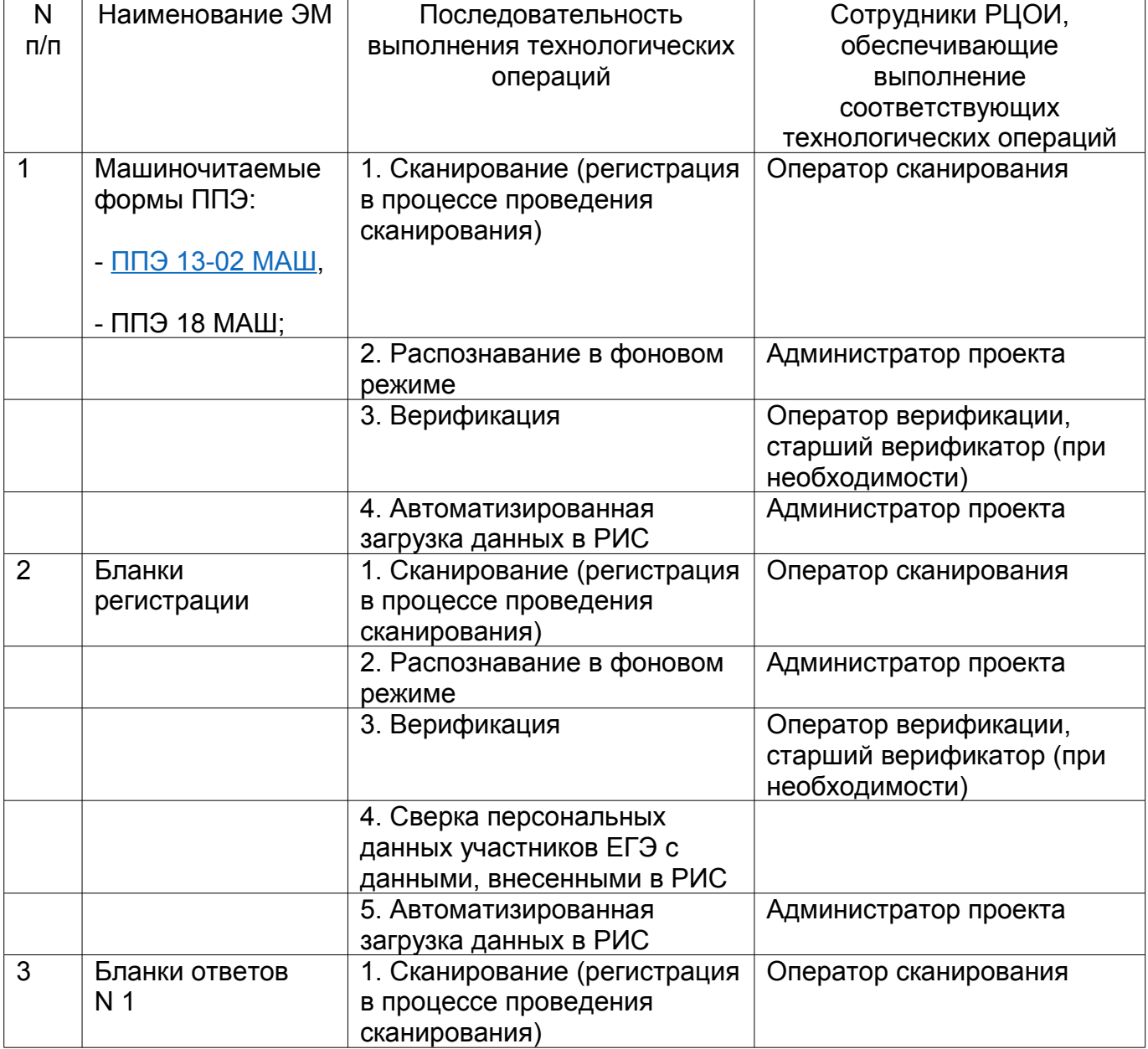

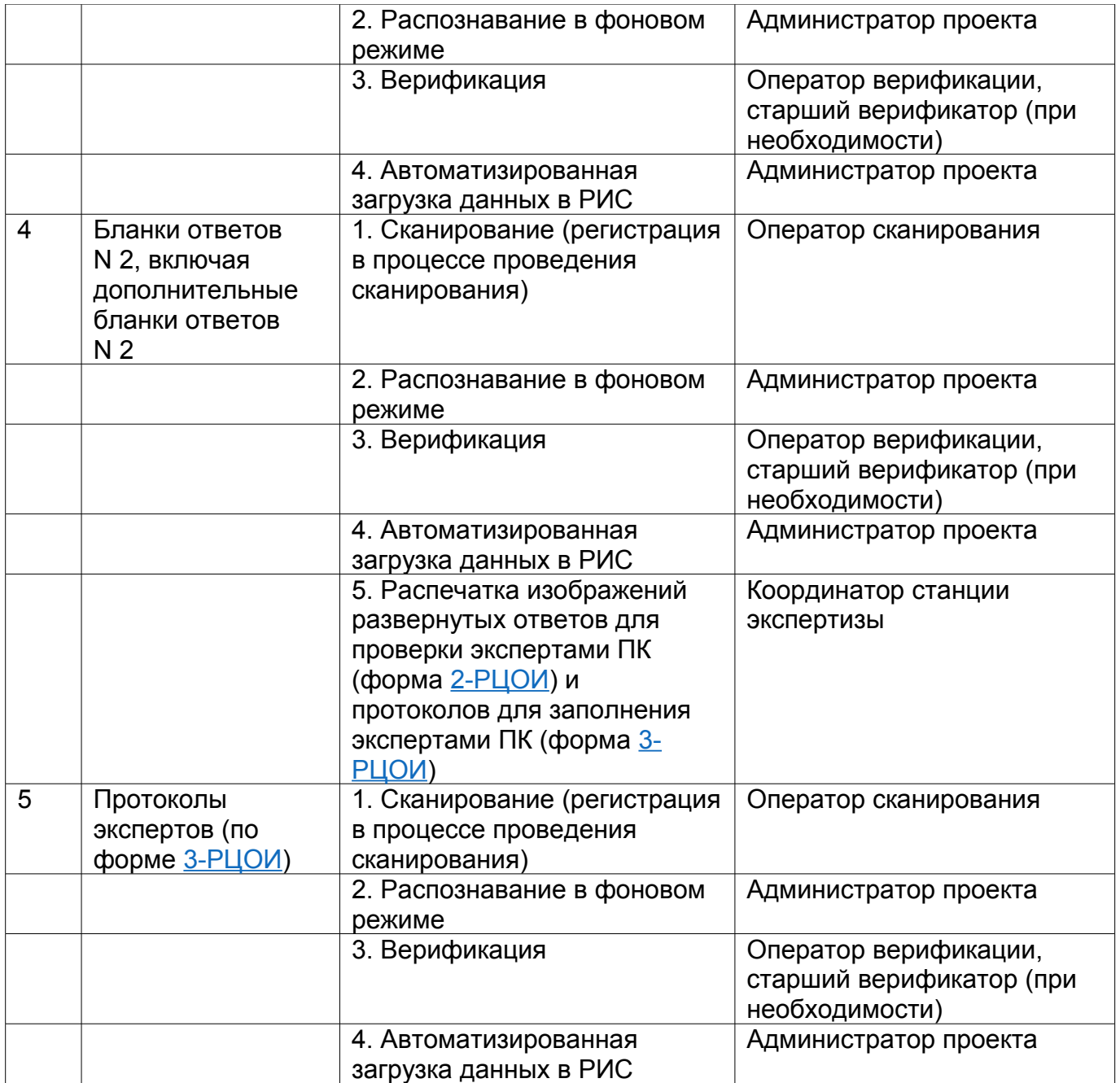

#### **10. Сканирование и распознавание материалов**

10.1. Оператор сканирования обеспечивает сканирование машиночитаемых форм ППЭ, а также всех бланков ЕГЭ.

10.2. Все бланки ЕГЭ из всех ППЭ проходят операцию сканирования после обработки машиночитаемых форм [ППЭ 13-02 МАШ](#page-98-0) из тех же ППЭ и (или) аудиторий ППЭ.

10.3. Оператор сканирования проводит сканирование полученных бланков в соответствии с "Правилами для оператора сканирования" [\(Приложение 4\)](#page-72-0).

10.4. Оператор сканирования проводит регистрацию в РИС отсканированного пакета бланков и передает оригинальные отсканированные бланки ответственному за хранение ЭМ сотруднику РЦОИ (ППОИ) на хранение.

10.5. Приоритет обработки разных типов бланков определяет администратор проекта в соответствии с графиком работы предметных комиссий.

10.6. По мере поступления в РЦОИ протоколов проверки экспертами ПК развернутых ответов участников ЕГЭ оператор сканирования обеспечивает сканирование машиночитаемых протоколов проверки.

10.7. Для проведения обработки ЭМ из ППЭ администратор проекта осуществляет запуск процесса автоматизированного распознавания информации с машиночитаемых форм и бланков ЕГЭ. Распознавание проводится в фоновом режиме все время с начала и до окончания сканирования всех материалов.

# **11. Верификация результатов распознавания**

11.1. Верификация, т.е. проверка качества распознавания, осуществляется путем сравнения на экране монитора символов, внесенных в машиночитаемую форму (в машиночитаемые формы ППЭ, в бланки ЕГЭ или в протокол проверки) с теми же символами, полученными в результате распознавания этих символов. Верификатор проверяет правильность распознавания символов в соответствии с "Правилами для оператора верификации" [\(Приложение 5\)](#page-73-0) и, в случае необходимости, вносит исправления в перечень распознанных символов.

11.2. Верификатор начинает работу по указанию администратора проекта.

11.3. В случае возникновения ситуаций, не регламентированных ["Правилами](#page-73-0) для оператора верификации", верификатор направляет пакет электронных бланков старшему верификатору для устранения проблемы.

11.4. Старший верификатор устраняет возникающие проблемы в обработке материалов ЕГЭ совместно или по указанию начальника смены.

11.5. Верификатор и старший верификатор удаляют из ответов участников символы, не являющиеся допустимыми для записи ответа на каждое конкретное задание в соответствии с "Перечнем допустимых символов, используемых для ответов на задания единого государственного экзамена", созданным на основании инструкций к каждому конкретному заданию, размещенных в КИМ в текущем году, и переданным ФЦТ через технологический портал.

# **12. Обеспечение процедуры проверки развернутых ответов участников ЕГЭ**

12.1. Проверку развернутых ответов участников ЕГЭ осуществляют эксперты ПК.

12.2. РЦОИ осуществляет подготовку рабочих комплектов экспертов ПК при помощи специализированных программных средств для проведения экспертизы (далее - станция экспертизы), предоставляемых ФЦТ.

12.3. Рабочий комплект эксперта ПК содержит:

- обезличенные бланки-копии (форма [2-РЦОИ\)](#page-99-2) с развернутыми ответами участников экзамена (далее - бланк-копия);

- бланк-протокол (форма [3-РЦОИ\)](#page-99-1) проверки развернутых ответов участников экзамена (далее - бланк-протокол).

Бланк-копия (форма [2-РЦОИ\)](#page-99-2) является изображением бланка ответов N 2 участника ЕГЭ и дополнительных бланков ответов N 2 (если они заполнялись участником), в регистрационной части которого указаны:

- код бланка-копии;

- информация об эксперте, назначенном на проверку бланков (ФИО, код эксперта);

- учебный предмет;

- дата проведения экзамена;

- номер протокола и номер строки в протоколе, соответствующей данному коду бланка-копии;

- номер варианта КИМ;

- номер страницы и количество заполненных страниц участником ЕГЭ в бланке ответов N 2, включая дополнительный бланк ответов N 2,

- регион.

Бланк-протокол проверки развернутых ответов представляет собой таблицу, в которой указаны коды бланков-копий полученного рабочего комплекта и поля для внесения экспертом баллов за ответы.

В регистрационной части бланка-протокола указаны:

- информация об эксперте, назначенном на проверку бланков (ФИО, код эксперта);

- учебный предмет;

- дата проведения экзамена;

- номер протокола;

- регион.

Бланк-протокол проверки развернутых ответов является машиночитаемой формой, и подлежит обязательной автоматизированной обработке.

12.4. Рабочие комплекты формируются для каждого эксперта с учетом графика работы ПК.

12.5. Управление станцией экспертизы осуществляет координатор станции экспертизы в соответствии с "Правилами для координатора экспертизы" [\(Приложение](#page-75-0)  $6$ ).

12.6. При распознавании информации с бланков ответов N 2, включая дополнительные бланки ответов N 2, программным комплексом РЦОИ проводится процесс отбора предположительно незаполненных страниц, которые в дальнейшем не поступают на проверку в ПК.

12.7. Координатор станции экспертизы фиксирует наличие возможно пустых бланков, определенных программным комплексом.

12.8. Проверка изображений предположительно пустых бланков проводится двумя экспертами ПК.

12.9. По указанию администратора проекта о начале подготовки работ для проверки ПК, координатор экспертизы начинает печать рабочих комплектов для каждого из экспертов ПК, назначенных на данный экзамен в соответствии с расписанием, предоставленными председателем ПК и внесенными в РИС.

12.10. Руководитель РЦОИ до начала работы ПК передает председателю ПК критерии для оценивания развернутых ответов, полученные от ФЦТ в день проведения экзамена.

12.11. Подготовленные рабочие комплекты передаются руководителем РЦОИ председателю ПК в день проведения проверки.

12.12. Эксперты проводят проверку работ и выставляют баллы в соответствующие поля бланка-протокола в соответствии с "Правилами по работе предметной комиссии при проверке развернутых ответов участников ЕГЭ".

12.13. После завершения проверки работ каждого комплекта, заполненный бланкпротокол и бланки-копии рабочего комплекта передаются в РЦОИ для дальнейшей обработки.

12.14. После проведения первичной обработки бланков-протоколов, программное обеспечение станции экспертизы в автоматическом режиме без участия оператора проводит анализ полученных результатов проверки работ экспертами. В ходе анализа выявляются экзаменационные работы и задания с существенным расхождением в баллах первого и второго экспертов ПК, требующие третьей проверки.

12.15. Существенное расхождение по каждому учебному предмету определено в критериях оценивания и закладывается в алгоритм автоматизированной обработки.

12.16. На бланке-копии работы, назначенной на третью проверку, в регистрационной части для третьего эксперта указываются баллы, выставленные двумя экспертами, проверявшими эту работу ранее. К третьей проверке привлекаются только эксперты ПК, являющиеся членами ФПК.

12.17. Проверка развернутых ответов участников экзамена считается завершенной, когда все работы были проверены экспертами необходимое количество раз, а результаты оценивания из бланков-протоколов проанализированы программным обеспечением станции экспертизы.

12.18. При проведении межрегиональной перекрестной проверки изображения бланков ответов N 2, полученные из другого субъекта РФ, проверяются экспертами ПК, являющимися членами ФПК, в общей очереди работ участников ЕГЭ.

# **13. Завершение экзамена и получение результатов**

13.1. РЦОИ завершает первичную обработку бланков ЕГЭ, включая проверку развернутых ответов участников ЕГЭ предметными комиссиями в установленные сроки.

13.2. Перед завершением первичной обработки бланков ЕГЭ, необходимо убедиться в том, что в соответствии с документацией ППЭ откорректированы при верификации метки, проставленные в бланках регистрации об удалении участника ЕГЭ и о досрочном завершении экзамена. В противном случае, участники ЕГЭ, в чьих бланках регистрации, соответствующие метки были проставлены некорректно, могут не получить или получить несвоевременно информацию о результатах ЕГЭ.

13.3. После завершения процесса первичной обработки и первичной проверки экзаменационных материалов по каждому учебному предмету, администратор проектов с помощью соответствующих средств РИС завершает процесс обработки материалов экзамена в РЦОИ. Полученные в результате обработки данные в РИС автоматически передаются в ФЦТ для проведения централизованной проверки и расчета результатов в первичных и тестовых баллах.

13.4. Централизованная проверка завершается не позднее, чем через пять рабочих дней с момента получения результатов обработки бланков ЕГЭ из всех субъектов РФ.

13.5. Результаты ЕГЭ каждого участника автоматически передаются из ФИС в РИС. Из ФИС в РИС также передается информация об участниках ЕГЭ, чьи работы направлены на перепроверку по поручению Рособрнадзора, и полученных ими результатах.

13.6. Руководитель РЦОИ организует формирование электронных файловведомостей и/или распечатку ведомостей с результатами участников экзамена в зависимости от организационно-территориальной схемы проведения ЕГЭ в субъекте РФ для утверждения председателем ГЭК и организации информирования в трехдневный срок участников ЕГЭ. При этом отдельно, посредством специализированного программного обеспечения, формируются ведомости для представления на рассмотрение в ГЭК, содержащие информацию об участниках ЕГЭ:

- удаленных с экзамена или завершивших экзамен досрочно по уважительной причине;

- не зарегистрированных в РИС, не имеющих сведений об автоматизированной рассадке и пр.

13.7. После принятия решения председателем ГЭК об утверждении результатов ЕГЭ, РЦОИ передает все утвержденные результаты в виде ведомостей для информирования участников ЕГЭ.

13.8. Участники ЕГЭ, работы которых направлены на перепроверку по решению Рособрнадзора или ОИВ, должны быть проинформированы о том, что их работы направлены на перепроверку.

# **14. Обработка апелляций о нарушении установленного порядка проведения ГИА**

14.1. В процессе рассмотрения апелляции КК вправе запрашивать у РЦОИ необходимые документы и сведения, в том числе бланки, сведения о лицах, присутствовавших при проведении экзамена, о соблюдении порядка проведения ГИА.

14.2. После рассмотрения апелляции о нарушении установленного порядка проведения ГИА председатель КК передает в ГЭК для утверждения и руководителю РЦОИ для внесения в РИС и передачи в ФИС:

- протокол рассмотрения апелляции с указанием решения КК (форма [ППЭ-03\)](#page-96-1);

- копию протокола служебного расследования апелляции о нарушении установленного порядка проведения ГИА.

14.3. Полученные оформленные протоколы рассмотрения апелляций руководитель РЦОИ передает ответственному за обработку апелляций и коррекций сотруднику РЦОИ.

14.4. Ответственный за обработку апелляций и коррекций сотрудник РЦОИ вносит в РИС с помощью специализированного программного обеспечения результаты рассмотрения апелляции, включая вложение копий необходимой апелляционной документации, не позднее двух рабочих дней с момента принятия решения КК. Информация об апелляции автоматически передаются на обработку в ФИС и ФЦТ.

14.5. Результаты обработки апелляций из ФИС автоматически передаются в РИС:

14.5.1. В случаях, требующих уточнений, ФЦТ направляет соответствующий программный запрос о предоставлении документов или сведений. В этом случае сотрудник, ответственный за обработку апелляций и коррекций в РЦОИ, предоставляет необходимые документы в случае их наличия в апелляционном комплекте документов или передает запрос о необходимых документах в КК.

14.5.2. В случае удовлетворения апелляции о нарушении установленного порядка проведения ГИА результат апеллянта будет аннулирован. В случае отклонения апелляции о нарушении установленного порядка проведения ГИА результат апеллянта останется неизменным.

# **15. Обработка апелляций о несогласии с выставленными баллами**

15.1. КК передает руководителю РЦОИ зарегистрированные в КК апелляции о несогласии с выставленными баллами.

15.2. Ответственный за обработку апелляций сотрудник РЦОИ вносит сведения об апелляциях в РИС (программное обеспечение "Станция апелляции и коррекции") и печатает апелляционные комплекты.

15.3. Апелляционный комплект документов содержит:

- копии:

- бланка регистрации,

- бланков ответов N 1 и N 2,

- бланков-протоколов проверки развернутых ответов;

- бланки распознавания:

- бланка регистрации,

- бланков ответов N 1 и N 2,

- бланков-протоколов проверки развернутых ответов;

- протокол рассмотрения апелляции с внесенной информацией об участнике экзамена (форма [2-АП\)](#page-99-3);

- приложение 1 к форме  $2-A\Pi$  (форма  $2-A\Pi-1$ ) - о правильности распознавания ответов, внесенных в бланк ответов N 1);

- приложение 2 к форме [2-АП](#page-99-3) (форма [2-АП-2\)](#page-100-0) - заключение экспертов о правильности оценивания развернутых ответов на задания экзаменационной работы).

15.4. Дополнительно к апелляционному комплекту распечатывается изображение варианта КИМ, выполнявшегося участником экзамена.

15.5. Подготовленные материалы передаются в КК:

15.5.1. В случае удовлетворения апелляции к протоколу рассмотрения апелляции заполняется соответствующее приложение, в которое вносятся все изменения, принятые решением КК, и которое подписывается членами и председателем КК. Информация, внесенная в приложение, подлежит обязательному внесению в РИС.

15.5.2. В случае отклонения апелляции приложение к протоколу рассмотрения апелляции не заполняется.

15.6. Оформленный протокол рассмотрения апелляции и приложения к нему (в случае его заполнения) председатель КК передает руководителю РЦОИ, который направляет протокол апелляции ответственному за обработку апелляций и коррекций сотруднику РЦОИ.

15.7. Ответственный за обработку апелляций и коррекций сотрудник РЦОИ вносит в РИС посредством специализированного программного обеспечения результаты рассмотрения апелляций, включая вложение изображений необходимой апелляционной документации. Обработанные апелляции автоматически передаются на обработку в ФИС и ФЦТ.

15.8. В случае загрузки в ФИС неполного комплекта апелляционной документации, неполного или некорректного заполнения протокола рассмотрения апелляции и (или) приложения к нему, ФЦТ направляет соответствующий программный запрос о предоставлении документов. В этом случае сотрудник, ответственный за обработку апелляций и коррекций в РЦОИ, предоставляет необходимые документы в случае их наличия в апелляционном комплекте документов или передает запрос о необходимых документах в КК.

15.9. Результаты обработки апелляций из ФИС автоматически передаются в РИС.

15.9.1. В случае удовлетворения апелляции в ФИС будет произведен пересчет баллов апеллянта. Информация об обновленных результатах ЕГЭ после пересчета баллов в результате внесения апелляционных изменений будет направлена в РИС.

15.9.2. В случае отклонении апелляции, в ФИС будет зафиксирован факт подачи апелляции и результат ее рассмотрения. В этом случае балл остается неизменным.

#### **16. Обработка работ, отправленных на перепроверку по решению ОИВ**

16.1. По решению ОИВ перепроверку отдельных экзаменационных работ

участников ЕГЭ проводят эксперты ПК, являющиеся членами ФПК.

16.2. ОИВ передает список участников ЕГЭ, чьи работы по соответствующему учебному предмету направляются на перепроверку, руководителю РЦОИ.

<span id="page-63-0"></span>16.3. Ответственный за обработку апелляций и коррекций сотрудник РЦОИ вносит сведения об указанных в списке лицах в РИС посредством программного обеспечения "Станция апелляции и коррекции" и распечатывает комплекты документов для перепроверки.

16.4. Комплект документов для перепроверки содержит:

- копии бланков ответов N 2, включая дополнительные бланки ответов N 2;

- копии бланков-протоколов проверки развернутых ответов;

- бланк протокола перепроверки, содержащего заключение экспертов о правильности оценивания развернутых ответов на задания данной экзаменационной работы;

- изображение варианта КИМ, выполнявшегося участником экзамена.

16.5. Подготовленные материалы передаются в ПК.

16.6. Оформленный протокол перепроверки председатель ПК передает руководителю РЦОИ, который направляет протокол перепроверки ответственному за обработку апелляций и коррекций сотруднику РЦОИ.

16.7. Ответственный за обработку апелляций и коррекций сотрудник РЦОИ вносит в РИС посредством специализированного программного обеспечения "Станция апелляции и коррекции" результаты перепроверки:

- изображения протокола перепроверки;

- скан-копию решения председателя ГЭК об изменении баллов за задания экзаменационной работы по результатам перепроверки;

- изменение баллов по заданиям в соответствии с решением председателя ГЭК об изменении баллов за задания экзаменационной работы по результатам перепроверки;

16.8. В ФЦТ ОИВ направляет официальное письмо о необходимости учета результатов перепроверки с приложением решения председателя ГЭК о результатах перепроверки.

16.9. Обработанные данные с результатами перепроверки автоматически передаются на обработку в ФИС и ФЦТ для пересчета баллов.

# **17. Обработка работ, отправленных на перепроверку по поручению Рособрнадзора**

17.1. По поручению Рособрнадзора ФПК проводят перепроверку отдельных экзаменационных работ участников ЕГЭ.

17.2. ФЦТ информирует ОИВ о принятом Рособрнадзором решении о проведении перепроверки работ конкретных участников ЕГЭ посредством внесения соответствующей информации в ФИС и передачи указанной информации в РИС.

17.3. После принятия решения председателем ГЭК по результатам перепроверки работ, направленных на перепроверку по поручению Рособрнадзора, дальнейший порядок действий соответствует [пп. 16.3 - 16.9](#page-63-0) настоящих Методических материалов.

#### **18. Изменение данных участников ЕГЭ**

18.1. Изменение персональных данных участников ЕГЭ (фамилии, имени, отчества, реквизитов документа, удостоверяющего личность участника экзамена) возможно в случаях заполнения протоколов коррекции данных в ППЭ (форма ППЭ 12- 02) или на основании личного заявления участника экзамена. Заполненные протоколы коррекции персональных данных участником экзамена в аудитории ППЭ обрабатываются в РЦОИ после получения результатов экзамена путем внесения данных в РИС посредством специализированного программного обеспечения "Станция апелляций и коррекций".

18.2. Внесенные данные автоматически направляются в ФИС и ФЦТ на обработку.

18.3. В случае, когда требуются уточняющие документы или обоснования тех или иных изменений, ФЦТ направляет соответствующий программный запрос на данную коррекцию. В этом случае ответственный за обработку апелляций и коррекций сотрудник РЦОИ предоставляет запрашиваемую информацию.

18.4. В остальных случаях из ФИС в РИС посредством специализированного программного обеспечения будет направлена информация об успешном изменении данных участника ЕГЭ.

<span id="page-64-0"></span>**Приложение 1**

## **Правила для руководителя РЦОИ**

В обязанности руководителя РЦОИ входит:

## **1. Подготовка к ЕГЭ**

1.1. обеспечить рабочее состояние помещений РЦОИ с учетом установленных требований и санитарных норм, оформить акт готовности РЦОИ (форма [1-РЦОИ\)](#page-99-4);

1.2. организовать установку, монтаж и сервисное обслуживание аппаратнопрограммных средств, предоставленных для формирования РИС, обработки результатов ЕГЭ;

1.3. определить схему организации приемки и обработки экзаменационных материалов;

1.4. обеспечить обучение, инструктаж сотрудников под подпись, освоение и эксплуатацию ими предоставленных аппаратно-программных средств в соответствии с требованиями по эксплуатации оборудования, нормами информационной безопасности и эксплуатации программных средств по обработке бланков ЕГЭ, а также контроль над выполнением работ специалистами РЦОИ и сотрудниками, привлекаемыми к обработке бланков ЕГЭ;

1.5. организовать формирование, выверку и взаимодействие РИС с ФИС в соответствии с утвержденным ФЦТ и согласованным Рособрнадзором составом и форматом данных РИС;

1.6. назначить ответственных сотрудников РЦОИ, участвующих в обработке ЭМ;

1.7. получить параметры доступа к технологическому порталу ЕГЭ в защищенной сети передачи данных и контролировать в дальнейшем обновление программного обеспечения, настроек программного обеспечения для обработки бланков ЕГЭ (информация для обновления размещается на портале технической поддержки ФЦТ в ЗСПД) и другой информации, определенной ФЦТ.

**2. Приём экзаменационных материалов на обработку и проведение первичной**

## **обработки:**

2.1. в течение суток после проведения ГИА по учебным предметам организовать получение от членов ГЭК ЭМ из каждого ППЭ и оформить соответствующие акты приемки-передачи;

2.2. обеспечить посменную, а при необходимости, круглосуточную работу сотрудников РЦОИ;

2.3. назначить для каждой смены:

- ответственного за приемку ЭМ (из ППЭ);

- начальника смены, регулирующего работу смены операторов РЦОИ;

- операторов сканирования;

- верификаторов;

- старших верификаторов;

- координатора станции экспертизы;

- помощников операторов сканирования и помощников координатора станции экспертизы (при необходимости);

2.4. в течение срока, определенного порядком проведения ГИА, обеспечить обработку и первичную проверку бланков ЕГЭ. Перед сканированием бланков регистрации и бланков ответов N 1 из конкретного ППЭ обрабатывается машиночитаемая форма ППЭ-13-02 МАШ, содержащая количественные данные ЭМ.

Для оперативного обеспечения ПК рабочими комплектами, необходимо начать обработку бланков ответов N 2 (включая дополнительные бланки ответов N 2), которые допускаются в обработку до сканирования формы [ППЭ 13-02 МАШ.](#page-98-0)

## **3. Организация взаимодействия с ПК:**

3.1. организовать получение критериев оценивания выполнения заданий с развернутым ответом в день проведения экзамена от ФЦТ;

3.2. передавать председателю ПК по мере готовности сформированные рабочие комплекты для проверки экспертами развернутых ответов участников ЕГЭ на задания экзаменационной работы (бланков ответов N 2) и критерии оценивания развернутых ответов;

3.3. получать от председателя ПК по мере готовности результаты проверки экспертами развернутых ответов и обеспечивать оперативную первичную обработку полученных бланков-протоколов;

3.4. обеспечить хранение бланков-копий и бланков-протоколов;

3.5. по завершении работы экспертов получить от председателя ПК критерии оценивания выполнения заданий с развернутым ответом.

## **4. Проведение первичной обработки бланков ЕГЭ и выдача результатов участников ЕГЭ:**

4.1. в срок, определенный порядком проведения ГИА, обеспечить взаимодействие РИС и ФИС для автоматического поступления данных с результатами первичной обработки машиночитаемых форм ППЭ и всех бланков ЕГЭ: бланков регистрации, бланков ответов N 1, бланков ответов N 2 и результатов проверки бланков ответов N 2;

4.2. после завершения обработки бланков регистрации в РЦОИ, обеспечить

формирование и передачу в ГЭК ведомости участников ЕГЭ, не закончивших экзамен по объективной причине и удаленных с экзамена;

4.3. в зависимости от утвержденной организационной схемы проведения ЕГЭ в субъекте РФ организовать передачу бланков ЕГЭ, прошедших первичную обработку на ответственное хранение;

4.4. получить от ФЦТ информацию о результатах участников ЕГЭ по субъекту РФ;

4.5. сформировать ведомости с результатами участников ЕГЭ и передать на утверждение председателю ГЭК;

4.6. обеспечивать своевременное формирование и предоставление председателю ГЭК, списков участников ЕГЭ:

- удаленных в связи с нарушением ими установленного порядка проведения ГИА;

- досрочно завершивших экзамен по объективным причинам;

- внесенных в РИС с нарушениями правил формирования РИС;

- получивших неудовлетворительный результат по одному из обязательных учебных предметов, и имеющих право на повторную сдачу экзамена по данному предмету в соответствии с установленным порядком проведения ГИА.

4.7. в случае принятия председателем ГЭК решения об аннулировании результатов участника (участников) ЕГЭ, передавать решения председателя ГЭК в ФЦТ, посредством технологического портала.

## **5. Организация обработки запросов КК по апелляциям:**

5.1. о нарушении установленного порядка проведения ГИА

5.1.1. получить от ответственного секретаря КК копию апелляции и заключения комиссии о результатах проверки (форма [ППЭ-03\)](#page-96-1) по факту апелляции о нарушении установленного порядка проведения ГИА с оформленным решением КК;

5.1.2. организовать передачу материалов апелляции в ФЦТ в течение двух календарных дней с момента принятия решения КК;

5.2. о несогласии с выставленными баллами по ЕГЭ

5.2.1. получить от ответственного секретаря КК апелляции (форма [1-АП\)](#page-99-5) и передать их ответственному за обработку апелляций сотруднику РЦОИ для подготовки комплекта апелляционных документов;

5.2.2. обеспечить сверку распечатанных изображений экзаменационных работ участников ЕГЭ и копий их распознавания;

5.2.3. передать ответственному секретарю КК подготовленный комплект апелляционных документов, включая вариант КИМ, выполнявшийся участником ЕГЭ (используемые субъектом РФ варианты КИМ размещаются на портале технической поддержки ФЦТ в ЗСПД одновременно с критериями оценивания развернутых ответов.);

5.2.4. получить от ответственного секретаря КК протокол рассмотрения апелляции (форма [2-АП\)](#page-99-3) с приложениями (если приложения заполнялись) (формы [2-](#page-100-1) [АП-1](#page-100-1) и [2-АП-2\)](#page-100-0) и передать его ответственному за обработку апелляций сотруднику РЦОИ;

5.2.5.организовать передачу материалов апелляции в ФЦТ в течение двух календарных дней с момента принятия решения КК;

#### **6. На всех этапах**

6.1. принимать решения при возникновении нештатных ситуаций, оформляя факт возникновения такой ситуации, принятые меры по ее решению в протоколе,

составленном в письменном виде;

6.2. по требованию ФЦТ предоставлять протоколы нештатных ситуаций.

#### **7. Осуществление контроля подготовки, проведения и обработки результатов ЕГЭ с использованием Системы мониторинга**

7.1 Система мониторинга размещается в сети Интернет и состоит из клиентской и серверной частей. Для работы на автоматизированном рабочем месте (АРМ) руководителям регионального уровня необходимо иметь доступ к сети Интернет. Доступ в систему мониторинга осуществляется через логин и пароль.

7.2 Оперативно оценивать текущее состояние подготовки и проведения ГИА в форме ЕГЭ, используя фиксированный набор показателей системы мониторинга.

7.3 Сбор данных РИС

Осуществлять контроль наполнения основных справочников РИС, включающий:

- регистрацию участников ЕГЭ;

- организацию ППЭ;

- достаточную вместимость ППЭ;

- обеспеченность работниками ППЭ;

- обеспеченность экспертами ПК.

Показатели этапа:

- количество образовательных организаций;

- количество участников;

- количество участников ЕГЭ, выбравших обязательные предметы;

- количество участников, выбравших хотя бы один экзамен;

- среднее количество экзаменов на одного участника;

- количество ППЭ;

- аудиторный фонд ППЭ;

- количество обязательных работников в ППЭ;

- количество экспертов ПК.

7.4 Планирование проведения ЕГЭ

Осуществлять контроль организационной готовности субъекта РФ к проведению ЕГЭ, включающий:

- распределение участников;

- назначение аудиторий ППЭ на экзамены;

- готовность ППЭ к проведению рассадки;

- количество заказанных ЭМ.

Показатели этапа:

- распределено участников по ППЭ;

- аудиторный фонд ППЭ по экзаменам;

- количество ППЭ, готовых к рассадке;

- количество заказанных ЭМ.

7.5 Проведение ЕГЭ

Осуществлять контроль хода обработки бланков ЕГЭ в субъектах РФ, включающий:

- общее количество обработанных бланков ЕГЭ (в сравнении с количеством участников);

- комплектность пакетов бланков ЕГЭ;

- "территориально-организационную полноту" обработки бланков ЕГЭ (по ППЭ и аудиториям);

- завершение обработки экзамена в субъекте РФ (закрытие экзамена);

- процедуру передачи результатов ЕГЭ в субъекты РФ;

- процедуру обработки апелляций (по статусам).

Показатели этапа:

- количество обработанных человеко-экзаменов;

- количество собранных работ;

- количество ППЭ, по которым начата обработка бланков ЕГЭ;

- количество аудиторий, по которым начата обработка бланков ЕГЭ;

- экзамен закрыт;

- результаты переданы в регионы;

- количество обработанных апелляций.

#### **8. Формирование регламентной, статистической и контрольной отчетности процессов ЕГЭ с использованием системы статистической отчётности**

8.1. Осуществлять деятельность по формированию отчетности о проведении и результатах ЕГЭ, используя основные функции системы статистической отчётности:

- формирование отчетов по фиксированным формам;

- создание новых форм отчетов и изменение существующих форм визуальными средствами;

- создание параметризируемых отчетов;

- представление отчётов в табличной форме и графическом виде (диаграммы, графики);

- экспорт отчетов в MS Word, MS Excel, HTML, PDF, TIFF, CSV, XML;

- ведение электронного архива сформированных отчетных форм;

- настройка расписания автоматического формирования отчетных форм;

- автоматическое формирование отчетных форм и их почтовой рассылки по заданному расписанию;

- автоматическое сохранение в архив системы сформированных в соответствии с расписанием отчетных форм;

- загрузка пользовательских отчетных форм (в том числе работающих с другими источниками данных);

- настройка прав доступа пользователей к отчетным формам.

8.2. Использовать систему статистической отчётности для получения информации о проведении и результатах ЕГЭ, включая следующие количественные данные:

- о проведении ЕГЭ;

- по участникам ЕГЭ в ТОМ;

- по категориям участников ЕГЭ;

- по участникам ЕГЭ с ОВЗ (специальная рассадка);

- по общественным наблюдателям, участвующим в проведении ЕГЭ;

- по апелляциям о несогласии с результатами ЕГЭ и нарушении порядка проведения ГИА;

- о зарегистрированных участниках, организованных ППЭ, назначенных работниках ППЭ;

- по результатам ЕГЭ, в т.ч.:

- количество участников по предметам в регионе;

- количество участников получивших 100 баллов (80-100 баллов), получивших оценку ниже минимального балла, средние тестовые баллы, по регионам/предметам;

- участие в ЕГЭ по нескольким предметам;

- плотность распределения участников по набранным тестовым баллам (по предметам/регионам).

#### **9. Формирование отчетности, используя программное обеспечение "Менеджер отчетов" по учёту участников ЕГЭ и экзаменационных материалов**

Программное обеспечение "Менеджер отчетов" предназначено для извлечения из базы данных и предоставления в требуемом формате статистической информации об основных процессах, происходящих на различных этапах обработки бланков ЕГЭ. В программе есть набор шаблонов для формирования отчетов, и предусмотрена возможность гибкой настройки параметров выборки данных. Параметры выборки зависят от темы создаваемого отчета.

9.1. Раздел "Об участниках ЕГЭ"

Отчёт об участниках ЕГЭ содержит сведения о явке участников ЕГЭ, количестве участников ЕГЭ, удаленных с экзамена в связи с нарушением порядка проведения ГИА и не закончивших экзамен по уважительной причине.

Отчетные формы формируются с целью контроля корректности заполнения сведений по явке участников ЕГЭ:

- не явившихся участников ЕГЭ; участников, которые запланированы на экзамены, но по которым нет бланков регистрации;

- об участниках ЕГЭ, не зарегистрированных для сдачи данного экзамена;

- об участниках ЕГЭ, не запланированных на данный экзамен;

- об участниках ЕГЭ, сдававших экзамен в ППЭ не в соответствии с распределением в ППЭ;

- об участниках ЕГЭ, сдававших экзамен в аудиториях не в соответствии с автоматизированным распределением;

- об участниках ЕГЭ, удаленных с экзамена в связи с нарушением порядка проведения ГИА;

- об участниках ЕГЭ, не закончивших экзамен по уважительным причинам.

9.2. Раздел "Об учете ЭМ"

Раздел предназначен для осуществления контроля сведений по ЭМ при формировании следующей отчетности:

- акт приёмки-передачи ЭМ в ППЭ;

- данные о полученных и неиспользованных ЭМ в ППЭ;

- данные о полученных от участников бланков ЕГЭ и фактическом количестве участников экзаменов;

- обработанные ведомости учета участников ЕГЭ и использования ЭМ в ППЭ (форма ППЭ-13-02);

<span id="page-69-0"></span>- ведомость выдачи ЭМ по ППЭ;

- ведомость приёмки ЭМ по ППЭ (отчет содержит информацию о выдаче ЭМ перед экзаменами и возврате ЭМ после экзаменов);

- некорректное использование ЭМ (отчет содержит информацию о работах участников ЕГЭ, сдававших экзамен в ППЭ не в соответствии с распределением в ППЭ);

- ведомость выдачи ЭМ по АТЕ (отчет содержит информацию о выдаче ЭМ перед экзаменами по АТЕ).

# **Правила для руководителя ППОИ**

# В обязанности руководителя ППОИ субъекта РФ входит:

## **1. при подготовке к экзамену:**

1.1. обеспечить рабочее состояние помещений ППОИ в соответствии с установленными требованиями и санитарными нормами;

1.2. организовать установку, монтаж и сервисное обслуживание аппаратнопрограммных средств, предоставленных для обработки результатов ЕГЭ;

1.3. обеспечить обучение, инструктаж сотрудников, освоение и эксплуатацию ими предоставленных аппаратно-программных средств в соответствии с требованиями по эксплуатации оборудования и рекомендациями ФЦТ и РЦОИ планированию и по обработке бланков ЕГЭ, а также контроль за выполнением работ специалистами ППОИ и сотрудниками, привлекаемыми к обработке бланков ЕГЭ;

1.4. не позднее чем за пять дней до даты начала обработки бланков ЕГЭ, оформить акт готовности ППОИ к обработке материалов ЕГЭ по форме 1-ППОИ и передать его на утверждение в МОУО и в РЦОИ;

# **2. при приеме экзаменационных материалов на обработку и проведении первичной обработки бланков регистрации:**

1.5. обеспечить посменную, в том числе, при необходимости, круглосуточную работу сотрудников ППОИ;

1.6. назначить для каждой смены ответственного за:

- приемку бланков регистрации (из ППЭ);

- обработку бланков регистрации;

1.7. в течение суток после проведения экзамена организовать получение от членов ГЭК бланков регистрации из ППЭ и оформить соответствующие акты приемкипередачи;

1.8. в течение двух суток с момента получения экзаменационных материалов обеспечить первичную обработку бланков регистрации;

1.9. не позднее двух суток организовать передачу данных с результатами первичной обработки бланков регистрации в РЦОИ.

#### **3. на всех этапах**

1.10. Принимать решения при возникновении нештатных ситуаций, оформляя факт возникновения такой ситуации и принятые меры по ее решению в протоколе, составленном в письменном виде.

1.11. По требованию ФЦТ предоставлять протоколы нештатных ситуаций.

# <span id="page-70-0"></span>**Приложение 3**

# **Правила для ответственного за приемку ЭМ сотрудника РЦОИ (ППОИ)**

В обязанности ответственного за приемку экзаменационных материалов в РЦОИ (ППОИ) входит:

#### **1. В процессе приемки ЭМ до проведения экзамена в день получения ЭМ на складе организации, доставляющей ЭМ в субъект РФ:**

1.1. отсканировать штрих-коды на коробках с ЭМ с помощью ручных сканеров, при необходимости ввести штрих-коды с клавиатуры;

1.2. проверить комплектность материалов;

1.3. распечатать акт приёмки-передачи в 2-х экземплярах.

#### **2. В процессе раздачи ЭМ в ППЭ для проведения экзамена на складе организации, доставляющей ЭМ в субъект РФ:**

2.1. установить параметры раздачи в программе станции приемки (выбрать экзамен и ППЭ или ввести данные об административно-территориальной единице);

2.2. отсканировать штрих-коды выдаваемых материалов (коробки, пакеты, или ИК);

2.3. распечатать акт приемки-передачи в 2-х экземплярах.

#### **3. При возврате ЭМ:**

3.1. При поступлении ЭМ, не подлежащих обработке (ЭМ, которые не были использованы, были испорчены, в которых обнаружены полиграфические дефекты):

3.1.1 установить параметры возврата в программе станции приемки (выбрать экзамен и ППЭ, откуда возвращаются материалы),

3.1.2 выбрать статусы возвращаемых материалов:

- не использовано (индивидуальные комплекты);

- с полиграфическими дефектами;

- испорчено;

3.1.3 отсканировать штрих-коды возвращаемых материалов (пакеты, индивидуальные комплекты);

3.1.4 ввести количественные показатели бланков ЕГЭ и других материалов;

3.1.5 распечатать акт приемки-передачи в 2-х экземплярах.

Количественные показатели ЭМ, переданных и принятых из ППЭ с помощью станции приемки, должны совпадать с количественными показателями машиночитаемой формы [ППЭ 13-02 МАШ,](#page-98-0) заполненной в ППЭ.

3.2. При поступлении ЭМ, подлежащих обработке (заполненных бланков ЕГЭ):

3.2.1 принять от членов ГЭК запечатанные спецпакеты с ЭМ (заполненными бланками ЕГЭ) и машиночитаемыми формами [\(ППЭ 13-02 МАШ](#page-98-0) и ППЭ 18 МАШ) по акту приемки-передачи;

3.2.2 осуществить проверку целостности спецпакетов, и в случае обнаружения нарушения целостности спецпакета получить от члена ГЭК служебную записку на имя руководителя РЦОИ (ППОИ), поясняющую причины нарушения целостности спецпакетов; после чего спецпакет допускается до дальнейшего этапа приемки;

3.2.3 спецпакеты, на которых не обнаружено нарушений целостности пакетов:
- вскрыть;

- пересчитать бланки;

- проверить совпадение реального количества бланков с числом, указанным на сопроводительном листе к возвратному доставочному пакету (в случае несовпадения член ГЭК должен составить соответствующую служебную записку на имя руководителя РЦОИ (ППОИ) с указанием причин несовпадения бланков и реального количества бланков в спецпакете, после чего спецпакет допускается до дальнейшего этапа приемки);

- вскрытые спецпакеты с бланками передать начальнику смены РЦОИ или ответственному за обработку бланков регистрации в ППОИ для проведения обработки.

**Приложение 4**

#### **Правила для оператора сканирования в РЦОИ (ППОИ)**

В обязанности оператора сканирования входит:

1. Не позднее чем за сутки до экзамена, установить для каждой модели сканера, используемой при обработке бланков ЕГЭ и машиночитаемых форм ППЭ, необходимые параметры сканирования с использованием рекомендаций ФЦТ.

2. Работы по сканированию бланков и машиночитаемых форм проводить на соответствующей станции программного комплекса РЦОИ с использованием руководства оператора по работе с этой станцией и рекомендациями ФЦТ.

3. Получить от начальника смены машиночитаемые формы и бланки для обработки и произвести сканирование.

4. По завершении сканирования бланков одной пачки произвести контроль результатов сканирования (сравнение числа отсканированных бланков с заявленным количеством бланков), а также проверить качество сканирования в соответствии с требованиями ФЦТ.

5. Регистрация в РИС пакетов с бланками N 1 и регистрационными бланками на этапе сканирования будет произведена только в соответствии с данными, распознанными с машиночитаемых форм ППЭ (ППЭ-13-02 МАШ). Пакеты с бланками ответов N 2 регистрируются вручную, и могут быть обработаны в произвольном порядке.

6. В случае возникновений нештатных ситуаций при сканировании:

6.1 если бланк застрял в сканере, то совершить следующие действия:

- открыть крышку сканера, вытащить бланк и, если бланк не испорчен, продолжить сканирование, начиная с этого бланка;

- если бланк испорчен и непригоден к сканированию, то необходимо бланк отсканировать в режиме планшетного сканирования;

- после этого продолжить сканирование оставшихся бланков;

6.2 если качество отсканированных изображений неудовлетворительное (нечеткое, недостаточно контрастное, отсутствуют реперные точки, присутствуют полосы), то совершить следующие действия:

- проверить параметры настройки сканера, при необходимости их изменить, отсканировать пакет заново;

- если качество отсканированных изображений не улучшилось, то сканирование прекратить и обратиться к начальнику смены или непосредственно к руководителю РЦОИ (ППОИ).

Примечание. Высокопроизводительный промышленный сканер обеспечивает сканирование в портретной ориентации бланков формата А4 с разрешением 300 dpi с технической скоростью около 40 страниц в минуту. С учетом времени, необходимого для выполнения операции загрузки-выгрузки страниц (около 20% от общего времени), а также "человеческого фактора" (около 30% от общего времени), эксплуатационная производительность сканирования составит 50% от технической, т.е. 20 бланков в минуту.

Объем получаемых изображений при обработке до 2,5 тыс. бланков в день занимает около 250 Мб информации. Это составляет около 40% от объема переносного носителя типа CD-ROM. Запись на носитель при четырехкратной скорости вместе с подготовительными операциями составит около 20 минут.

# **Приложение 5**

# **Правила для верификатора в РЦОИ (ППОИ)**

# **1. Верификатор при обработке бланков регистрации и бланков ответов N 1 должен:**

1.1. проводить на станции верификации программного комплекса РЦОИ (ППОИ) работы по верификации бланков в соответствии с руководством оператора верификации и рекомендациями ФЦТ;

1.2. провести сверку символов электронного изображения бланка с информацией, полученной в результате распознавания бланка;

**Примечание**. В течение одного часа одним оператором может быть проверено 100-150 бланков в зависимости от качества заполнения бланков, количества заполненных полей и опытности верификатора.

1.3. внести исправления в распознанный текст, обеспечивая идентичность полученного текста с информацией в бланке, если символ, внесенный участником экзамена в поле бланка, был распознан неверно;

1.4. внести исправления в распознанный текст, обеспечивая идентичность полученного текста с информацией в бланке, если информация в поле бланка противоречит "Перечню допустимых символов", установленному ФЦТ и размещенному на технологическом портале в ЗСПД;

1.5. верификатор не имеет права вносить изменения, не предусмотренные настоящими Правилами. В случае возникновения нештатной ситуации, верификатор действует в соответствии с письменным указанием руководителя РЦОИ.

1.6. оставить в поле исправленный (незачеркнутый) символ, если при заполнении бланка участник экзамена зачеркнул какой-либо символ, и внес исправление рядом;

1.7. при верификации бланков регистрации:

1.7.1. внести вместо распознанного текста данные участника экзамена в именительном падеже, если ФИО участника экзамена записаны в родительном падеже;

1.7.2. не исправлять орфографические ошибки в записи ФИО, т.к. они будут устранены после сверки данных с данными об участнике экзамена, внесенными в РИС;

1.7.3. просмотреть ФИО участника и поставить метку в соответствующее поле, если на этапе проверки правил выдается ошибка в поле "Пол" (стоит код "-1", участник экзамена не заполнил соответствующее поле);

1.7.4. провести сверку с базой данных и внести соответствующие изменения в поля "серия и номер документа", поставить "1" в поле "Номер документа", если у участника не внесены данные о документе, удостоверяющем личность;

1.7.5. открыть и просмотреть изображение бланка, если при закрытии пакета выдается ошибка о том, что данный участник не найден в РИС; в случае ошибки верификации - исправить её в пакете, в случае несовпадения данных бланка с данными, внесенными в РИС, - отправить этот пакет старшему верификатору;

1.8. при верификации бланка ответов N 1 (область ответов на задания типа А и типа В):

1.8.1. если в одном из полей для ответов на задания типа А отмечена более, чем одна метка:

- проверить правильность распознавания меток в данных полях (возможно, что случайная черта или точка в квадрате была распознана как метка) - если была ошибка распознавания, то следует исправить ошибку распознавания;

- при отсутствии ошибок распознавания меток в данных полях проверить правильность распознавания полей замены ошибочных ответов (не было ли неверного распознавания полей замены ошибочных ответов на это задание);

- при отсутствии ошибок распознавания в полях замены ошибочных ответов отменить (удалить в распознанном тексте) все метки в столбце;

1.8.2. если в нескольких полях для замены ошибочных ответов заменяется ответ на одно задание типа А:

- проверить правильность распознавания символов во всех полях замены ошибочных ответов;

- при отсутствии ошибок распознавания принять за ответ последнюю замену ответа на это задание, а остальные удалить; при этом последней заменой ошибочного ответа считать то поле, которое находится ниже и правее (отсчет сверху вниз слева направо). Для того чтобы удалить "не последние" замены, достаточно в соответствующих полях замены удалить только номер задания.

1.8.3. если участник экзамена внес ответ в виде слова в поле, в котором допустимыми символами являются только цифры, необходимо изменить ответ на цифровой эквивалент (например, в бланк ответов внесен ответ "ПЯТЬ", а допустимые символы в данном поле - цифры, необходимо исправить слово "ПЯТЬ" на цифру "5");

1.8.4. если участник экзамена внес ответ в виде числа в поле, в котором допустимыми символами являются только символы кириллицы, необходимо изменить ответ на словесный эквивалент (например, в бланк внесен ответ - цифра "5", а допустимые символы в данном поле - символы кириллицы, необходимо исправить цифру "5" на слово "ПЯТЬ"). В этом случае числительное должно быть внесено в именительном падеже;

1.8.5. удалить символы, обозначающие размерность, оставив только числовое значение, если участник экзамена внес ответ в виде числа и его размерности, например, "5 м" или "5 метров" в поле, где допустимыми символами являются только цифры;

1.8.6. удалить недопустимые символы, оставив только допустимые символы ответа, если участник экзамена внес ответ, используя и допустимые, и недопустимые для этого поля символы;

1.8.7. необходимо удалить недопустимые символы, если нет эквивалента ответа участника ЕГЭ, который можно записать, используя допустимые для этого поля символы, если участник ЕГЭ внес ответ, используя только недопустимые символы;

1.9. при верификации бланка ответов N 2:

1.9.1. оператор верификации должен остановить обработку пакета и обратиться к начальнику смены или непосредственно к руководителю РЦОИ (ППОИ) в случае, если запись в бланке велась светлыми чернилами и/или в других, не предусмотренных настоящими Правилами ситуациях;

1.9.2. необходимо открыть другой бланк в верифицируемом пакете и скопировать в данный бланк соответствующую недостающую информацию при отсутствии на одном (или нескольких) бланков информации о названии предмета, номере ППЭ, аудитории ППЭ;

1.9.3. пакет необходимо отправить старшему верификатору в следующих случаях:

- номер дополнительного бланка N 2 не совпадает со штрих-кодом основного бланка N 2 либо отсутствует;

- при сообщении об отсутствии варианта (вариант "-1").

# **2. Верификатор обязан соблюдать дисциплину во время работы.**

Во время работы верификаторам запрещается:

- пользоваться мобильными телефонами, иными средствами связи, фото и видеоаппаратурой, портативными персональными компьютерами (ноутбуками, КПК и другими);

- слушать музыку (в том числе в наушниках);

- переговариваться и отвлекать своих коллег;

- без особого указания начальника смены менять рабочее место;

- совершать иные действия, вызывающие снижение эффективности верификации (качество и скорость верификации).

**Приложение 6**

#### **Правила для координатора станции экспертизы**

В обязанности координатора станции экспертизы входит:

1. получить от руководителя РЦОИ указания по подготовке рабочих комплектов для ПК;

2. все работы по просмотру возможно пустых бланков ответов N 2, подготовке рабочих комплектов для экспертов ПК проводить на станции экспертизы программного комплекса РЦОИ в соответствии с руководством координатора станции экспертизы и рекомендациями ФЦТ;

3. обеспечить процесс просмотра незаполненных участниками ЕГЭ бланков ответов N 2 (включая дополнительные бланки ответов N 2) экспертами ПК;

4. распечатать критерии оценивания выполнения заданий с развернутым ответом по всем вариантам для председателя и экспертов ПК;

5. распечатать для каждого конкретного эксперта рабочие комплекты. Один рабочий комплект содержит:

- бланки-копии (от 1 до 20 бланков-копий в одном рабочем комплекте);

- бланк-протокола (один бланк-протокола на один рабочий комплект);

6. отслеживать темп работы экспертов и уведомлять начальника смены/руководителя РЦОИ о ходе проведения проверки;

7. по завершении проверки подготовить для председателя ПК пакет документов о результатах работы ПК:

- количество работ, проверенных каждым экспертом;

- количество работ, отправленных на третью проверку;

- информацию об экспертах, показавших максимальное расхождение в результатах оценивания.

# **Приложение 7**

### **Правила для администраторов проектов РЦОИ**

1. Подготовить и настроить аппаратно-программный комплекс РЦОИ к работе не позднее чем за сутки до начала экзаменов.

2. Администрировать работу аппаратно-программного комплекса на протяжении всего периода проведения экзаменов и обработки бланков ЕГЭ.

3. Подготовить для каждого ППОИ элементы РИС для обеспечения обработки бланков регистрации не позднее начала экзамена по каждому учебному предмету, в случае, когда бланки регистрации обрабатываются в ППОИ.

4. Обеспечить передачу электронных файлов, содержащих информацию о проведении автоматизированного распределения участников ЕГЭ и организаторов по аудиториям ППЭ (если распределение производилось в ППЭ).

5. Обеспечить передачу информации, полученной в результате обработки ЭМ, в установленном порядке в РИС и ФИС после завершения первичной обработки бланков и окончании проверки развернутых ответов в сроки, определенные порядком проведения ГИА.

6. После окончания каждой смены обеспечить резервное копирование базы данных, содержащей информацию с результатами первичной обработки всех бланков ЕГЭ.

**Приложение 8**

# **Правила для начальника смены РЦОИ**

В обязанности начальника смены РЦОИ входит:

1. Отслеживать и руководить работой ответственных за приемку материалов сотрудников РЦОИ, операторов сканирования, верификации, старших верификаторов, координаторов станции экспертизы, ответственного за хранение материалов.

2. Обеспечить установленную маршрутизацию материалов во время обработки.

3. Отслеживать работу ответственных за приемку материалов сотрудников РЦОИ, операторов сканирования, верификации, старших верификаторов, координаторов станции экспертизы, ответственного за хранение материалов.

4. Обеспечивать выполнение операторами указаний руководителя РЦОИ по решению нештатных ситуаций.

5. По согласованию с руководителем РЦОИ (администратором проекта) принимать решения о приоритете обработки конкретных пакетов экзаменационных материалов.

6. Контролировать незамедлительный выход из РЦОИ сотрудников, завершивших свою работу.

#### **Приложение 9**

#### **Основные технические требования к оборудованию видео-трансляции, видеопротоколирования и хранилищ архивов видеозаписей**

Организация видеонаблюдения в помещениях РЦОИ.

В помещениях РЦОИ видеонаблюдение осуществляется посредством не менее двух видеокамер с возможностью трансляции видео- и аудиопотоков в сеть Интернет. Для полноценного осуществления функций системы видеонаблюдения необходимо разместить по две видеокамеры в углах помещения (в случае, если помещения прямоугольной формы). В случае, когда помещение не прямоугольной формы, необходимо разместить видеокамеры так, чтобы после установки помещение просматривалось полностью, и просматривалась вся рабочая зона сотрудников РЦОИ. Допускается использование 1 видеокамеры в одном помещении, в случае, если это помещение просматривается полностью.

Для хранения записи информации с видеокамер видеонаблюдения в РЦОИ, используется сервер, оснащенный хранилищем архивов видеозаписей. Срок хранения видеозаписи экзамена составляет 3 месяца, при этом для видеозаписей, которые запрашивались и использовались для служебных расследований, срок хранения составляет 3 года.

Пропускная способность канала связи из РЦОИ определяется из расчета 256 Кбит/с на каждую камеру видеонаблюдения. При невозможности обеспечения достаточной пропускной способности канала связи допустимо снижение ее до 128 Кбит/с на каждую камеру при соответствующем снижении качества изображения.

Канал связи в РЦОИ должен обеспечивать:

конфиденциальность, аутентичность (подлинность) и целостность информации, передаваемой по каналам связи;

подтверждение получения и авторства сообщений;

защиту данных от несанкционированного доступа со стороны локальной вычислительной сети и каналов передачи данных;

защиту данных от несанкционированного доступа к информационным ресурсам.

# **Образец журнала доступа к программно-аппаратному комплексу (ПАК) Наименование субъекта Российской Федерации\_\_\_\_\_\_\_\_\_\_\_\_\_\_\_\_\_\_\_\_\_\_\_\_\_\_ Наименование помещения РЦОИ \_\_\_\_\_\_\_\_\_\_\_\_\_\_\_\_\_\_\_\_\_\_\_\_\_\_\_\_**

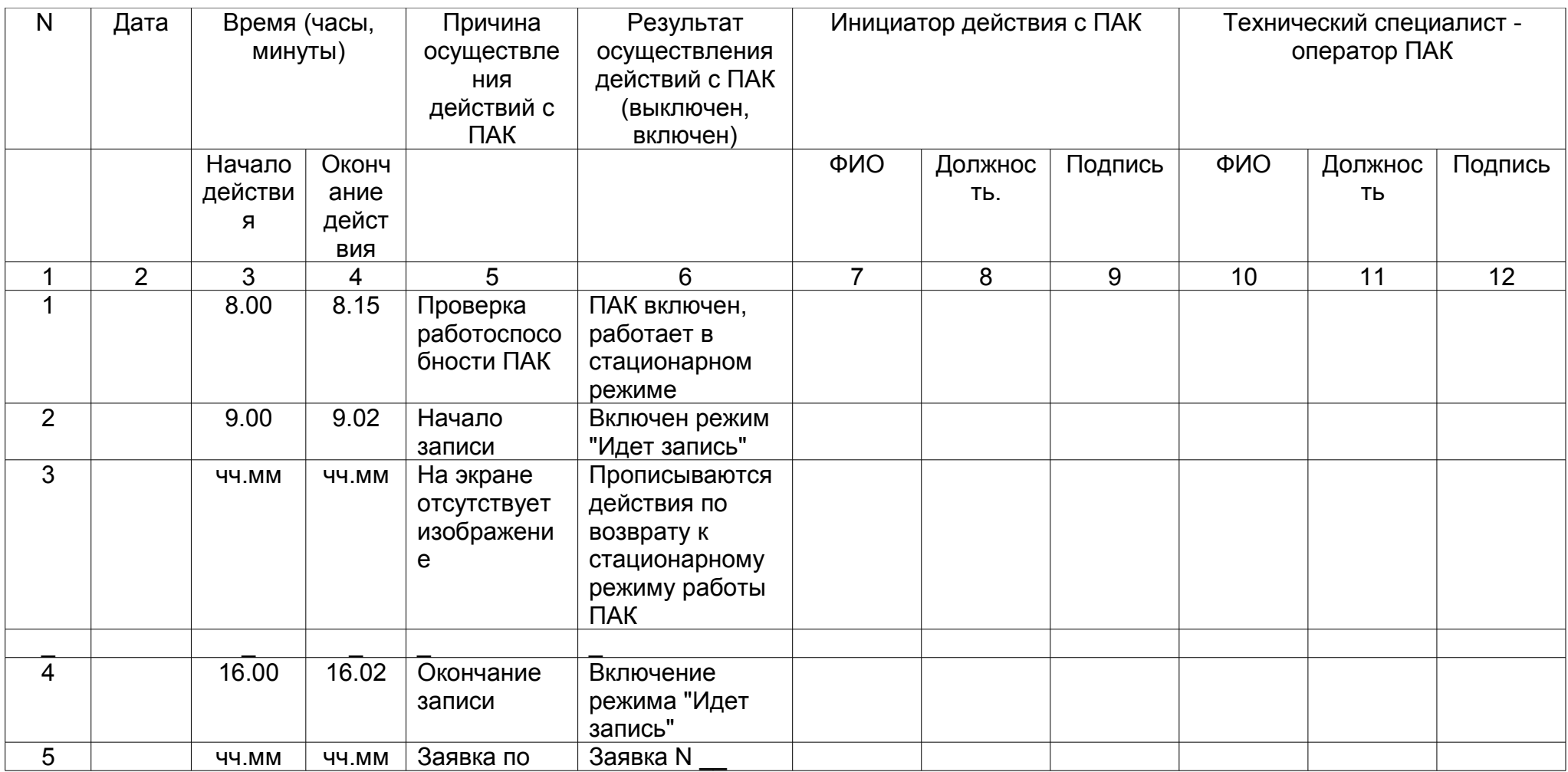

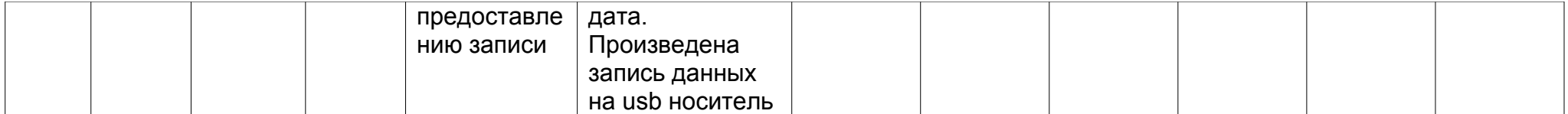

Руководитель РЦОИ\_\_\_\_\_\_\_\_\_\_\_\_\_\_\_\_\_\_\_\_\_\_\_\_\_\_\_\_/ФИО/

<span id="page-80-0"></span>**Приложение 3 к [письму](#page-80-0) Федеральной службы по надзору в сфере образования и науки от 11 февраля 2014 г. N 02-60**

#### **Правила заполнения бланков единого государственного экзамена в 2014 году**

#### **I. Введение**

Настоящие правила предназначены для участников ЕГЭ, а также для организаторов пункта проведения ЕГЭ (далее - ППЭ), осуществляющих инструктаж участников ЕГЭ в день проведения ЕГЭ.

В целях обеспечения единых условий для всех участников ЕГЭ при проведении и обработке результатов ЕГЭ используются унифицированные экзаменационные материалы, которые состоят из контрольных измерительных материалов (КИМ) и бланков ЕГЭ: бланков регистрации; бланков ответов N 1, предназначенных для ответов на задания с выбором ответа, с кратким ответом; бланков ответов N 2 (для развернутых ответов).

Бланки ЕГЭ являются машиночитаемые формами, подлежащими автоматизированной обработке аппаратно-программным комплексом. В процессе автоматизированной обработки бланков внесенная в поля бланков информация посредством программных средств преобразуется в текст.

# **II. Описание бланка регистрации и бланков ответов участников единого государственного экзамена**

# **1. Бланк регистрации**

Бланк регистрации размером 210 мм x 305 мм печатается на белой бумаге плотностью ~ 80  $^{\mathrm{r/m}^2}$  . Фон бланка - оранжевый цвет (Pantone 165 CVU).

Бланк является машиночитаемой формой и состоит из трех частей - верхней,

средней и нижней.

В верхней части бланка регистрации расположено специальное поле (после слов "Единый государственный экзамен"), в котором указывается год проведения экзамена (данное поле заполняется типографским способом). Также в верхней части бланка регистрации расположены вертикальный штрихкод, горизонтальный штрихкод и его цифровое значение, образец написания символов при заполнении бланка, поля для указания следующей информации: код региона, код образовательной организации, в которой обучался участник ЕГЭ - выпускник текущего года (код образовательной организации, в которой участник ЕГЭ - выпускник прошлых лет получил уведомление (пропуск) на ЕГЭ), номер и буква класса (участником ЕГЭ - выпускником прошлых лет не заполняется), код пункта проведения ЕГЭ, номер аудитории в пункте проведения ЕГЭ, дата проведения ЕГЭ, код предмета, название предмета, поля для служебного использования (поля "Служебная отметка", "Резерв-1").

В средней части бланка регистрации указываются следующие сведения об участнике ЕГЭ: фамилия, имя, отчество (при наличии), серия и номер документа, удостоверяющего личность, пол, а также расположены поля для служебного использования (поля "Резерв-2", "Резерв-3", "Резерв-4"), краткая инструкция по определению целостности индивидуального комплекта участника ЕГЭ, поле для подписи участника ЕГЭ.

В нижней части бланка регистрации расположены поля, заполняемые ответственным организатором в аудитории в случаях, если участник удален с экзамена в связи с нарушением порядка проведения ЕГЭ или не закончил экзамен по уважительной причине, а также поле для подписи ответственного организатора.

#### **2. Бланк ответов N 1**

Бланк ответов N 1 размером 210 мм x 305 мм печатается на белой бумаге плотностью ~ 80  $^{\mathrm{r/m}^2}$  . Фон бланка - малиновый цвет (Pantone 184 CVU).

Бланк является машиночитаемой формой и состоит из трех частей - верхней, средней и нижней.

В верхней части бланка ответов N 1 расположено специальное поле (после слов "Единый государственный экзамен"), в котором указывается год проведения экзамена (данное поле заполняется типографским способом), имеются вертикальный и горизонтальный штрихкоды, образец написания символов при заполнении бланка, поля для указания следующей информации: код региона, код предмета, название предмета, поле для подписи участника ЕГЭ и поле для служебного использования ("Резерв-5").

В средней части бланка ответов N 1 расположены поля для записи ответов на задания типа А с выбором ответа из предложенных вариантов. Максимальное количество таких заданий - 60. Максимальное число вариантов ответов на каждое задание - 4.

Ниже этого приведены поля для замены ошибочных ответов на задания типа А. Максимальное число замен ошибочных ответов - 12. Также расположены поля для служебного использования ("Резерв-6", "Резерв-7").

Далее размещены поля для записи результатов выполнения заданий типа В с ответом в краткой форме (слово или число). Максимальное количество кратких ответов - 20. Максимальное количество символов в одном ответе - 17.

В нижней части бланка ответов N 1 предусмотрены поля для замены ошибочных ответов на задания типа В. Максимальное количество замен ошибочных ответов - 6.

# **3. Бланк ответов N 2**

Бланк ответов N 2 размером 210 мм x 305 мм печатается на белой бумаге плотностью ~ 80  $^{\mathrm{r/m}^2}$  . Фон бланка - персиковый цвет (Pantone 164 CVU).

Бланк является машиночитаемой формой и состоит из двух частей - верхней и нижней.

В верхней части бланка ответов N 2 расположено специальное поле (после слов "Единый государственный экзамен"), в котором указывается год проведения экзамена (данное поле заполняется типографским способом), имеются вертикальный и горизонтальный штрихкоды, поля для указания следующей информации: код региона, код предмета, название предмета, поле для записи цифрового значения штрихкода

дополнительного бланка ответов N 2, поле нумерации листов бланков ответов N 2, поле для служебного использования ("Резерв-8").

Поле для ответов на задания располагается на нижней части бланка, а также на обратной стороне бланка и разлиновано пунктирными линиями "в клеточку".

### **4. Дополнительный бланк ответов N 2**

Дополнительный бланк ответов N 2 размером 210 мм x 305 мм печатается на белой бумаге плотностью ~ 80  $^{\mathrm{r/m}^2}$  . Фон бланка - малиновый цвет (Pantone 165 CVU).

Бланк является машиночитаемой формой и состоит из двух частей - верхней и нижней.

В верхней части дополнительного бланка ответов N 2 расположено специальное поле (после слов "Единый государственный экзамен"), в котором указывается год проведения экзамена (данное поле заполняется типографским способом), расположены вертикальный штрихкод, горизонтальный штрихкод и его цифровое значение, поля для указания следующей информации: код региона, код предмета, название предмета, поле для записи цифрового значения штрихкода следующего дополнительного бланка ответов N 2, поле нумерации листов бланков ответов N 2, поле для служебного использования ("Резерв-9").

Поле для ответов на задания располагается на нижней части бланка, а также на обратной стороне бланка и разлиновано пунктирными линиями "в клеточку".

#### **III. Правила заполнения бланков единого государственного экзамена**

#### **1. Общая часть**

Участники ЕГЭ выполняют экзаменационные работы на бланках ЕГЭ, формы и описание правил заполнения которых приведены ниже.

При заполнении бланков ЕГЭ необходимо точно соблюдать настоящие правила, так как информация, внесенная в бланки, сканируется и обрабатывается с использованием специальных аппаратно-программных средств.

При недостатке места для развернутых ответов на бланке ответов N 2 организатор в аудитории выдает дополнительный бланк ответов N 2.

# **2. Основные правила заполнения бланков ЕГЭ**

Все бланки ЕГЭ заполняются яркими черными чернилами. Допускается использование гелевой, капиллярной или перьевой ручек. В случае отсутствия у участника ЕГЭ указанных ручек и использования, вопреки настоящим правилам, шариковой ручки, контур каждого символа при заполнении необходимо аккуратно (не допуская несовпадения линий) обводить 2-3 раза, чтобы исключить "проблески" по линии символов.

Символ метки ("крестик") в полях не должен быть слишком толстым. Если ручка оставляет слишком толстую линию, то вместо крестика в поле нужно провести только одну диагональ квадрата (любую).

Участник ЕГЭ должен изображать каждую цифру и букву во всех заполняемых

полях бланка регистрации, бланка ответов N 1 и верхней части бланка ответов N 2, тщательно копируя образец ее написания из строки с образцами написания символов, расположенной в верхней части бланка регистрации и бланка ответов N 1. Небрежное написание символов может привести к тому, что при автоматизированной обработке символ может быть распознан неправильно.

Каждое поле в бланках заполняется, начиная с первой позиции (в том числе и поля для занесения фамилии, имени и отчества участника ЕГЭ).

Если участник ЕГЭ не имеет информации для заполнения какого-то конкретного поля, он должен оставить это поле пустым (не делать прочерков).

Категорически запрещается:

делать в полях бланков, вне полей бланков или в полях, заполненных типографским способом, какие-либо записи и пометки, не относящиеся к содержанию полей бланков;

использовать для заполнения бланков цветные ручки вместо черной, карандаш (даже для черновых записей на бланках), средства для исправления внесенной в бланки информации ("замазку" и др.).

На бланках ответов N 1 и N 2, а также на дополнительном бланке ответов N 2 не должно быть пометок, содержащих информацию о личности участника ЕГЭ.

При записи ответов необходимо строго следовать инструкциям по выполнению работы (к группе заданий, отдельным заданиям), указанным в КИМ.

#### **3. Заполнение бланка регистрации**

Бланк регистрации состоит из трех частей - верхней, средней и нижней [\(рис. 1\)](#page-84-0).

<span id="page-84-0"></span>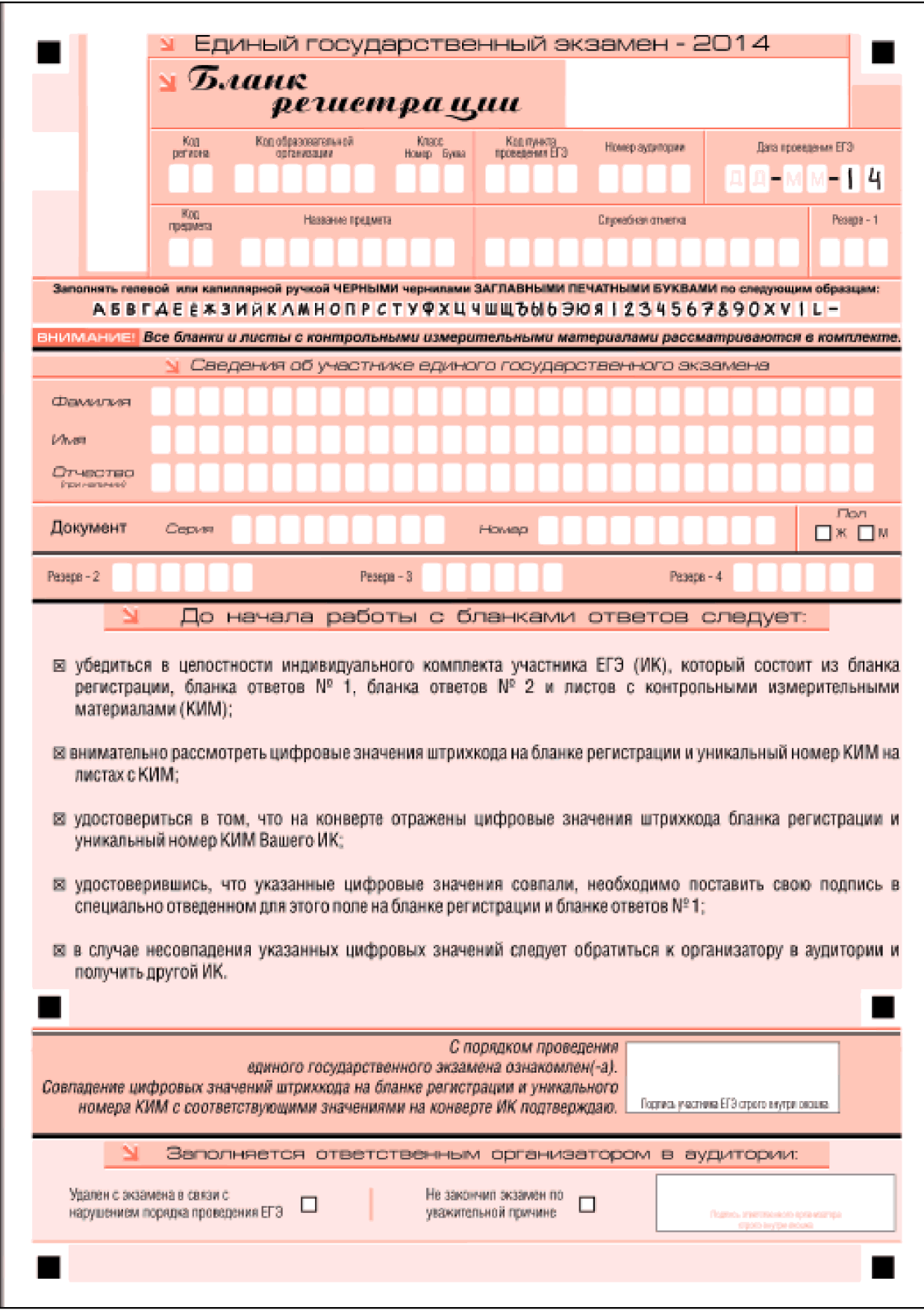

Рис. 1. Бланк регистрации

В верхней части бланка регистрации ([рис. 2\)](#page-85-0) расположены: вертикальный и

горизонтальный штрихкоды, поля для рукописного занесения информации, строка с образцами написания символов, поле для служебной отметки и резервное поле.

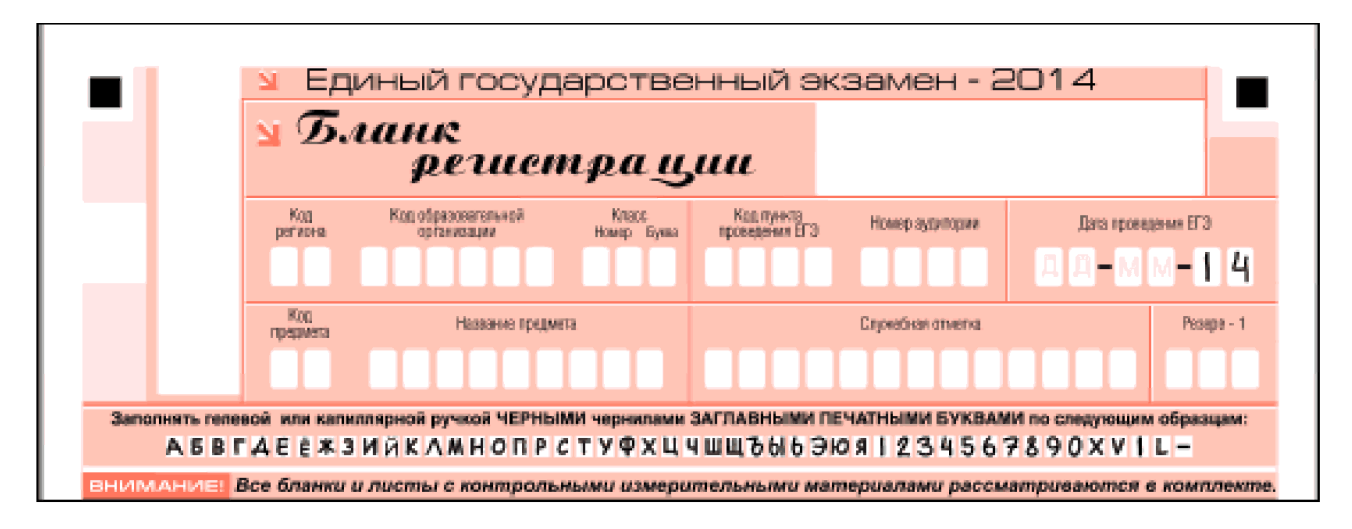

<span id="page-85-0"></span>Рис. 2. Верхняя часть бланка регистрации

По указанию ответственного организатора в аудитории участником ЕГЭ заполняются все поля верхней части бланка регистрации (см. [табл. 1\)](#page-85-1), кроме полей для служебного использования (поля "Служебная отметка", "Резерв-1").

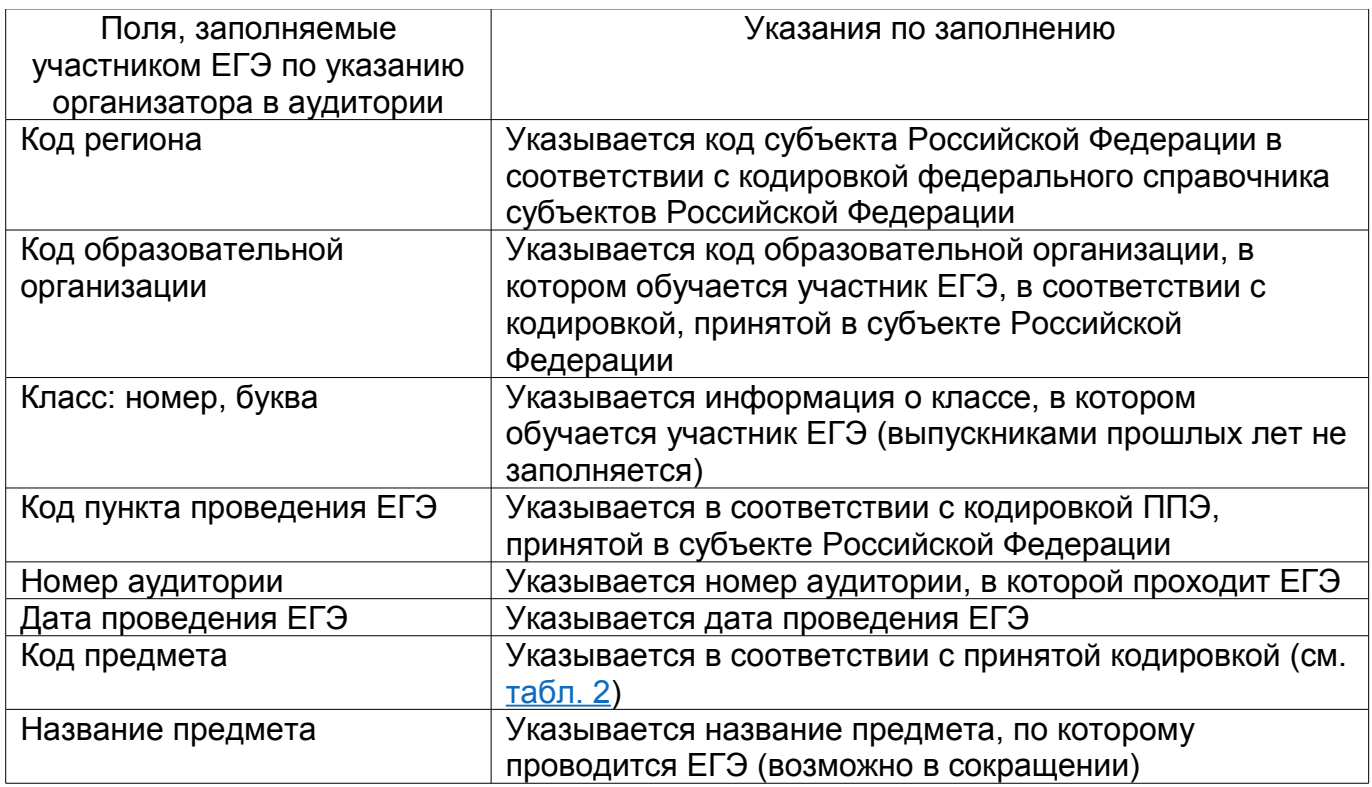

#### <span id="page-85-1"></span>**Таблица 1. Указание по заполнению полей верхней части бланка регистрации**

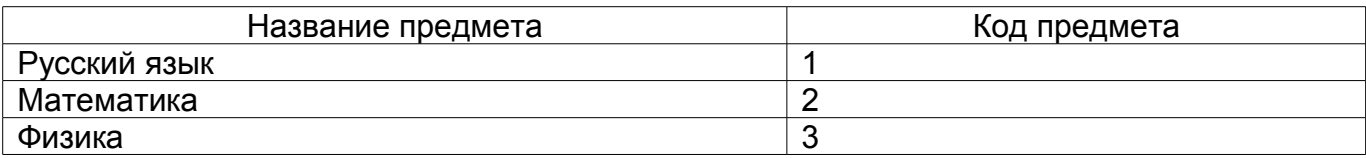

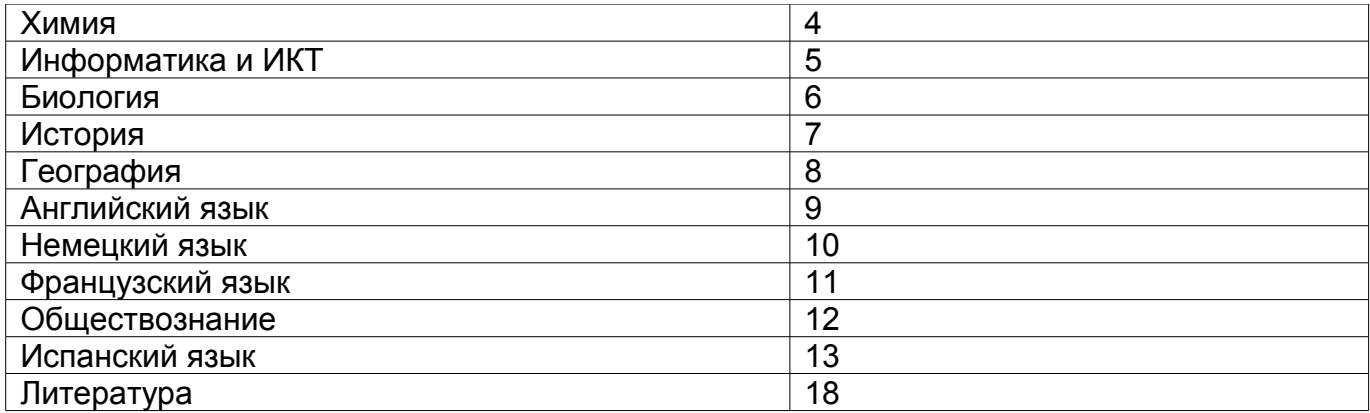

#### <span id="page-86-2"></span><span id="page-86-0"></span>**Таблица 2. Название и код предметов**

В средней части бланка регистрации [\(рис. 3\)](#page-86-2) расположены поля для записи сведений об участнике ЕГЭ.

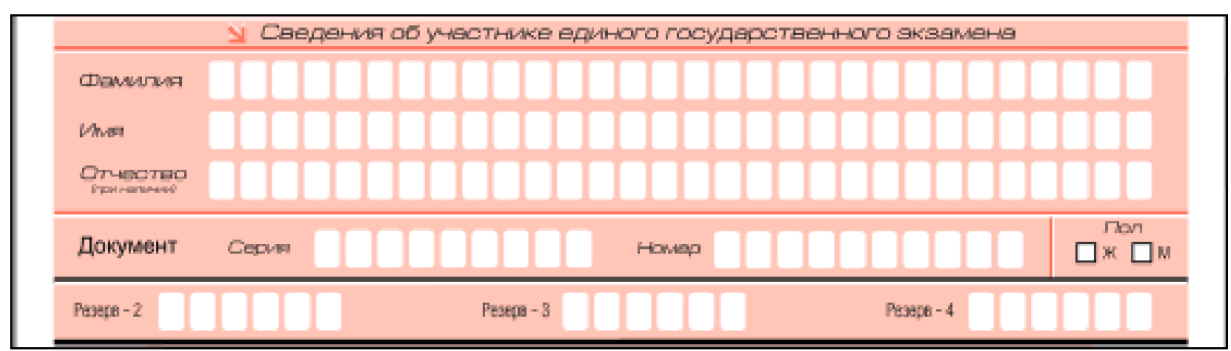

Рис. 3. Сведения об участнике единого государственного экзамена

Поля средней части бланка регистрации заполняются участником ЕГЭ самостоятельно (см. [табл. 3\)](#page-86-1), кроме полей для служебного использования ("Резерв-2", "Резерв-3" и "Резерв-4"). Данные поля участником ЕГЭ не заполняются.

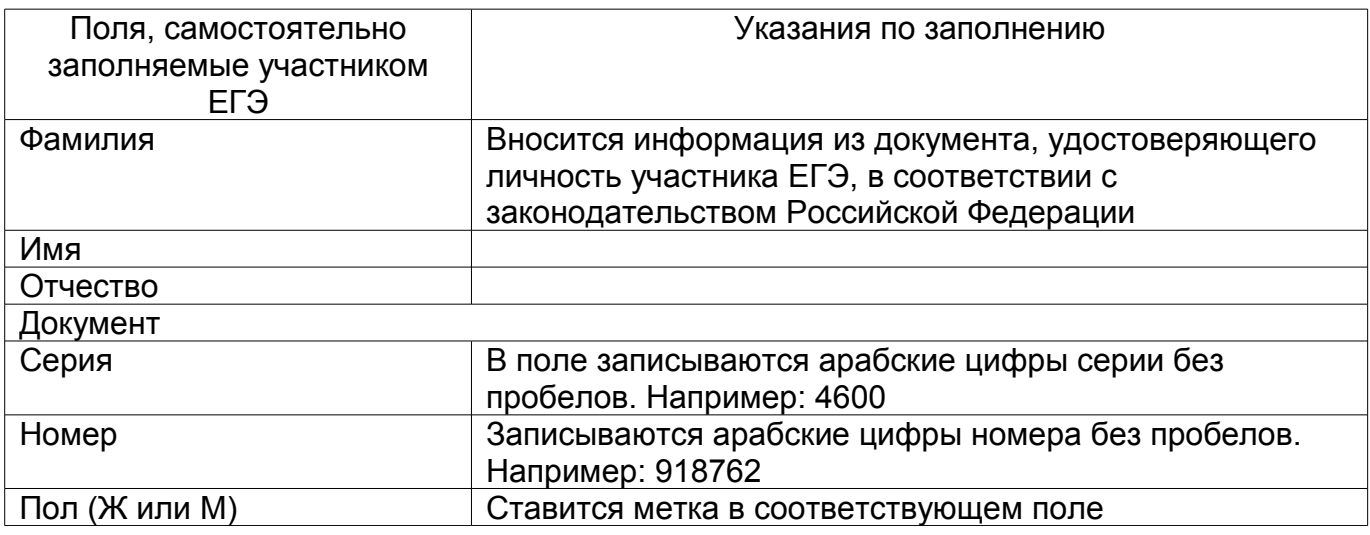

<span id="page-86-1"></span>**Таблица 3. Указания по заполнению полей "Сведения об участнике единого государственного экзамена"**

В средней части бланка регистрации также расположена краткая инструкция по определению целостности индивидуального комплекта участника ЕГЭ [\(рис. 4\)](#page-87-1) и поле для подписи участника ЕГЭ.

<span id="page-87-1"></span>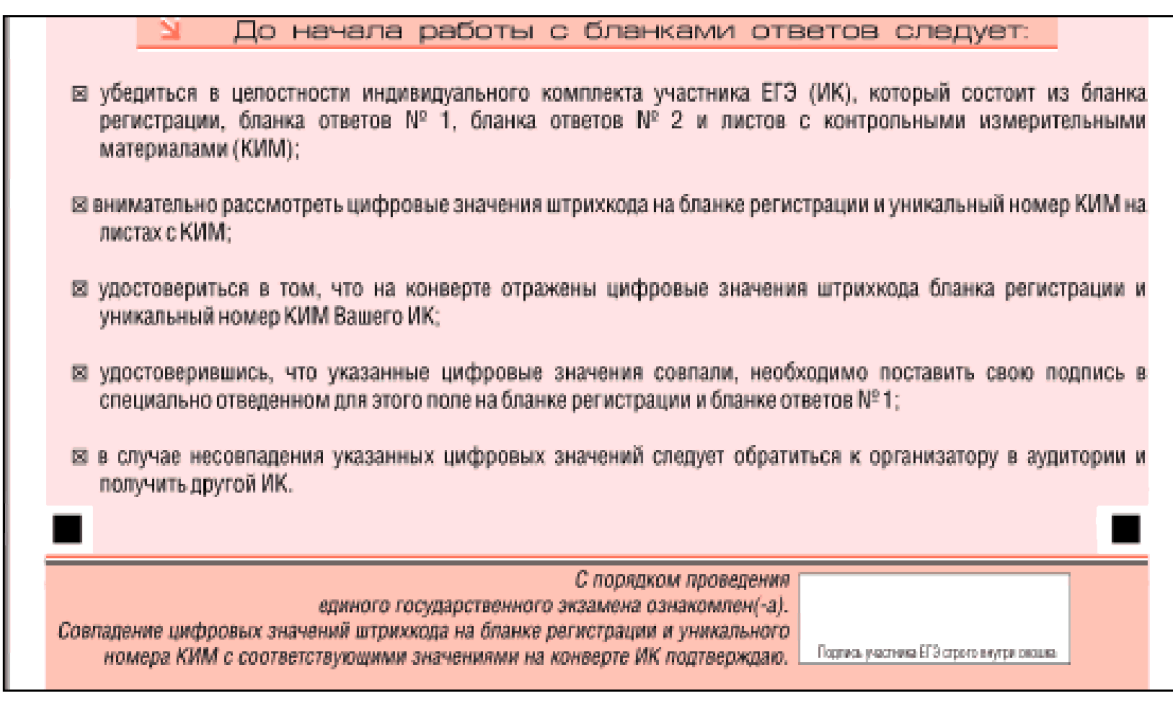

Рис. 4. Краткая инструкция по определению целостности индивидуального комплекта участника ЕГЭ

В нижней части бланка регистрации расположена область для отметок организатора в аудитории о фактах удаления участника ЕГЭ с экзамена в связи с нарушением порядка проведения ЕГЭ, а также о том, что участник не закончил экзамен по уважительной причине [\(рис. 5\)](#page-87-0).

<span id="page-87-0"></span>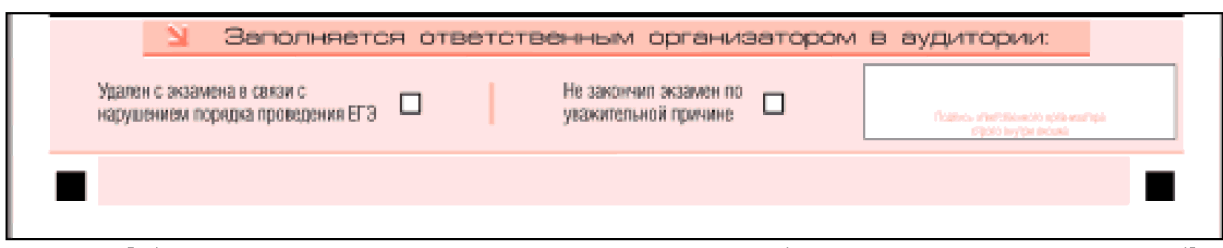

Рис. 5. Область для отметок организатора в аудитории о фактах удаления участника ЕГЭ

Заполнение полей организатором в аудитории обязательно, если участник ЕГЭ удален с экзамена в связи с нарушением установленного порядка проведения ГИА или досрочно закончил экзамен по уважительной причине. Отметка организатора в аудитории заверяется подписью организатора в специально отведенном для этого поле бланка регистрации участника ЕГЭ, а также фиксируется в протоколе проведения экзамена в аудитории.

После окончания заполнения бланка регистрации и выполнения всех пунктов краткой инструкции по определению целостности индивидуального комплекта участника ЕГЭ ("До начала работы с бланками ответов следует:") участник ЕГЭ ставит свою подпись в специально отведенном для этого поле.

#### **4. Заполнение бланка ответов N 1**

В верхней части бланка ответов N 1 [\(рис. 6\)](#page-89-0) расположены вертикальный штрихкод, горизонтальный штрихкод, строка с образцами написания символов, поля для заполнения участником ЕГЭ, а также поле для служебного использования ("Резерв-5"). Информация для заполнения полей о коде региона, коде и названии предмета должна быть продублирована с информации, внесенной в бланк регистрации.

<span id="page-89-0"></span>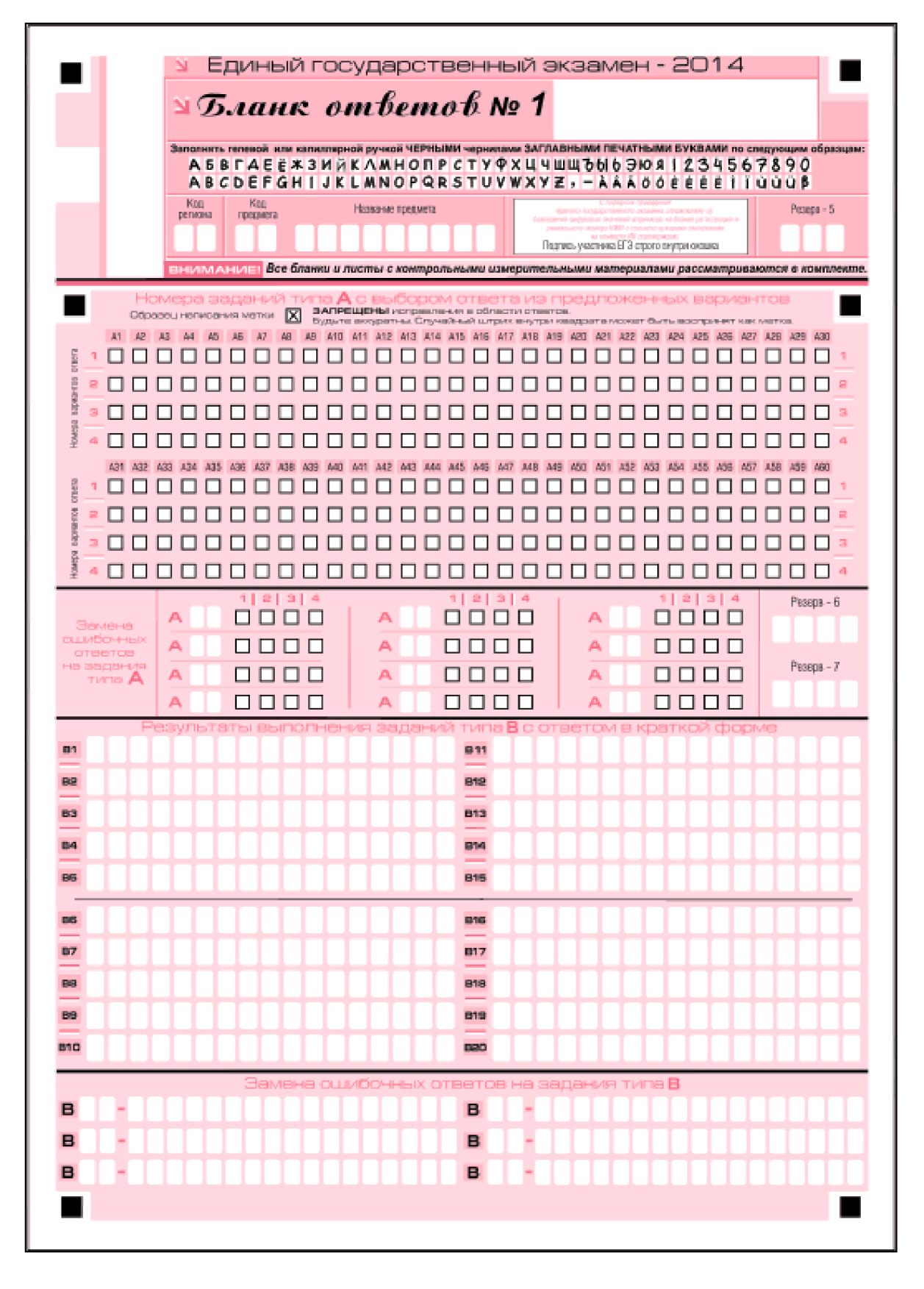

Рис. 6. Бланк ответов № 1

В средней части бланка ответов N 1 [\(рис. 7\)](#page-90-0) расположены поля для записи

ответов на задания (типа А) с выбором ответа из предложенных вариантов. Максимальное количество таких заданий - 60 (шестьдесят). Максимальное число вариантов ответов на каждое задание - 4 (четыре).

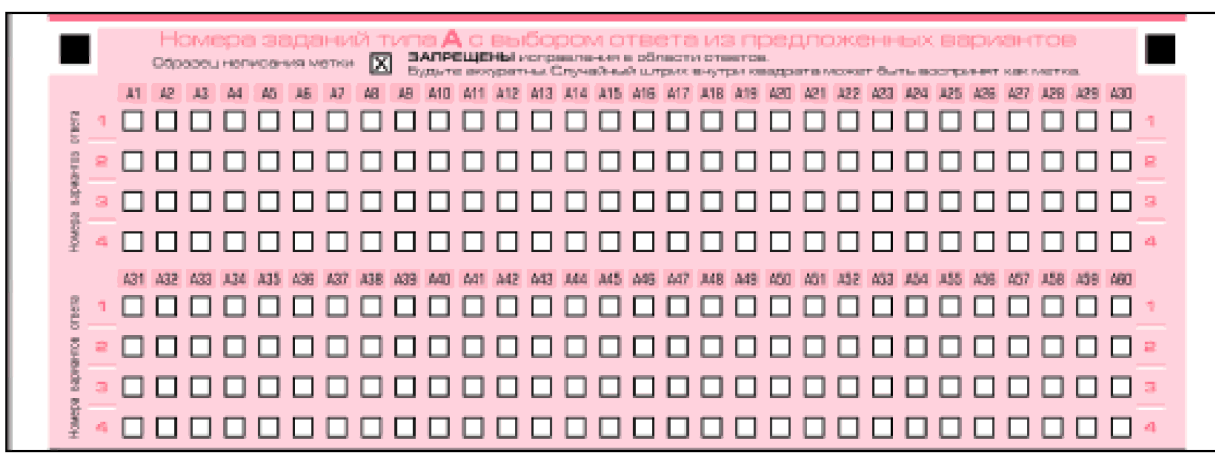

<span id="page-90-0"></span>Рис. 7. Область ответов на задания типа А

Область ответов на задания типа А состоит из горизонтального ряда номеров заданий КИМ. Под каждым номером задания расположен вертикальный столбик из четырех клеточек. Для того, чтобы отметить номер ответа, который участник ЕГЭ считает правильным, под номером задания он должен поставить метку ("крестик") в ту клеточку, номер которой соответствует номеру выбранного им ответа. Образец написания метки приведен на бланке ответов N 1. Для удобства работы клеточки на левом и правом полях бланка ответов N 1 пронумерованы.

В области ответов на задания типа А нельзя допускать случайных пометок, клякс, полос размазанных чернил и т.д., так как при автоматизированной обработке это может быть распознано как ответы на задания КИМ. Если не удалось избежать случайных пометок, их следует заменить в области "Замена ошибочных ответов на задания типа А" на те ответы, которые участник ЕГЭ считает правильными.

При заполнении области ответов на задания типа А следует строго соблюдать инструкции по выполнению работы (к группе заданий, отдельным заданиям), приведенные в КИМ. В столбце, соответствующем номеру задания в области ответов на задания типа А, следует делать не более одной метки. При наличии нескольких меток такое задание заведомо будет считаться неверно выполненным.

Можно заменить ошибочно отмеченный ответ и поставить другой. Замена ответа осуществляется заполнением соответствующих полей в области замены ошибочных ответов на задания типа А [\(рис. 8\)](#page-90-1).

| Эемена:                               | 1   2   3   4<br>חחחר | 1 2 3 4<br>חחחר | 1 2 3 4 | Резера - 6 |
|---------------------------------------|-----------------------|-----------------|---------|------------|
| <b>CLLMBO-HISOC</b><br><b>orsetos</b> | 0000                  | nnnn            | nnnn    |            |
| на задания<br>TVTIB A                 | 0000                  | 0000            | 0000    | Резерв - 7 |
|                                       |                       |                 |         |            |

<span id="page-90-1"></span>Рис. 8. Область замены ошибочных ответов на задания типа А

Заменить можно не более 12 (двенадцати) ошибочных ответов по всем заданиям типа А. Для этого в соответствующее поле области замены ошибочных ответов на задания типа А следует внести номер ошибочно заполненного задания, а в строку

клеточек внести метку верного ответа. В случае если в поля замены ошибочного ответа внесен несколько раз номер одного и того же задания, то будет учитываться последнее исправление (отсчет сверху вниз и слева направо).

Ниже области замены ошибочных ответов на задания типа А размещены поля для записи ответов на задания типа В (задания с кратким ответом) [\(рис. 9\)](#page-91-0). Максимальное количество ответов - 20 (двадцать). Максимальное количество символов в одном ответе - 17 (семнадцать).

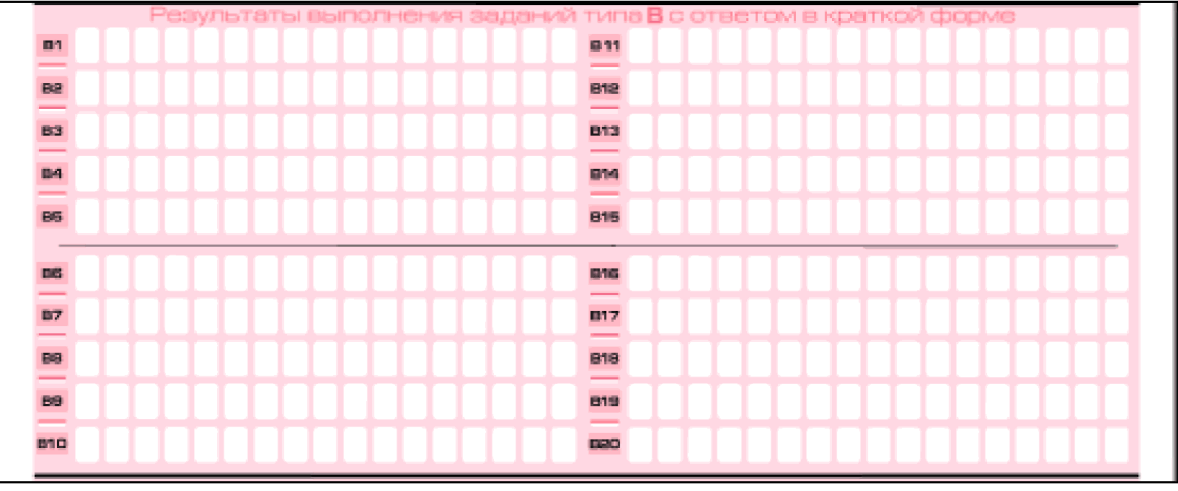

<span id="page-91-0"></span>Рис. 9. Область ответов на задания типа В

Краткий ответ записывается справа от номера задания типа В в области ответов с названием "Результаты выполнения заданий типа В с ответом в краткой форме".

Краткий ответ можно давать только в виде слова, одного целого числа или комбинации букв и цифр, если в инструкции по выполнению работы не указано, что ответ можно дать с использованием запятых для записи ответа в виде десятичной дроби или в виде перечисления требуемых в задании пунктов. Каждая цифра, буква, запятая или знак минус (если число отрицательное) записывается в отдельную клеточку, строго по образцу из верхней части бланка. Не разрешается использовать при записи ответа на задания типа В никаких иных символов, кроме символов кириллицы, латиницы, арабских цифр, запятой и знака дефис (минус).

Если требуется написать термин, состоящих из двух или более слов, то их нужно записать отдельно - через пробел или дефис (как требуют правила правописания), но не использовать какого-либо разделителя (запятая и пр.), если в инструкции по выполнению задания не указана другая форма написания ответа на данное задание. Если в таком термине окажется букв больше, чем клеточек в поле для ответа, то вторую часть термина можно писать более убористо. Термин следует писать полностью. Любые сокращения запрещены.

Если кратким ответом должно быть слово, пропущенное в некотором предложении, то это слово нужно писать в той форме (род, число, падеж и т.п.), в которой оно должно стоять в предложении.

Если числовой ответ получается в виде дроби, то её следует округлить до целого числа по правилам округления, если в инструкции по выполнению задания не требуется записать ответ в виде десятичной дроби. Например: 2,3 округляется до 2; 2,5 - до 3; 2,7 - до 3. Это правило должно выполняться для тех заданий, для которых в инструкции по выполнению работы нет указаний, что ответ нужно дать в виде десятичной дроби.

В ответе, записанном в виде десятичной дроби, в качестве разделителя следует указывать запятую.

Записывать ответ в виде математического выражения или формулы запрещается. Нельзя писать названия единиц измерения (градусы, проценты, метры, тонны и т.д.) - т.к. они не будут учитываться при оценивании. Недопустимы заголовки или комментарии к ответу.

В нижней части бланка ответов N 1 предусмотрены поля для записи новых вариантов ответов на задания типа В взамен ошибочно записанных ([рис. 10\)](#page-92-0). Максимальное количество таких исправлений - 6 (шесть).

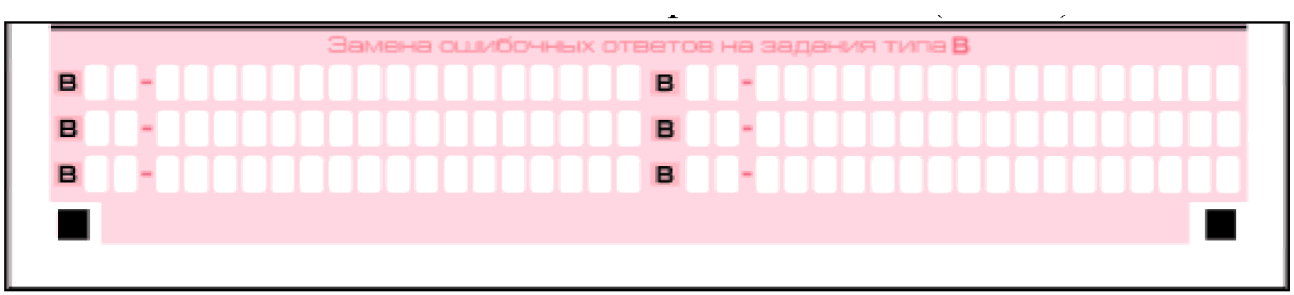

<span id="page-92-0"></span>Рис. 10. Область замены ошибочных ответов на задания типа В

Для изменения внесенного в бланк ответов N 1 ответа на задание типа В надо в соответствующих полях замены проставить номер исправляемого задания типа В и записать новое значение верного ответа на указанное задание.

В случае, если в области замены ошибочных ответов на задания типа В будет заполнено поле для номера задания, а новый ответ не внесен, то для оценивания будет использоваться пустой ответ (т.е. задание будет засчитано невыполненным).

# **5. Заполнение бланка ответов N 2**

Бланк ответов N 2 предназначен для записи ответов на задания с развернутым ответом [\(рис. 11\)](#page-93-0).

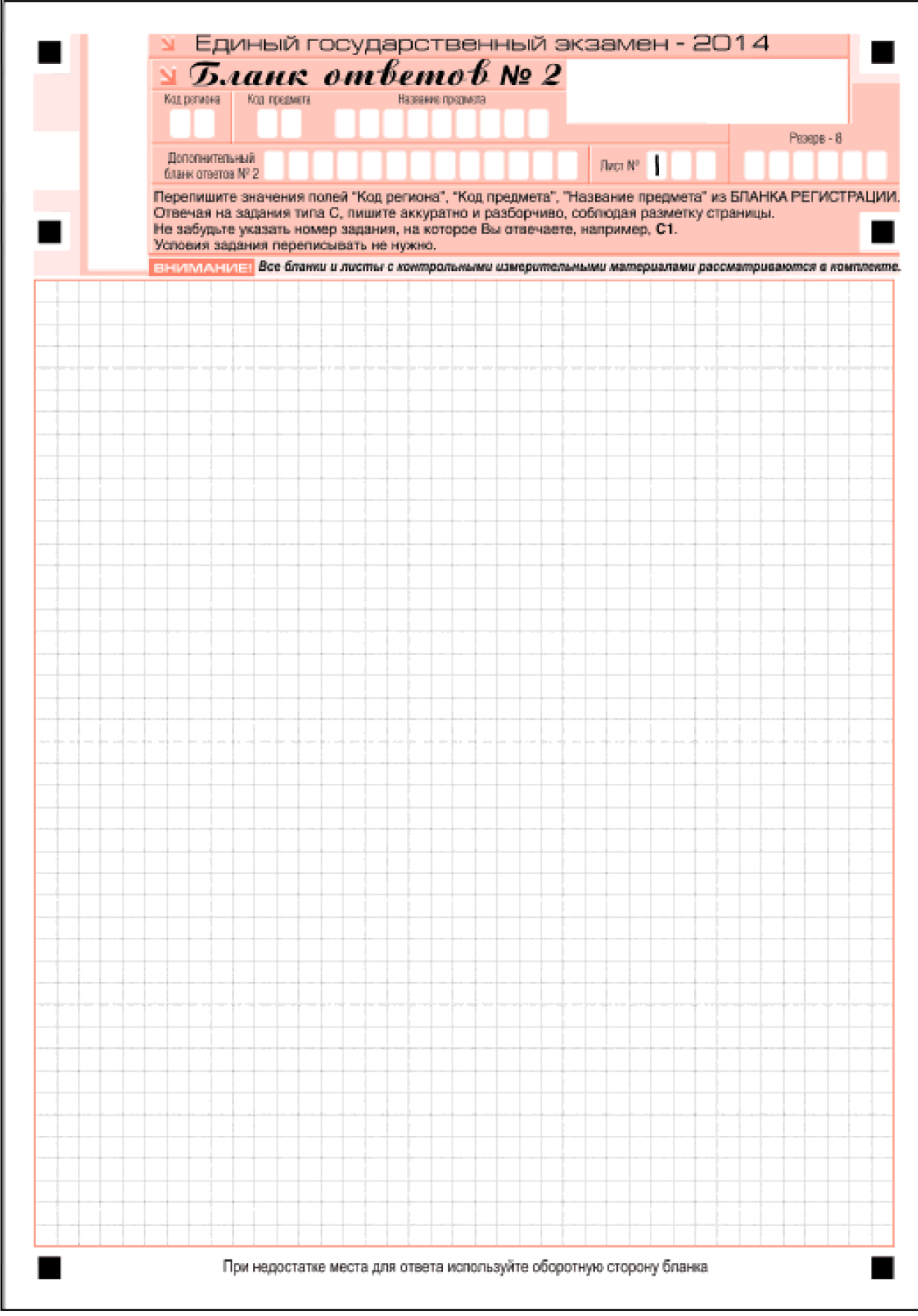

Рис. 11. Бланк ответов № 2

В верхней части бланка ответов N 2 расположены вертикальный штрихкод, горизонтальный штрихкод, поля для рукописного занесения информации участником ЕГЭ, а также поля "Дополнительный бланк ответов N 2", "Лист N 1", "Резерв-8", которые участником ЕГЭ не заполняются.

Информация для заполнения полей верхней части бланка: код региона, код и название предмета, должна соответствовать информации, внесенной в бланк регистрации и бланк ответов N 1.

Поле "Дополнительный бланк ответов N 2" заполняет организатор в аудитории при выдаче дополнительного бланка ответов N 2, вписывая в это поле цифровое значение штрихкода дополнительного бланка ответов N 2 (расположенное под шрихкодом бланка), который выдается участнику ЕГЭ.

Поле "Резерв-8" не заполняется.

В нижней части бланка расположена область записи ответов на задания с развернутым ответом (на задания типа С). В этой области участник ЕГЭ записывает развернутые ответы на соответствующие задания строго в соответствии с требованиями инструкции к КИМ и к отдельным заданиям КИМ.

При недостатке места для ответов на лицевой стороне бланка ответов N 2 участник ЕГЭ может продолжить записи на оборотной стороне бланка, сделав внизу лицевой стороны запись "смотри на обороте". Для удобства все страницы бланка ответов N 2 пронумерованы и разлинованы пунктирными линиями "в клеточку".

При недостатке места для ответов на основном бланке ответов N 2 участник ЕГЭ может продолжить записи на дополнительном бланке ответов N 2, выдаваемом организатором в аудитории по требованию участника в случае, когда в области ответов основного бланка ответов N 2 не осталось места. В случае заполнения дополнительного бланка ответов N 2 при незаполненном основном бланке ответов N 2, ответы, внесенные в дополнительный бланк ответов N 2, оцениваться не будут.

#### **6. Заполнение дополнительного бланка ответов N 2**

Дополнительный бланк ответов N 2 предназначен для записи ответов на задания с развернутым ответом (рис. 12).

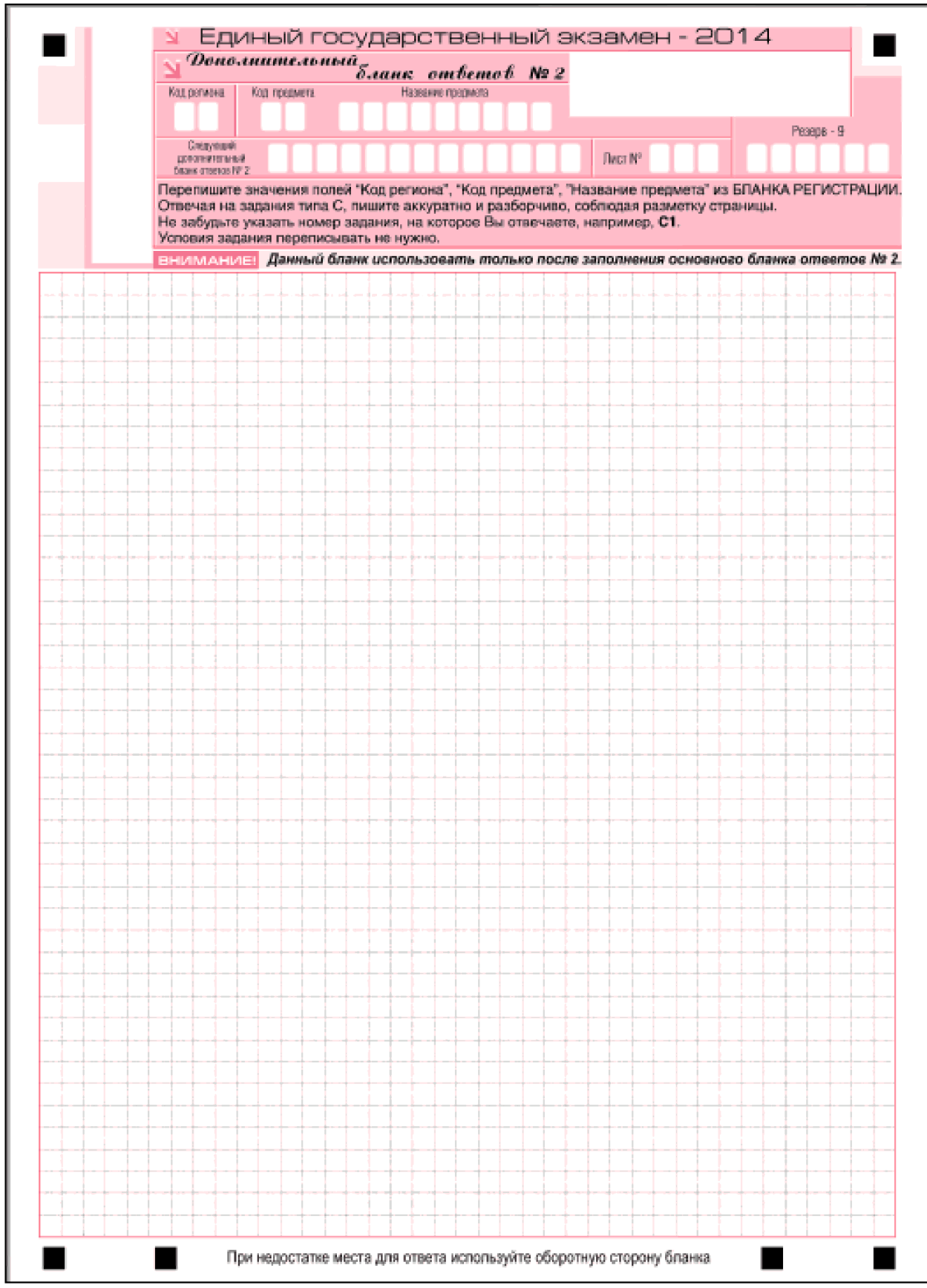

Рис. 12. Дополнительный бланк ответов № 2

Дополнительный бланк ответов N 2 выдается организатором в аудитории по требованию участника ЕГЭ в случае нехватки места для развернутых ответов.

В верхней части дополнительного бланка ответов N 2 расположены вертикальный штрихкод, горизонтальный штрихкод и его цифровое значение, поля "Код региона", "Код предмета", "Название предмета", а также поля "Следующий дополнительный бланк ответов N 2" и "Лист N ", "Резерв-9".

Информация для заполнения полей верхней части бланка ("Код региона", "Код предмета" и "Название предмета") должна полностью совпадать с информацией основного бланка ответов N 2.

Поля "Следующий дополнительный бланк ответов N 2" и "Лист N " заполняет организатор в аудитории в случае нехватки места для развернутых ответов на основном или ранее выданном дополнительном бланке ответов N 2.

В поле "Лист N " организатор в аудитории при выдаче дополнительного бланка ответов N 2 вносит порядковый номер листа работы участника ЕГЭ (при этом листом N 1 является основной бланк ответов N 2, который участник ЕГЭ получил в составе индивидуального комплекта).

Поле "Следующий дополнительный бланк ответов N 2" заполняется организатором в аудитории при выдаче следующего дополнительного бланка ответов N 2, если участнику ЕГЭ не хватило места на ранее выданных бланках ответов N 2. В этом случае организатор в аудитории вносит в это поле цифровое значение штрихкода следующего дополнительного бланка ответов N 2 (расположенное под штрихкодом бланка), который выдает участнику ЕГЭ для заполнения.

Поле "Резерв-9" не заполняется.

Ответы, внесенные в следующий дополнительный бланк ответов N 2, оцениваться не будут, если не полностью заполнены (или не заполнены совсем) основной бланк ответов N 2 и (или) ранее выданные дополнительные бланки ответов N 2.

> <span id="page-96-0"></span>**Приложение 4 к [письму](#page-96-0) Федеральной службы по надзору в сфере образования и науки от 11 февраля 2014 г. N 02-60**

#### **Форма ППЭ-01 "Акт готовности ППЭ"**

ГАРАНТ:

См. данную форму в редакторе Adobe Reader

#### **Форма ППЭ-02 "Апелляция о нарушении установленного порядка проведения"**

ГАРАНТ:

См. данную форму в редакторе Adobe Reader

#### **Форма ППЭ-03 "Протокол рассмотрения апелляции о нарушении установленного порядка проведения ЕГЭ"**

ГАРАНТ:

См. данную форму в редакторе Adobe Reader

# **Форма ППЭ-05-01 "Список участников ЕГЭ в аудитории ППЭ"**

ГАРАНТ:

См. данную форму в редакторе Adobe Reader

#### **Форма ППЭ-05-02 "Ведомость учёта участников ЕГЭ и экзаменационных материалов в аудитории ППЭ"**

ГАРАНТ:

См. данную форму в редакторе Adobe Reader

# **Форма ППЭ-06-01 "Список участников ЕГЭ образовательной организации"**

ГАРАНТ:

См. данную форму в редакторе Adobe Reader

# **Форма ППЭ-07-01 "Список организаторов по аудиториям"**

ГАРАНТ:

См. данную форму в редакторе Adobe Reader

# **Форма ППЭ-07-02 "Список работников ППЭ"**

ГАРАНТ:

См. данную форму в редакторе Adobe Reader

# **Форма ППЭ 10 "Отчет члена ГЭК о проведении ЕГЭ в ППЭ"**

ГАРАНТ:

См. данную форму в редакторе Adobe Reader

# **Форма ППЭ-12-01 "Протокол проведения ЕГЭ в аудитории ППЭ"**

ГАРАНТ:

См. данную форму в редакторе Adobe Reader

# **Форма ППЭ-12-02 "Ведомость коррекции персональных данных участников ГИА в аудитории"**

ГАРАНТ:

См. данную форму в редакторе Adobe Reader

#### **Форма ППЭ-12-03 "Ведомость использования дополнительных бланков ответов N 2"**

ГАРАНТ:

См. данную форму в редакторе Adobe Reader

# **Форма ППЭ 13-01 "Протокол проведения ЕГЭ в ППЭ"**

ГАРАНТ:

См. данную форму в редакторе Adobe Reader

#### **Форма ППЭ 13-02 МАШ "Сводная ведомость учёта участников и использования экзаменационных материалов в ППЭ"**

ГАРАНТ:

См. данную форму в редакторе Adobe Reader

# **Форма ППЭ 14-01 "Акт приёмки-передачи экзаменационных материалов в ППЭ"**

ГАРАНТ:

См. данную форму в редакторе Adobe Reader

#### **Форма ППЭ 14-01 ОВЗ "Акт приёмки-передачи экзаменационных материалов в ППЭ"**

ГАРАНТ:

См. данную форму в редакторе Adobe Reader

# **Форма ППЭ-14-02 "Ведомость выдачи и возврата экзаменационных материалов по аудиториям ППЭ"**

ГАРАНТ:

См. данную форму в редакторе Adobe Reader

#### **Форма ППЭ-15-ТОМ "Протокол проведения процедуры удаленного сканирования в ППЭ"**

ГАРАНТ:

См. данную форму в редакторе Adobe Reader

# **Форма ППЭ-16 "Расшифровка кодов образовательных организаций"**

ГАРАНТ:

См. данную форму в редакторе Adobe Reader

# **Форма ППЭ-18-МАШ "Акт общественного наблюдения о проведении ЕГЭ в ППЭ"**

ГАРАНТ:

См. данную форму в редакторе Adobe Reader

# **Форма ППЭ-20 "Акт об идентификации личности участника ГИА"**

ГАРАНТ:

См. данную форму в редакторе Adobe Reader

# **Форма ППЭ-21 "Акт об удалении участника ГИА"**

ГАРАНТ:

См. данную форму в редакторе Adobe Reader

#### **Форма ППЭ-22 "Акт о досрочном завершении экзамена по объективным причинам"**

ГАРАНТ:

См. данную форму в редакторе Adobe Reader

# **Форма У-1 "Уведомление об экзамене участнику ЕГЭ"**

ГАРАНТ:

См. данную форму в редакторе Adobe Reader

### **Форма У-33 "Уведомление по итогам рассмотрения апелляции о несогласии с выставленными баллами по результатам ЕГЭ"**

ГАРАНТ:

См. данную форму в редакторе Adobe Reader

# **Форма 1-РЦОИ "Акт готовности РЦОИ"**

ГАРАНТ:

См. данную форму в редакторе Adobe Reader

# **Форма 2-РЦОИ "Бланк-копия"**

ГАРАНТ:

См. данную форму в редакторе Adobe Reader

# **Форма 3-РЦОИ "Бланк-протокол проверки экспертом заданий с развернутым ответом"**

ГАРАНТ:

См. данную форму в редакторе Adobe Reader

# **Форма 1-АП "Апелляция о несогласии с выставленными баллами по ЕГЭ"**

ГАРАНТ:

См. данную форму в редакторе Adobe Reader

# **Форма 2-АП "Протокол рассмотрения апелляции по результатам ЕГЭ"**

ГАРАНТ:

См. данную форму в редакторе Adobe Reader

# **Форма 2-АП-1 "Содержание изменений для пересчета результатов ЕГЭ при рассмотрении апелляции (по бланку ответов N 1)"**

ГАРАНТ:

См. данную форму в редакторе Adobe Reader

# **Форма 2-АП-2 "Содержание изменений для пересчета результатов ЕГЭ при рассмотрении апелляции (по развернутым ответам бланк ответов N 2)"**

ГАРАНТ:

См. данную форму в редакторе Adobe Reader

#### **Форма 2-АП-3 "Краткий протокол оценивания ответов до рассмотрения апелляции"**

ГАРАНТ:

См. данную форму в редакторе Adobe Reader